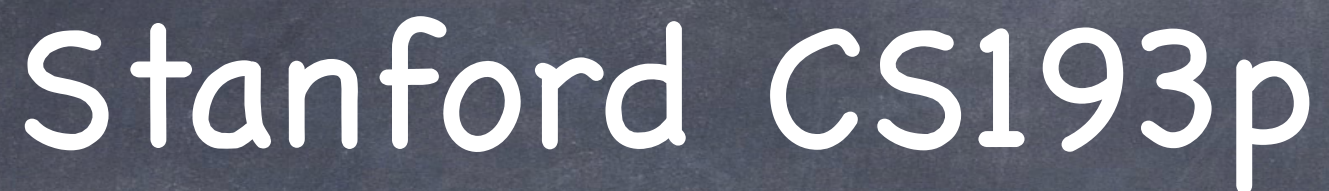

Developing Applications for iOS Fall 2013-14

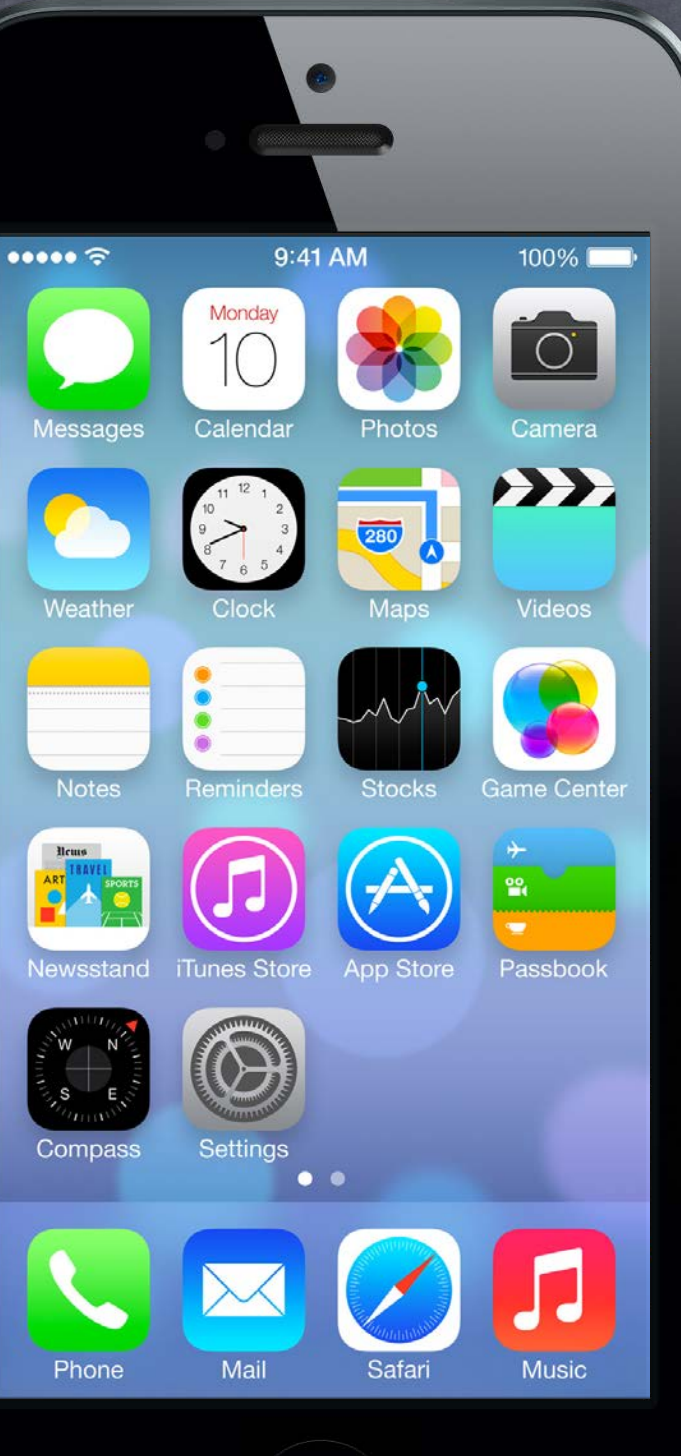

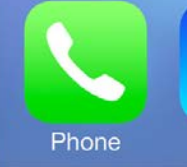

# Agenda

### Core Data

Storing your Model permanently in an object-oriented database.

### Homework

Assignment 5 due Wednesday. Final homework (Assignment 6) will be assigned Wednesday, due the next Wednesday.

### Wednesday

Final Project Requirements Core Data and UITableView Core Data Demo

### Next Week

Multitasking Advanced Segueing Map Kit?

Database  $\bullet$ 

## Core Data

Sometimes you need to store large amounts of data or query it in a sophisticated manner. But we still want it to be object-oriented objects!

### Enter Core Data

Object-oriented database. Very, very powerful framework in iOS (we will only be covering the absolute basics).

### It's a way of creating an object graph backed by a database Usually backed by SQL (but also can do XML or just in memory).

### How does it work?

Create a visual mapping (using Xcode tool) between database and objects. Create and query for objects using object-oriented API. Access the "columns in the database table" using @propertys on those objects. Let's get started by creating that visual map …

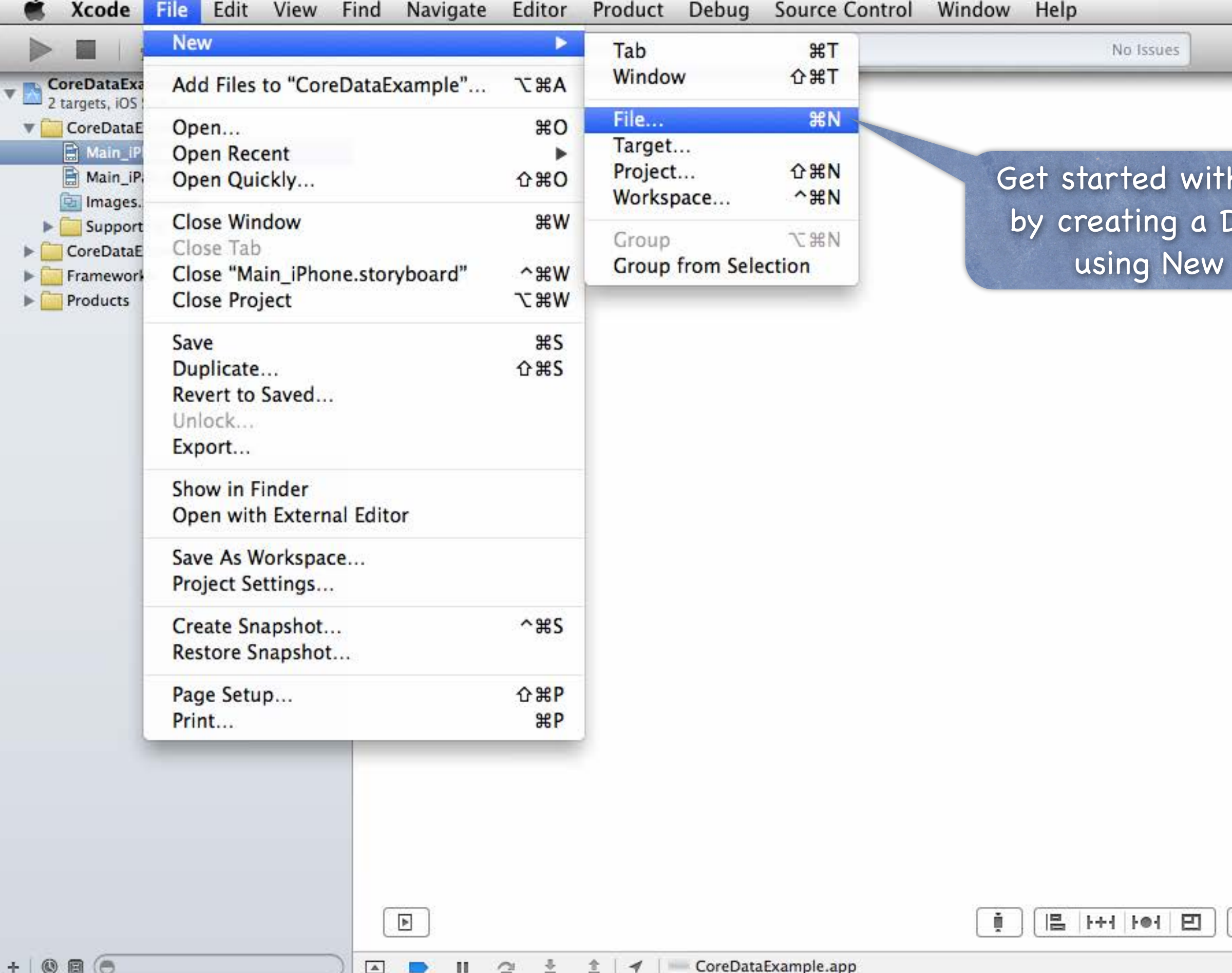

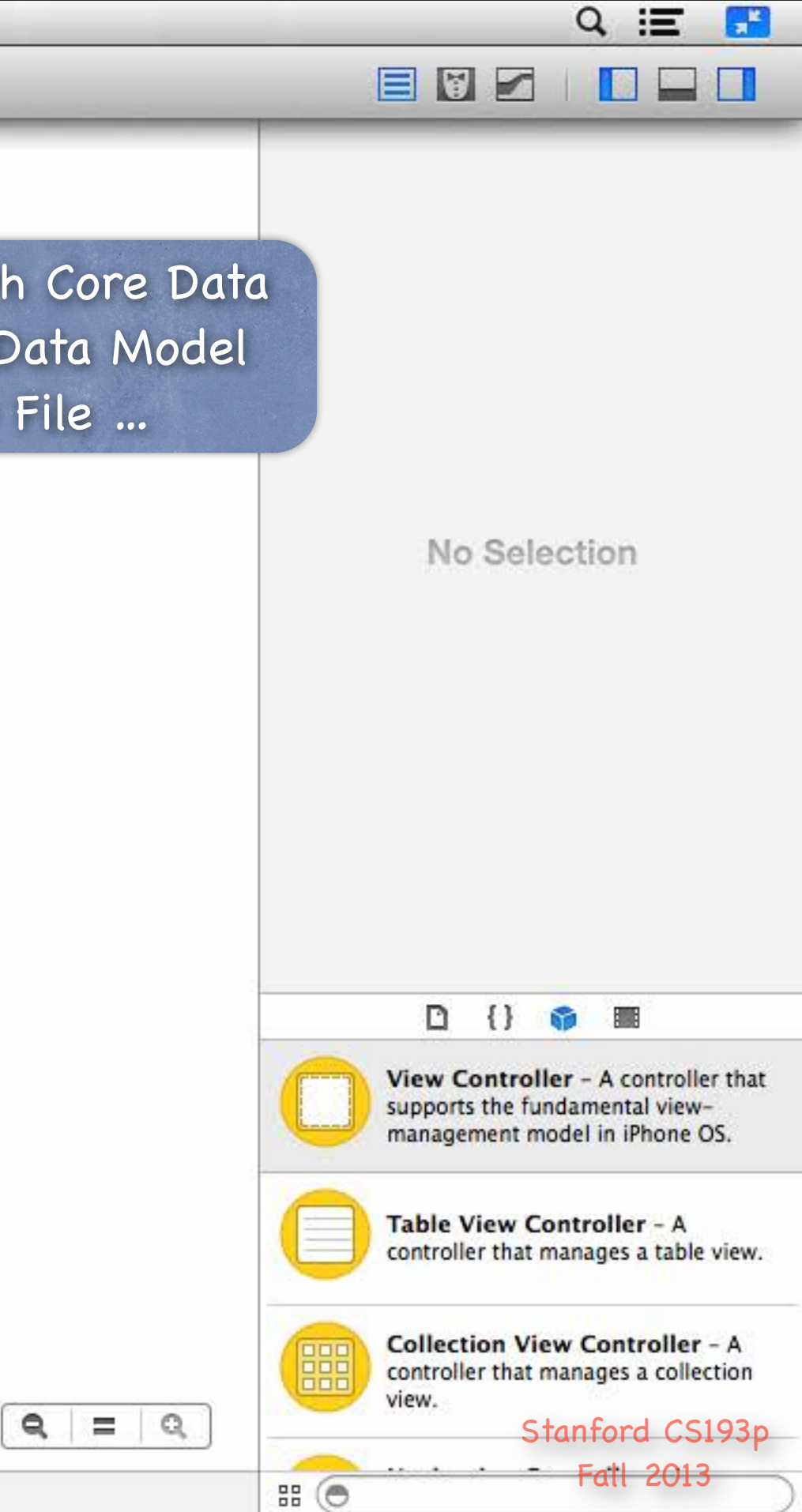

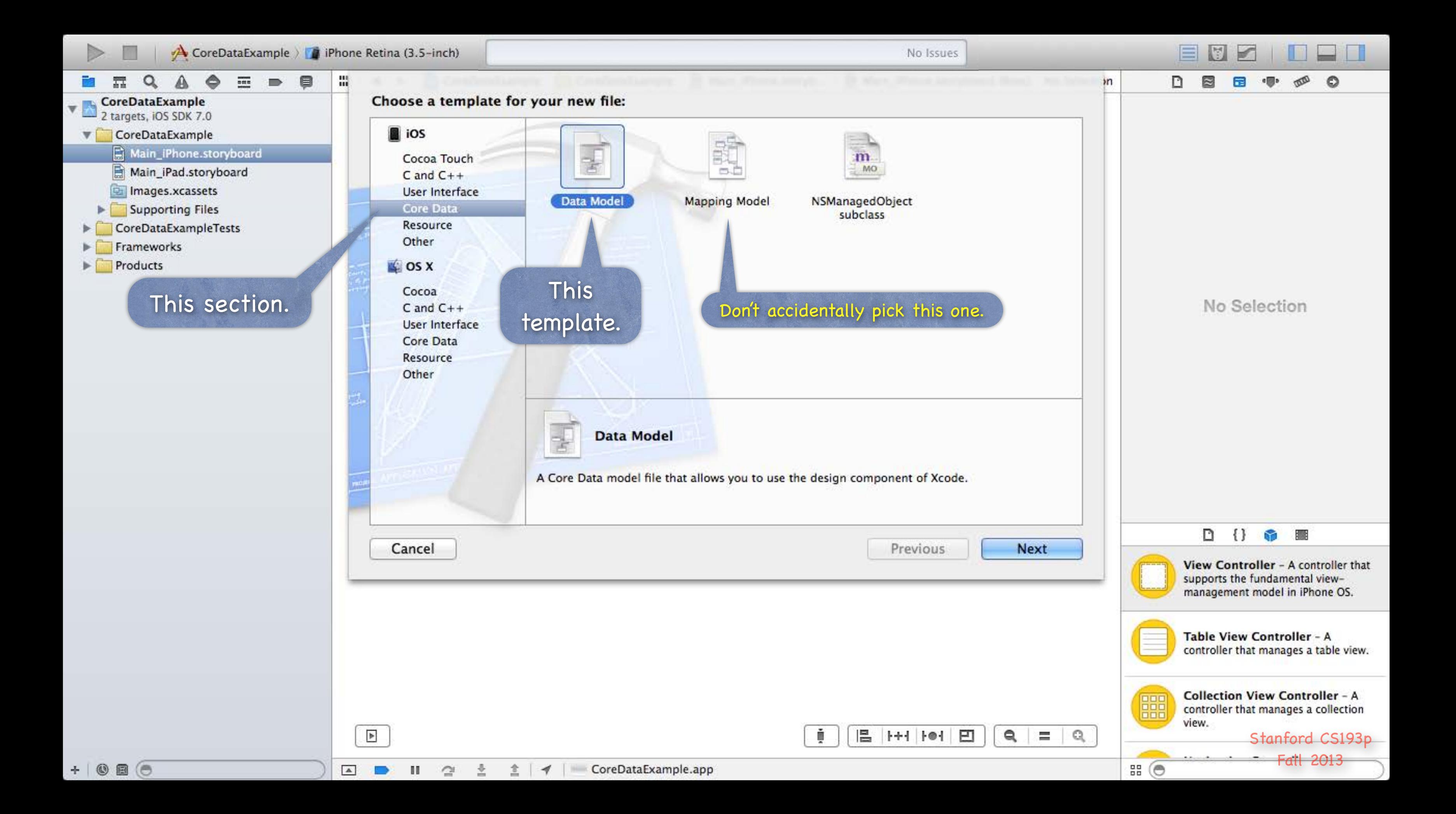

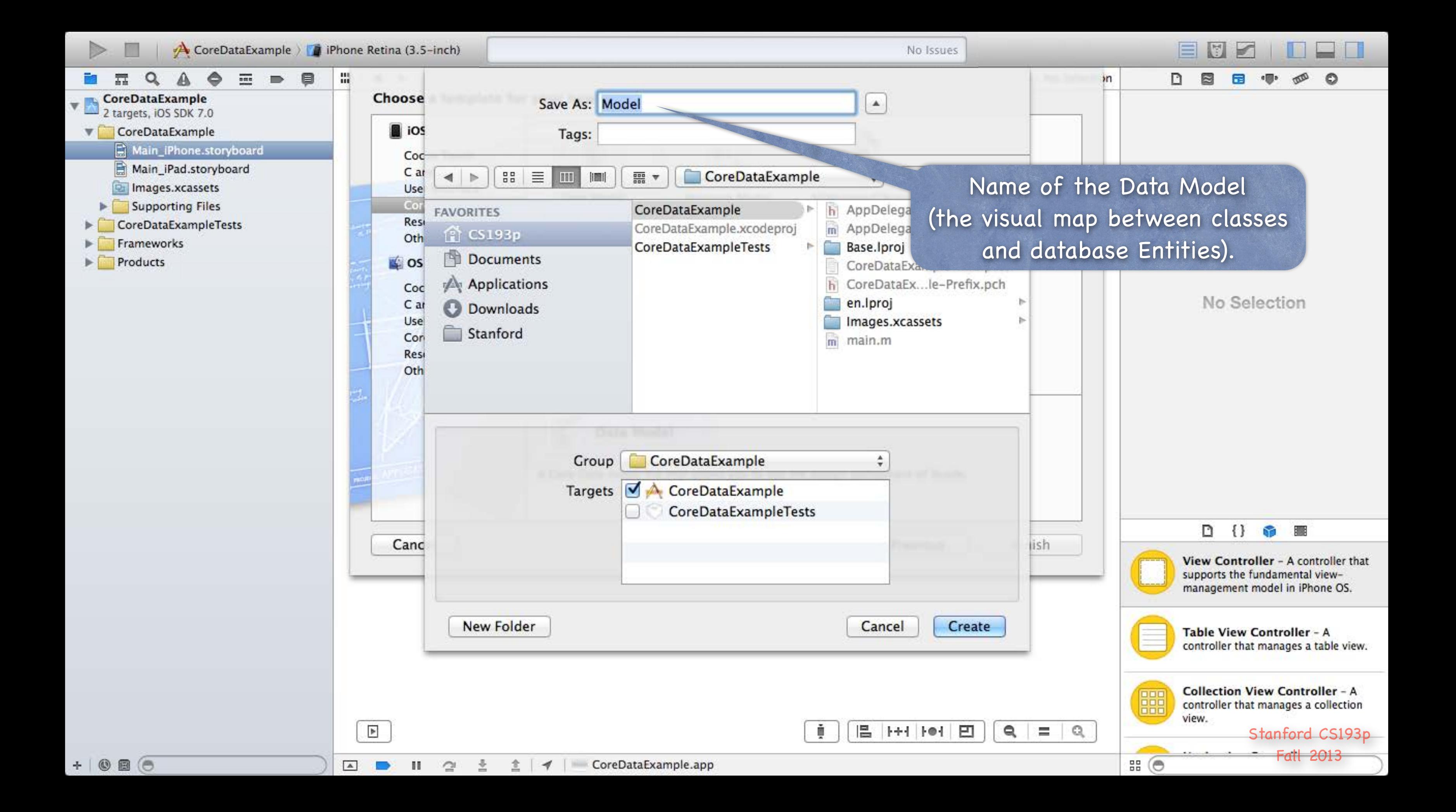

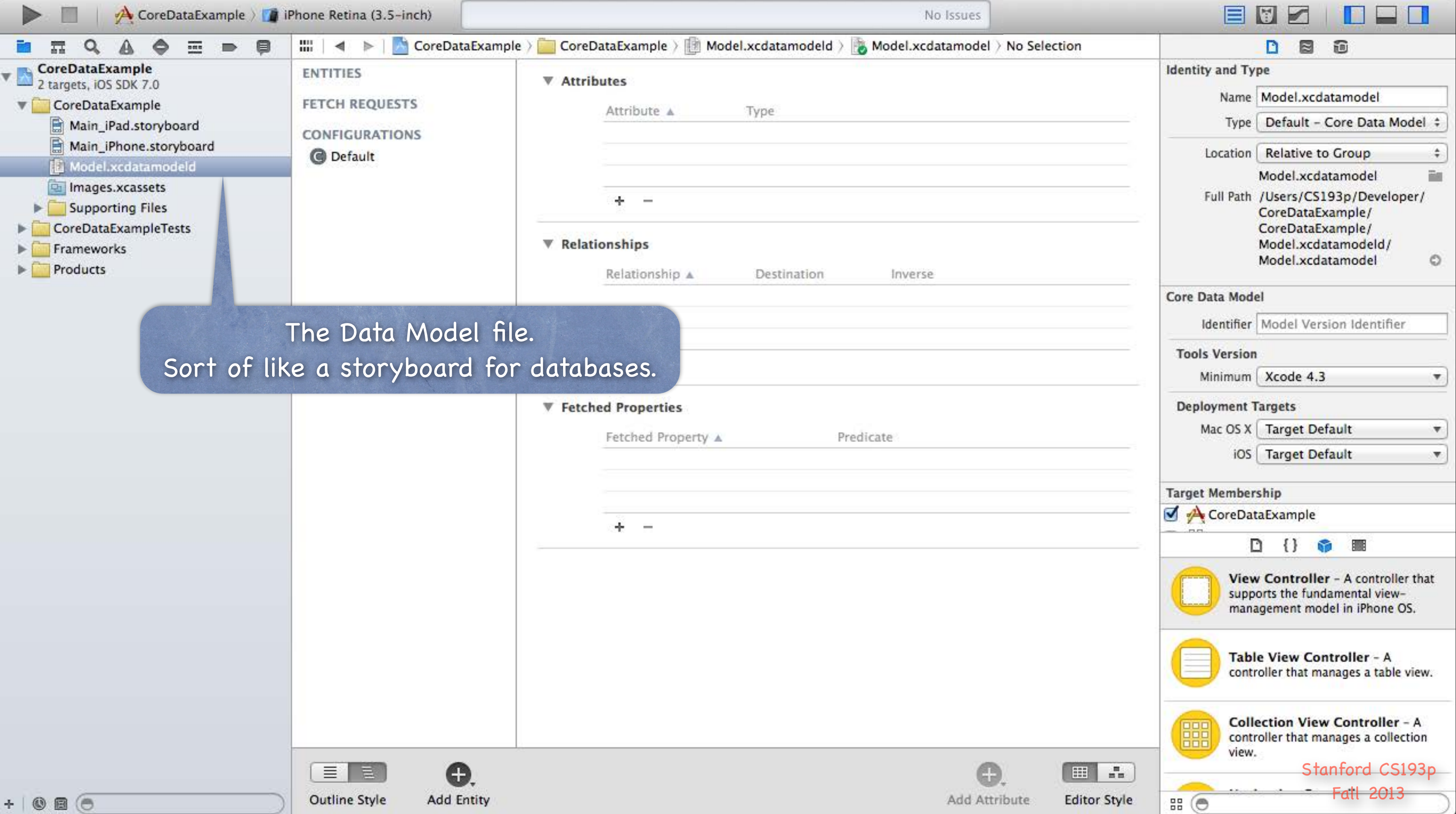

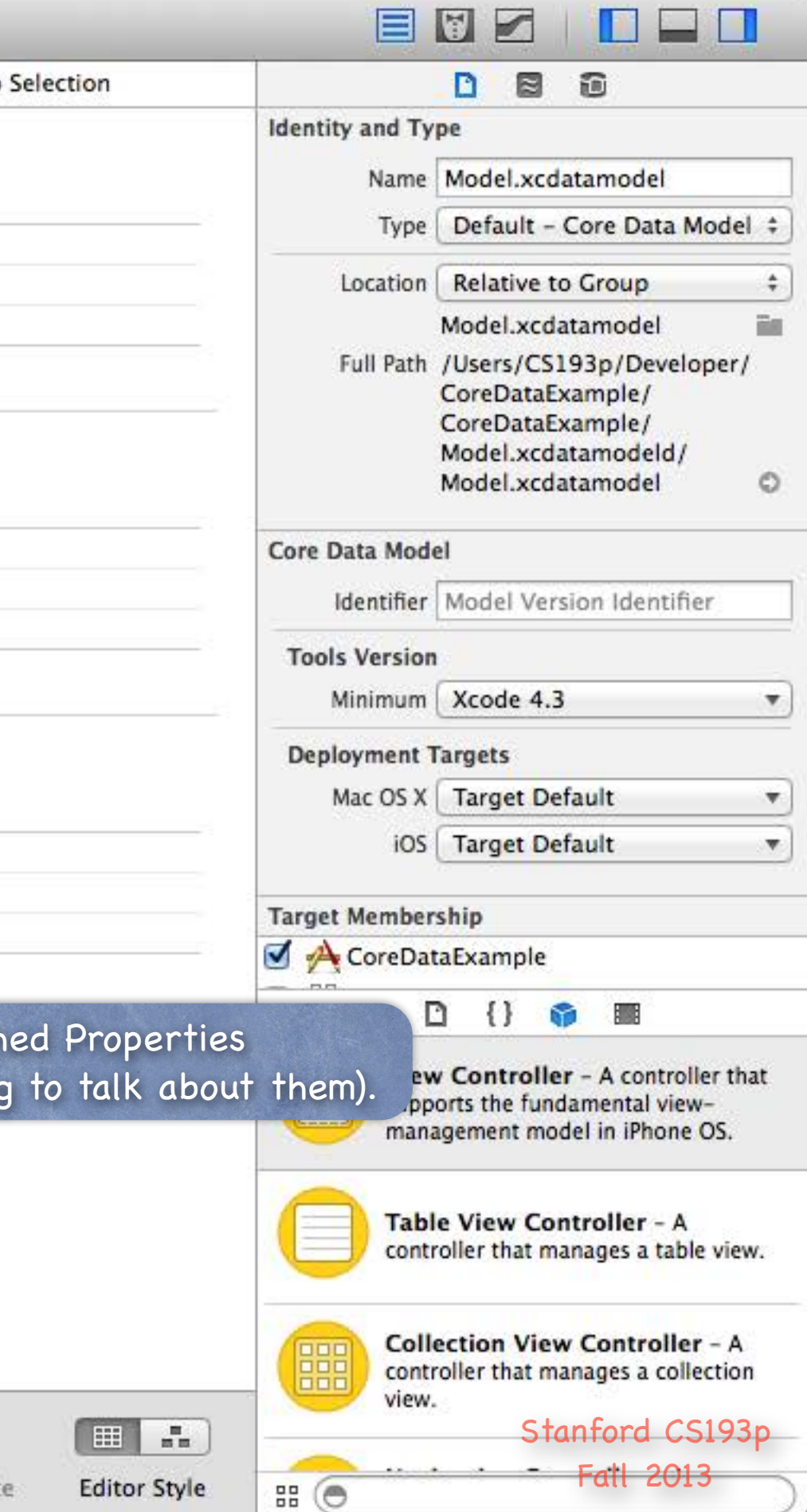

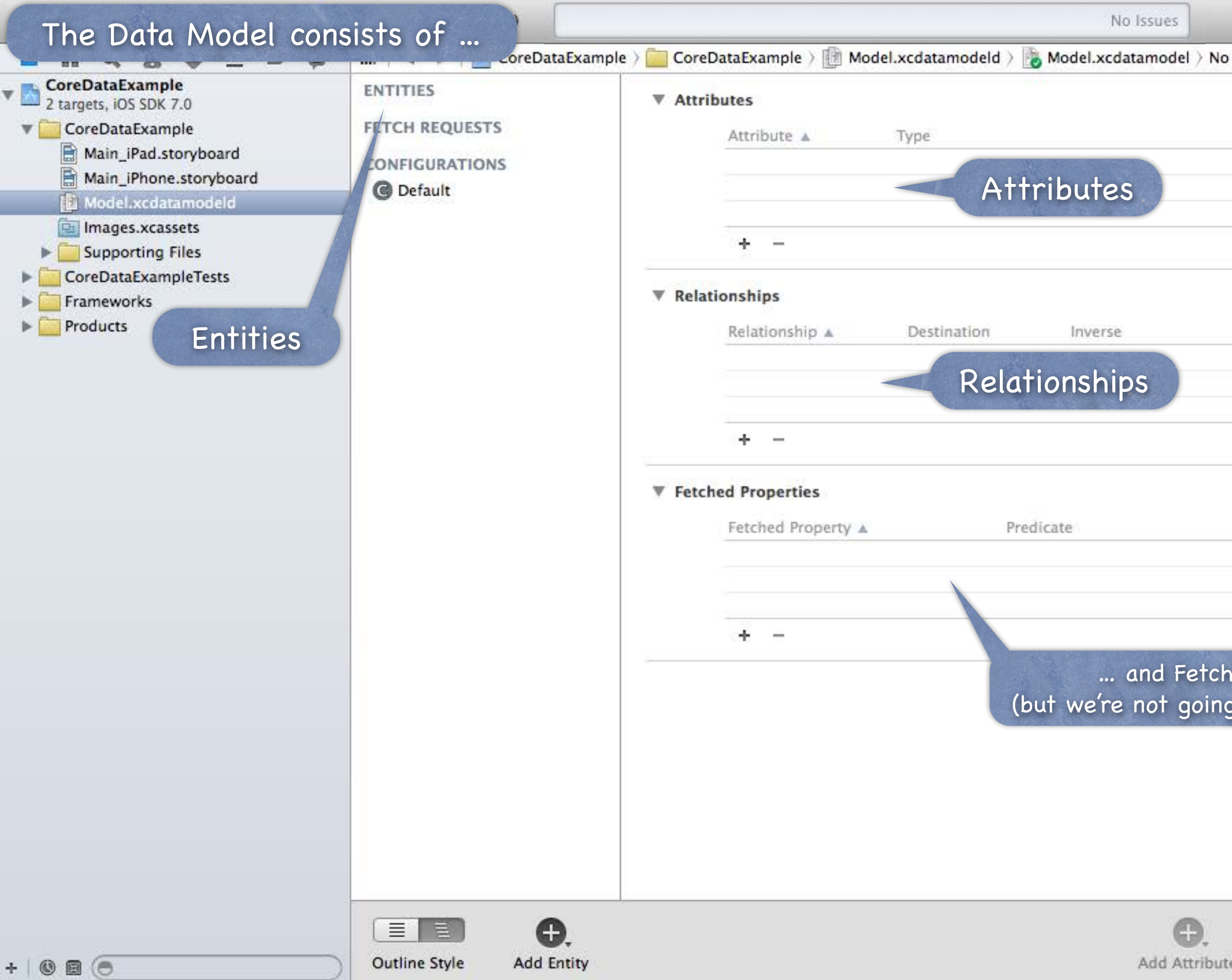

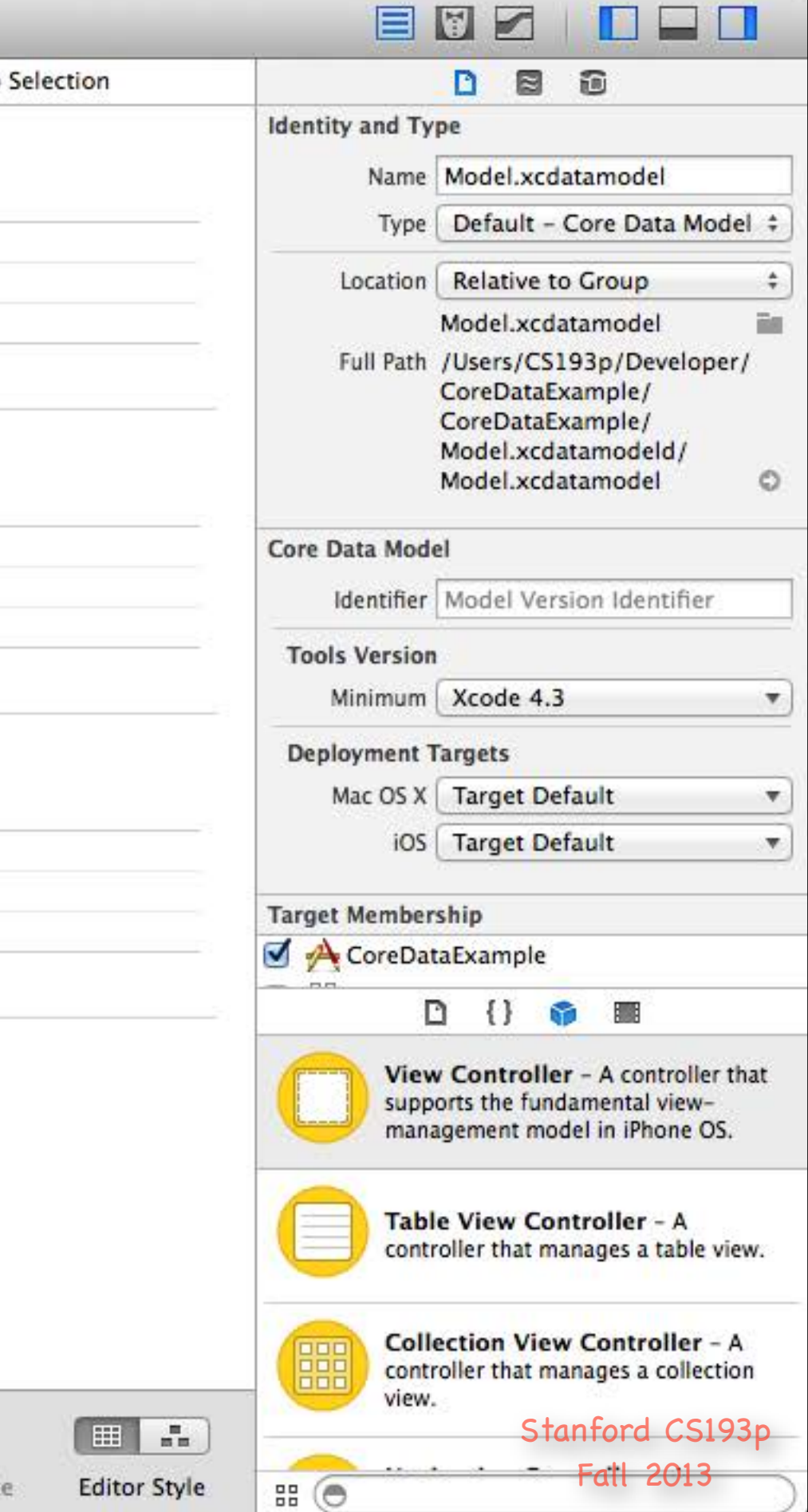

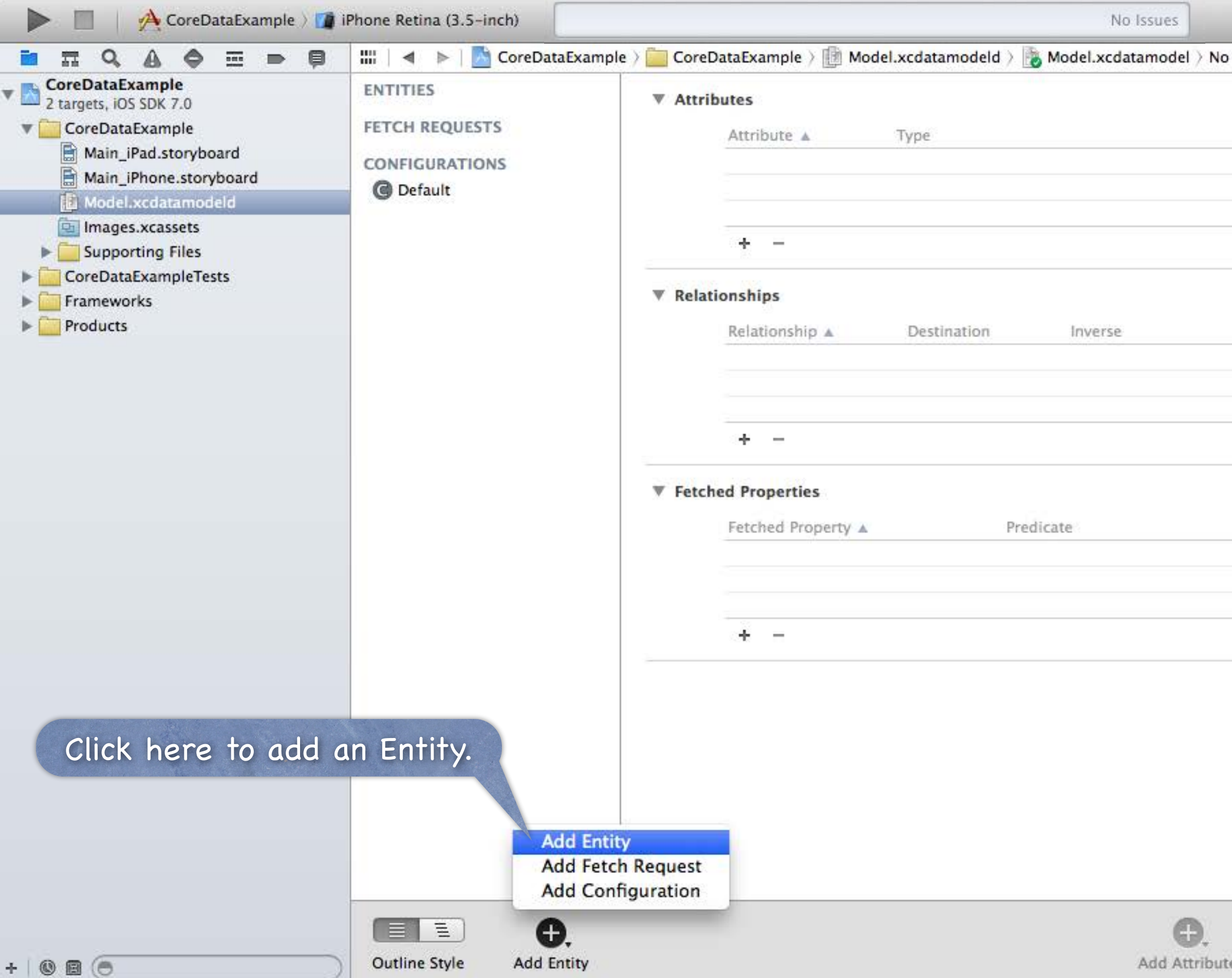

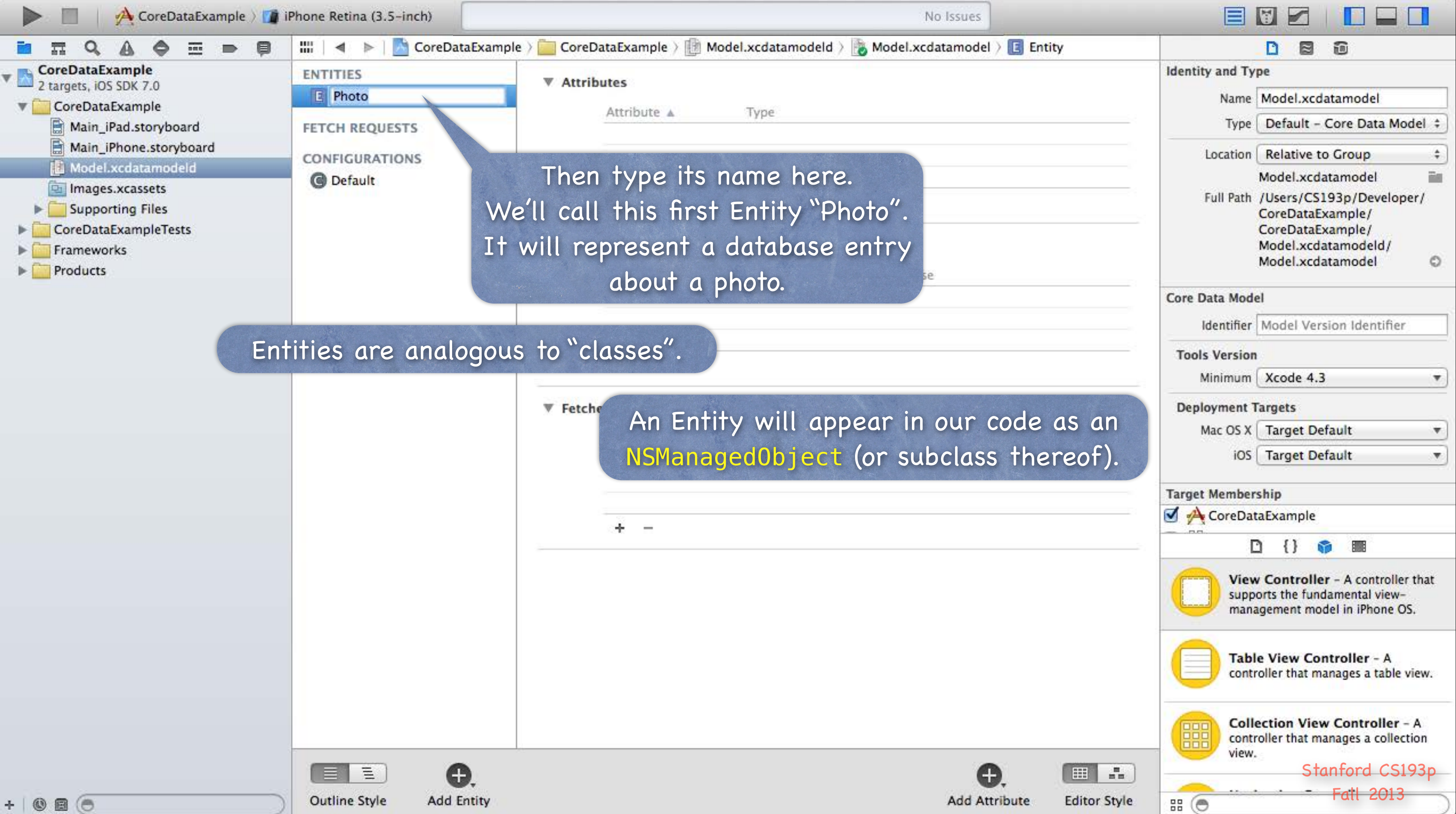

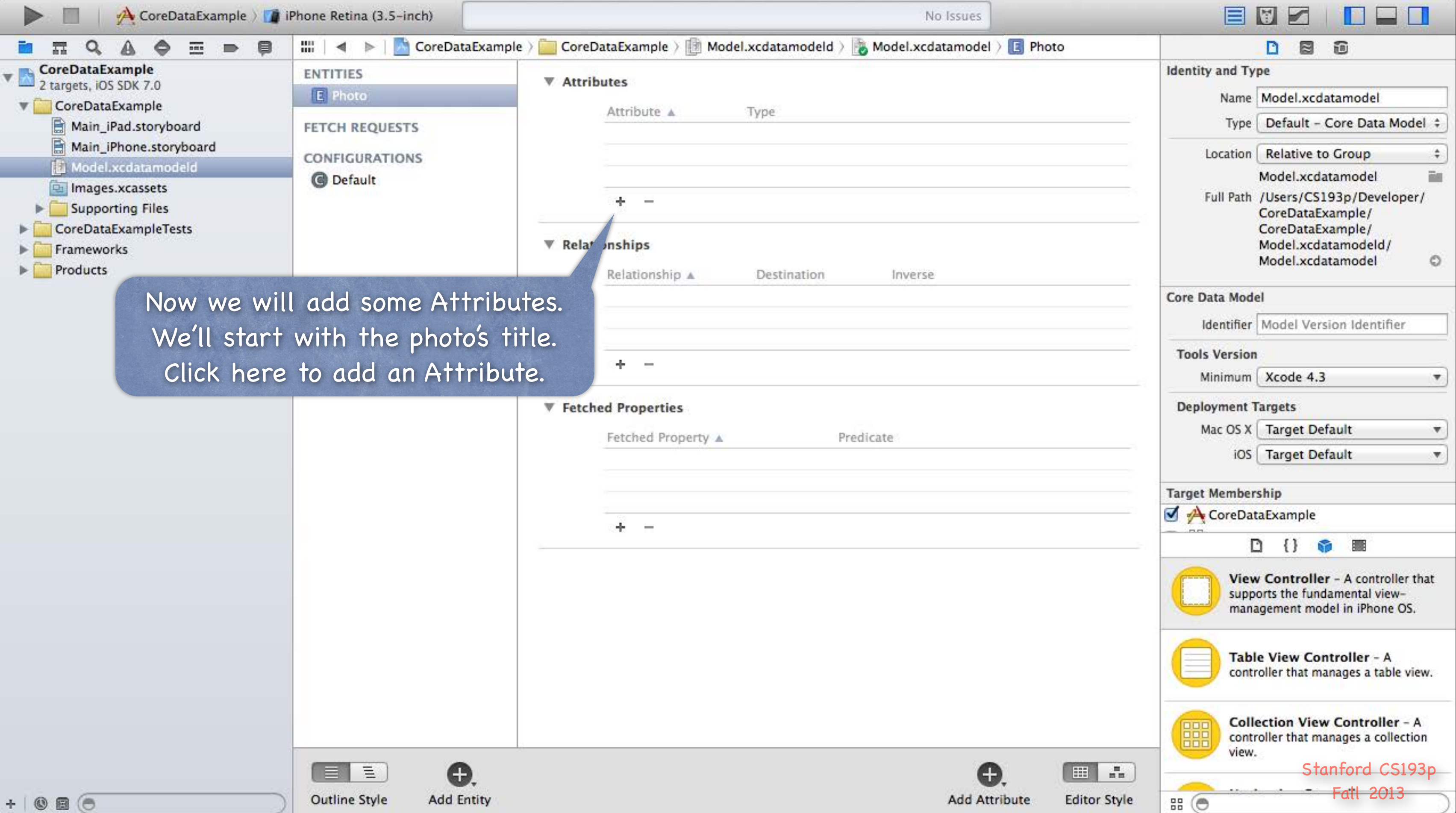

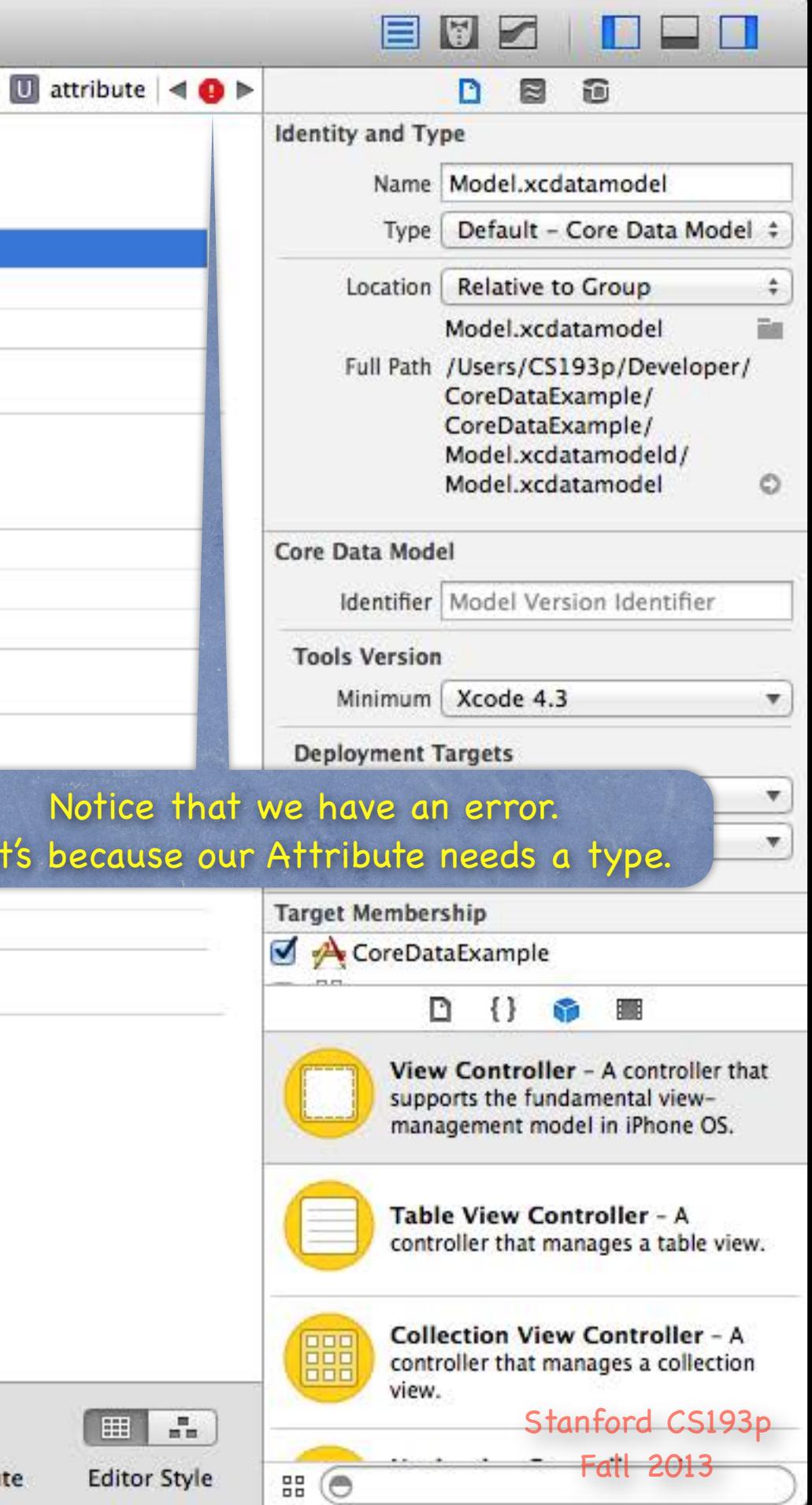

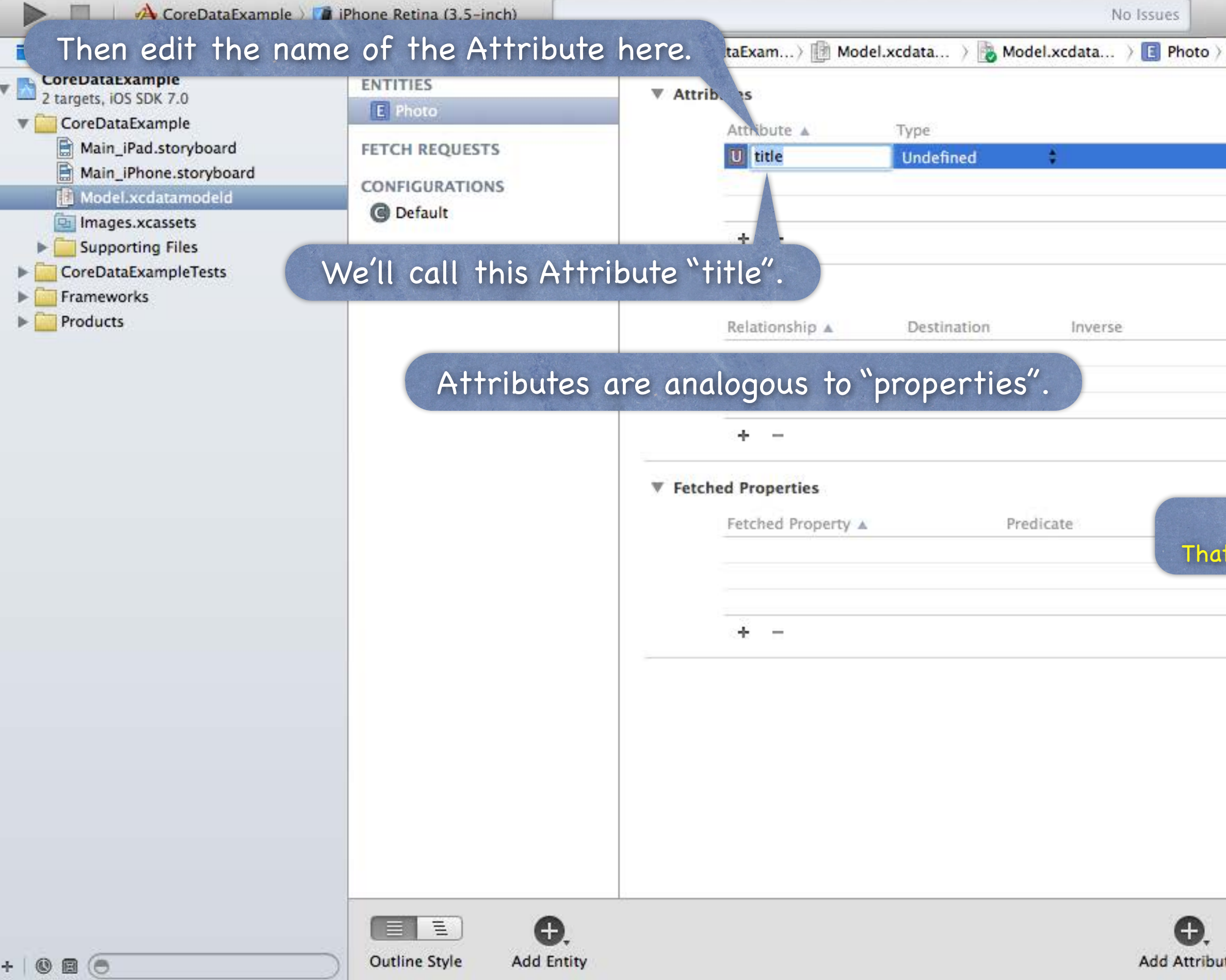

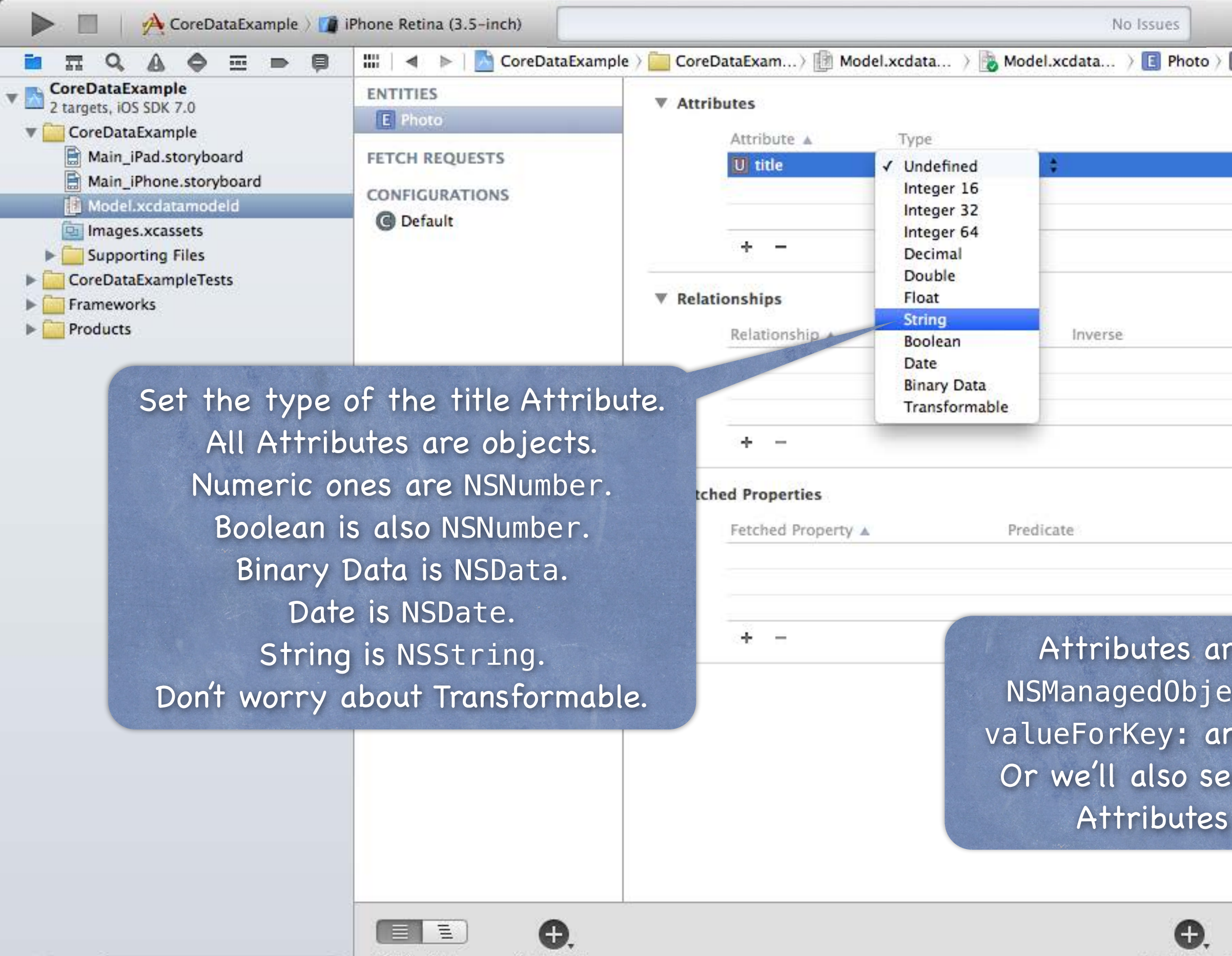

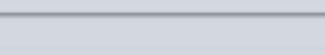

 $+ 0$ a $-$ 

**Outline Style** 

**Add Entity** 

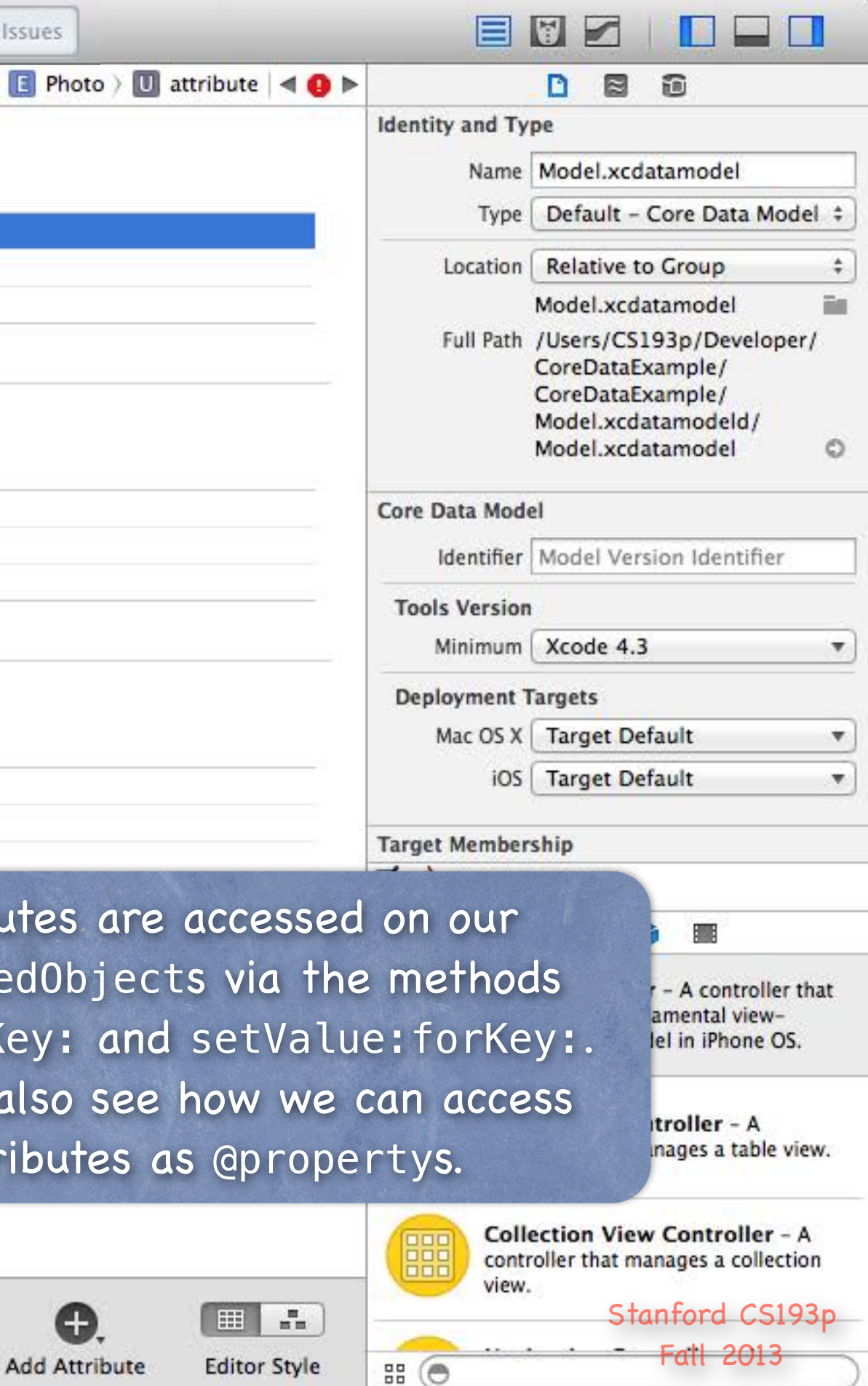

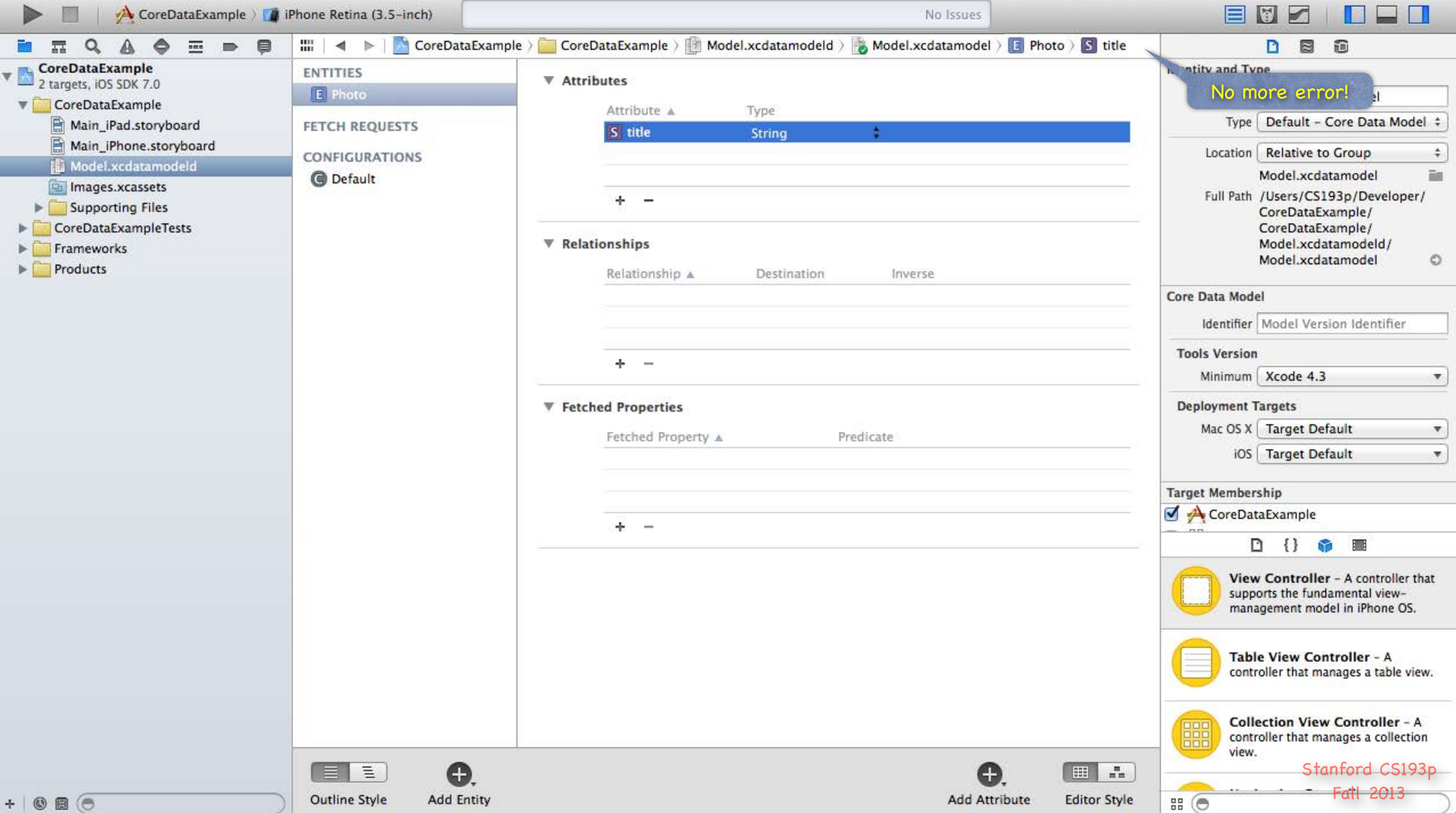

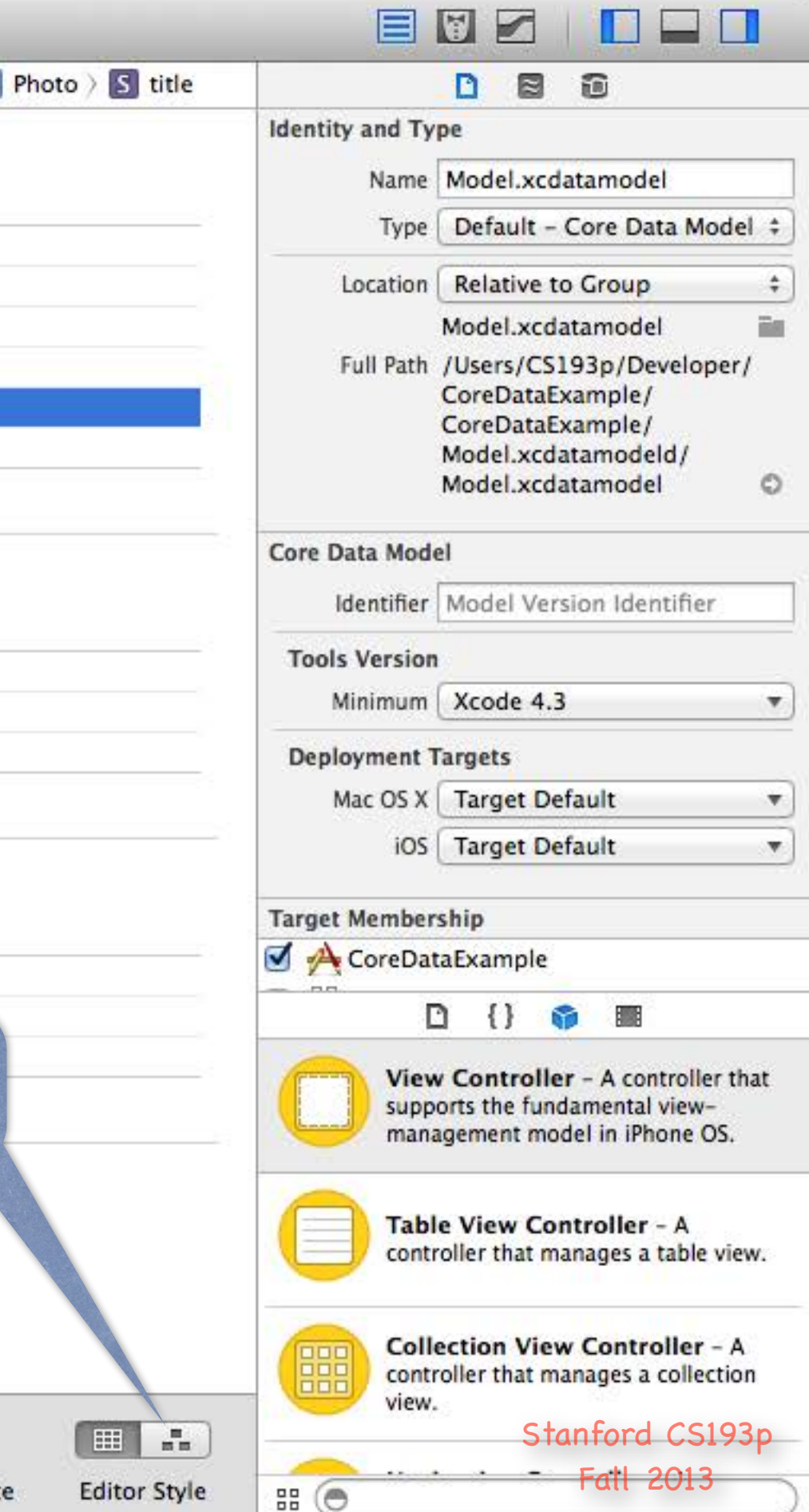

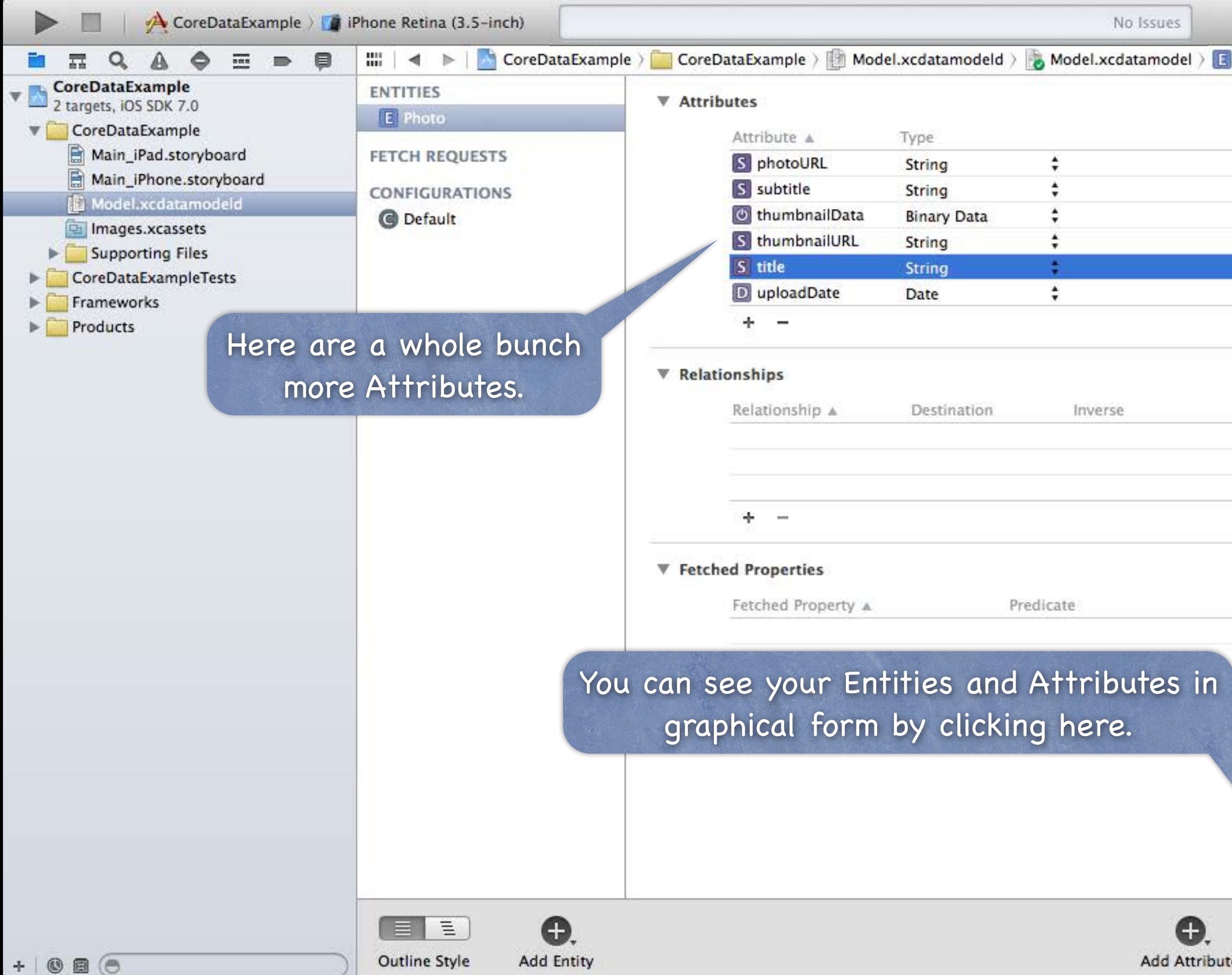

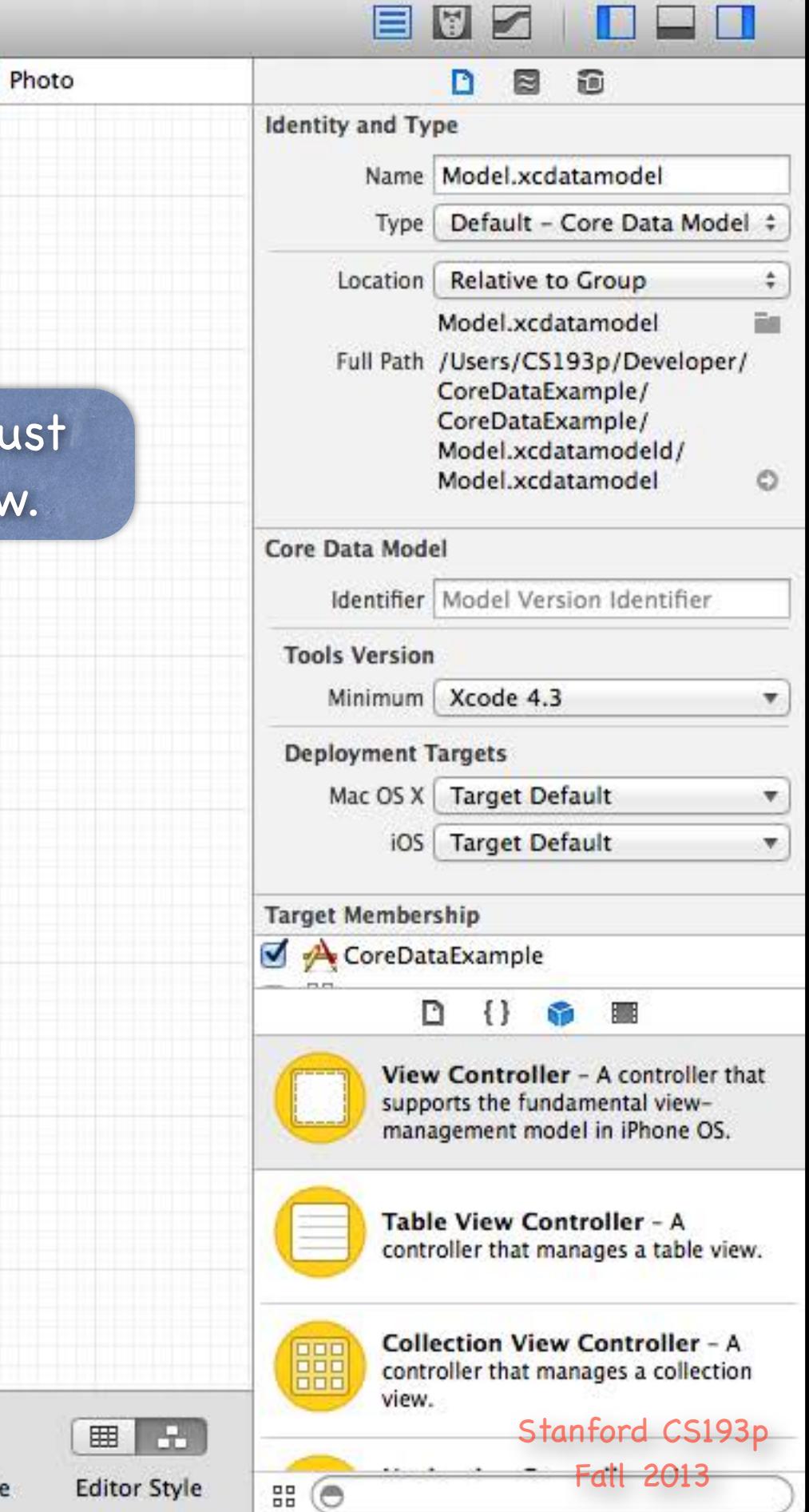

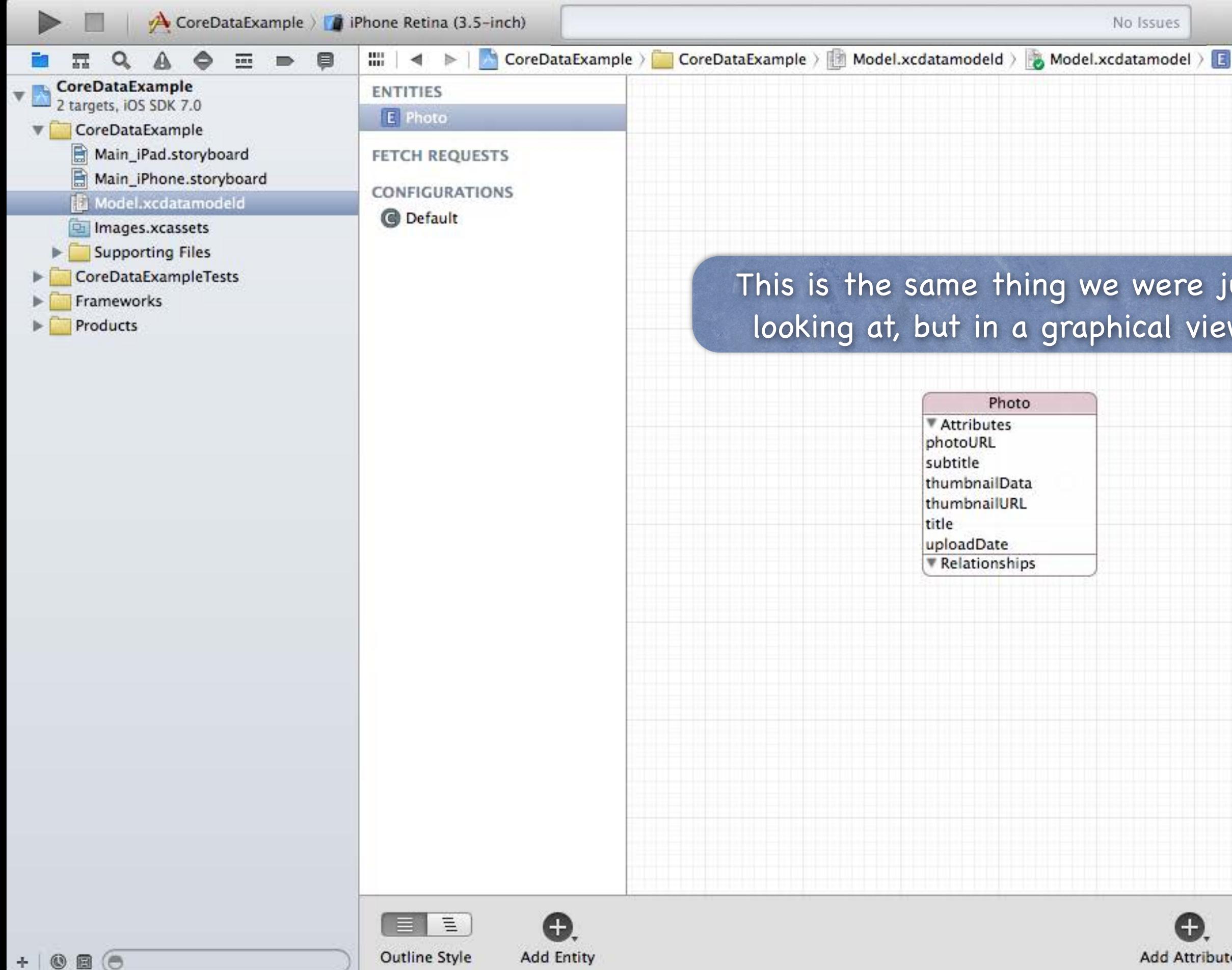

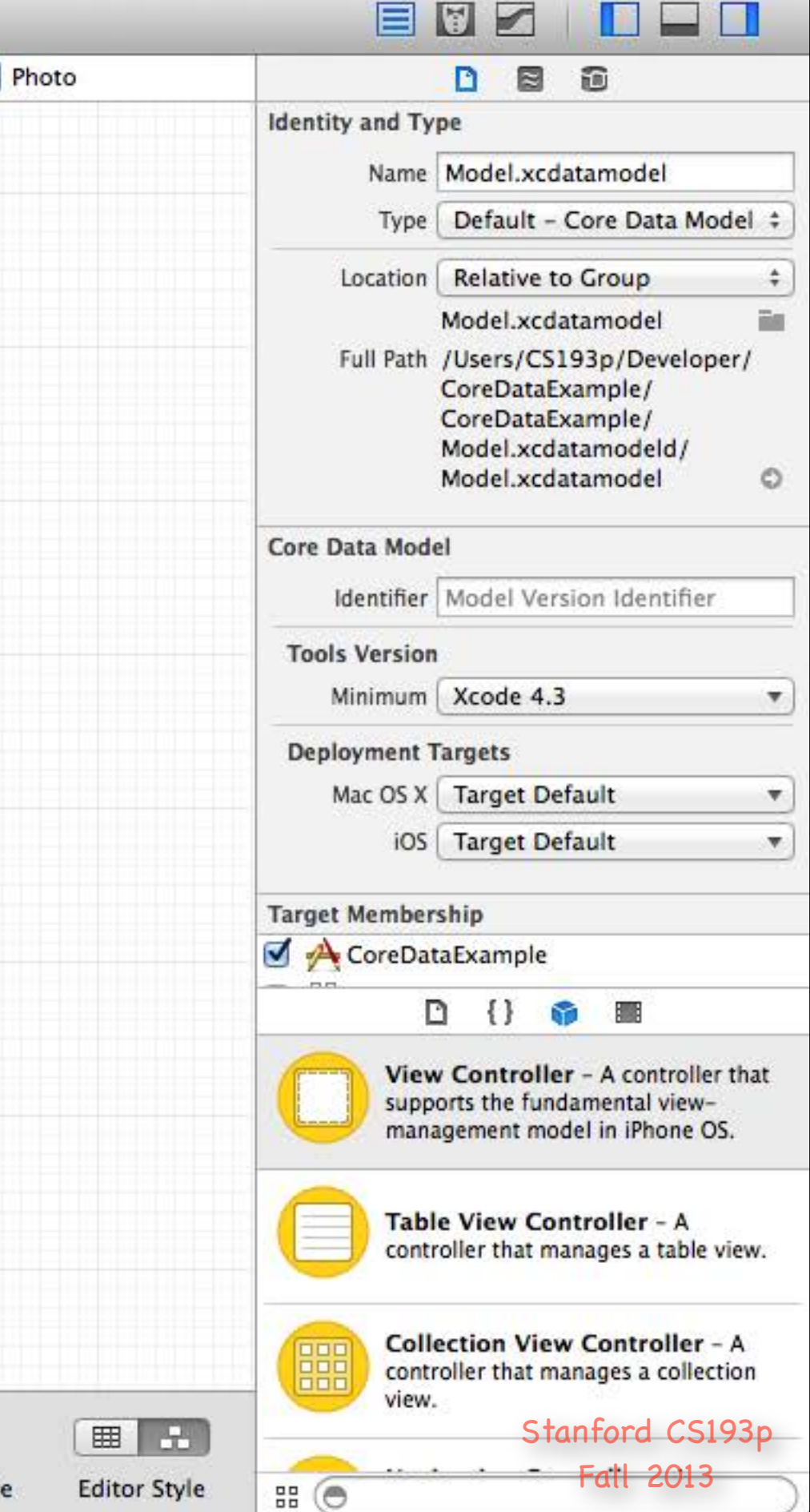

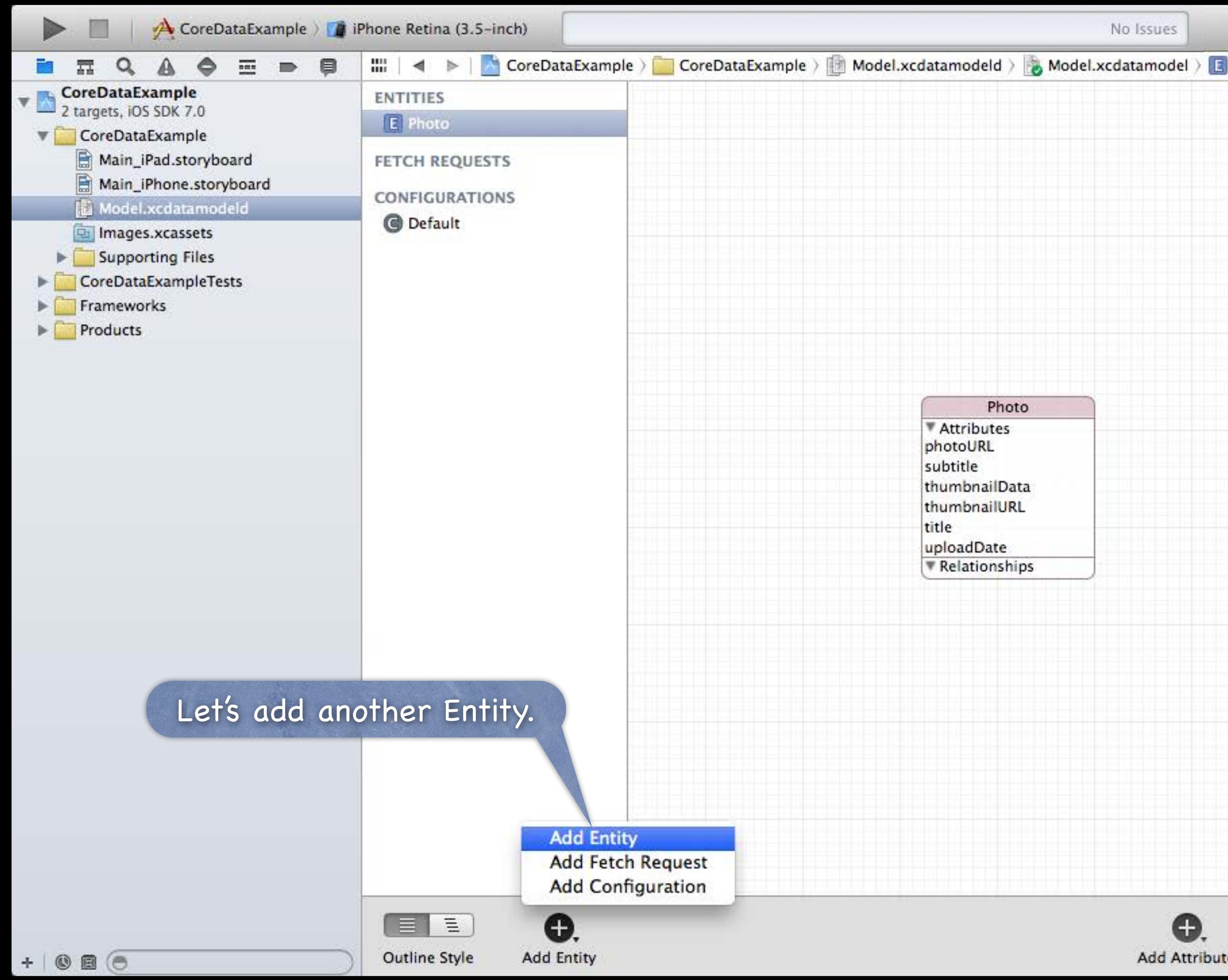

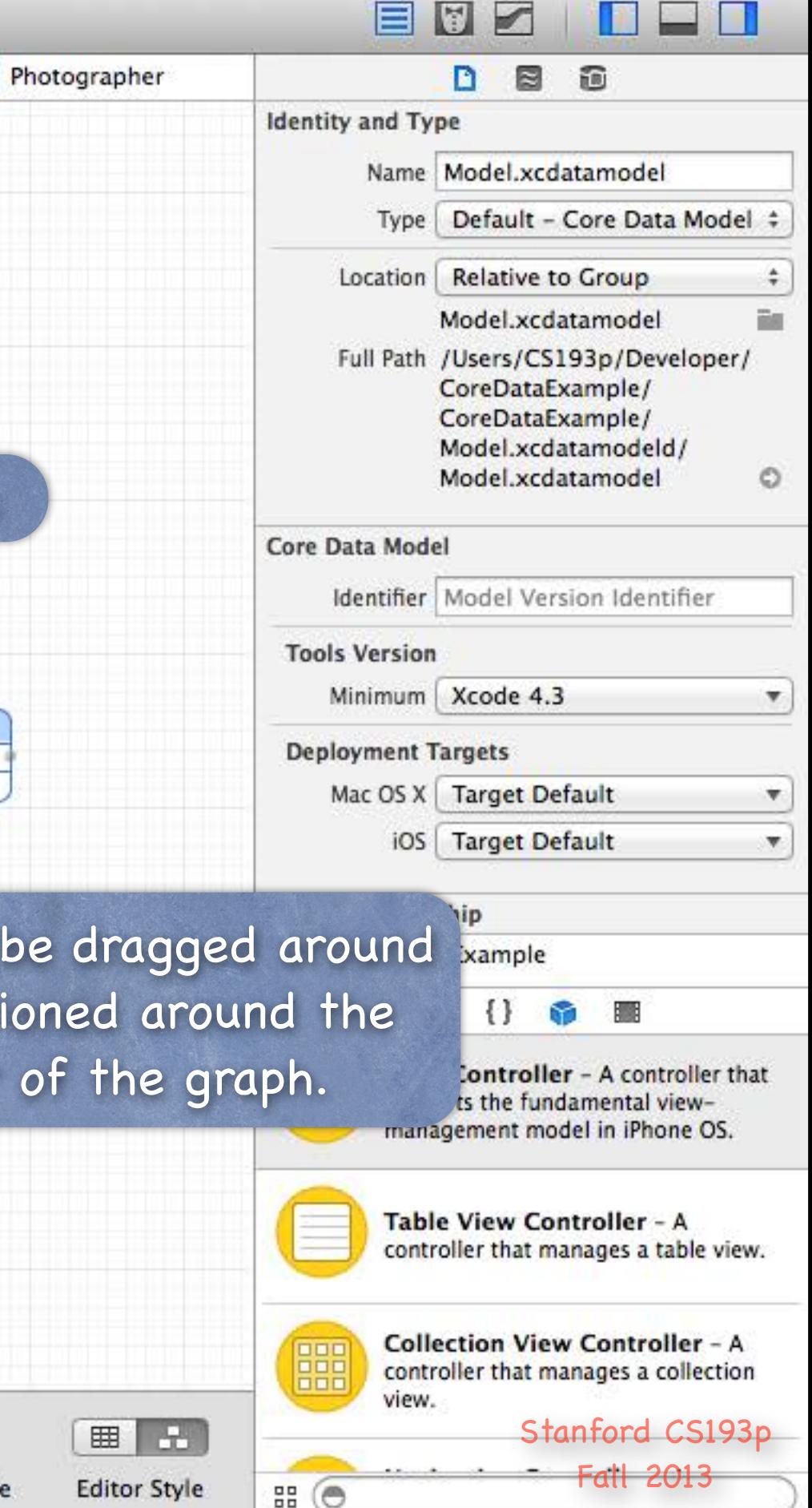

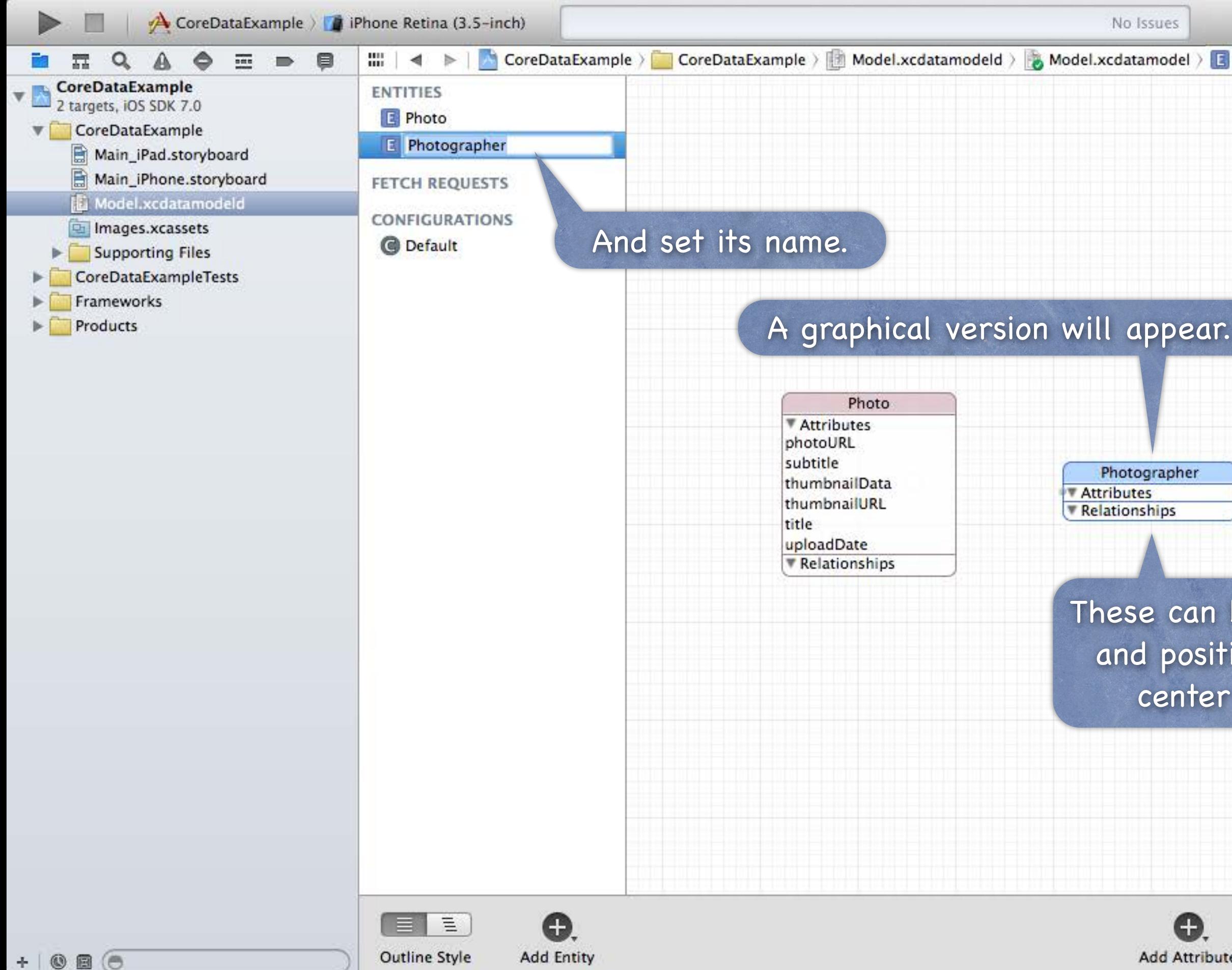

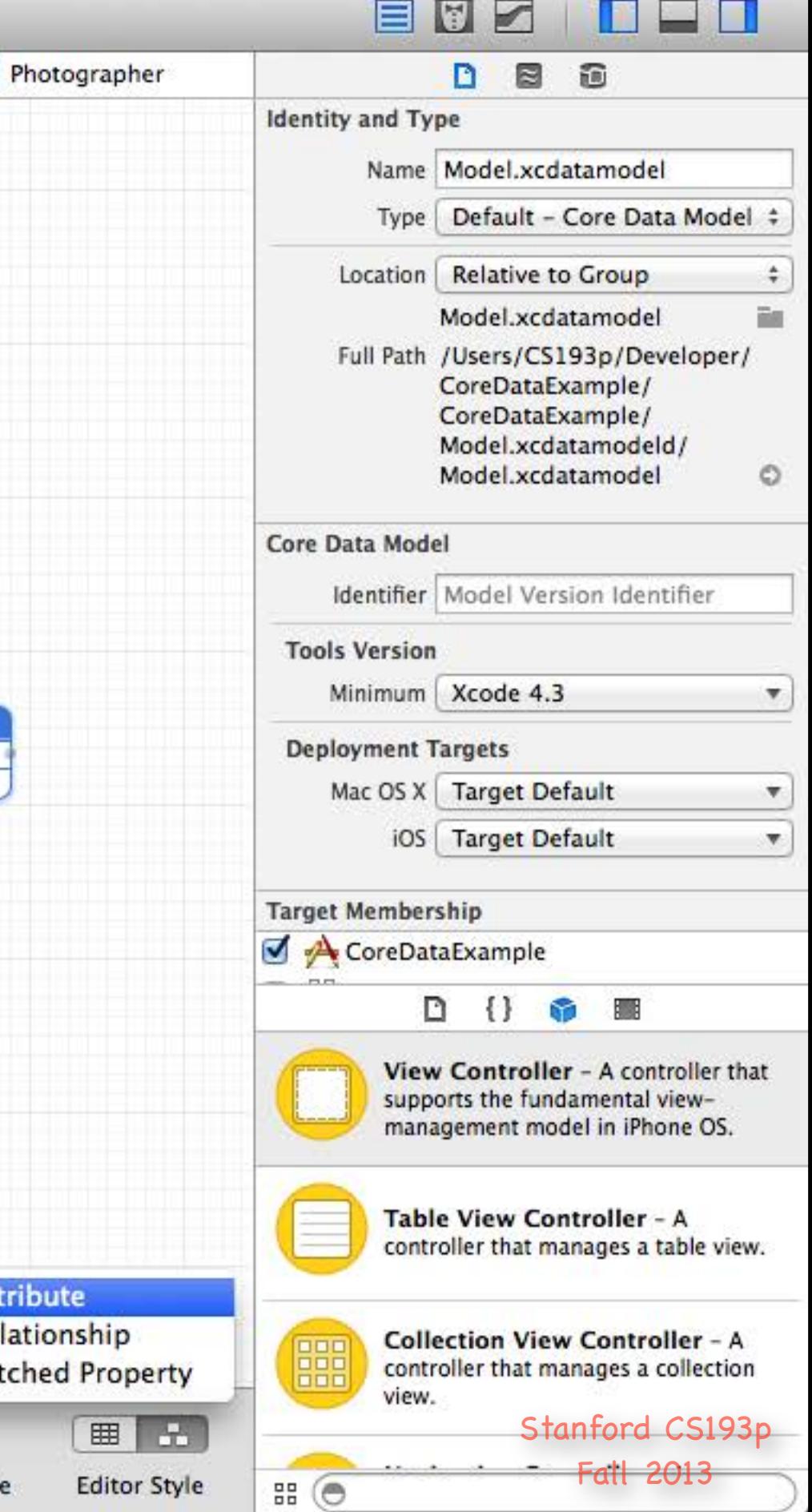

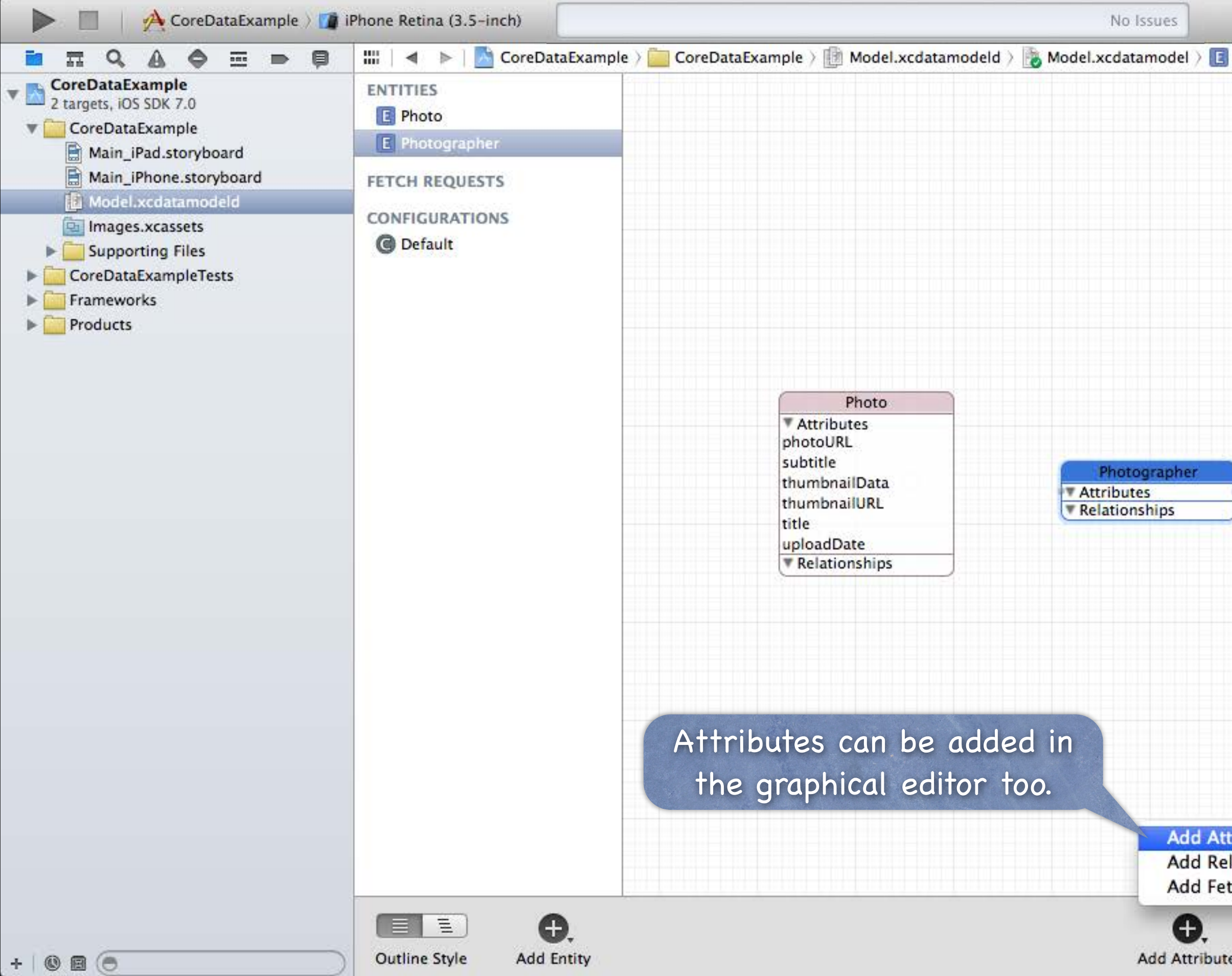

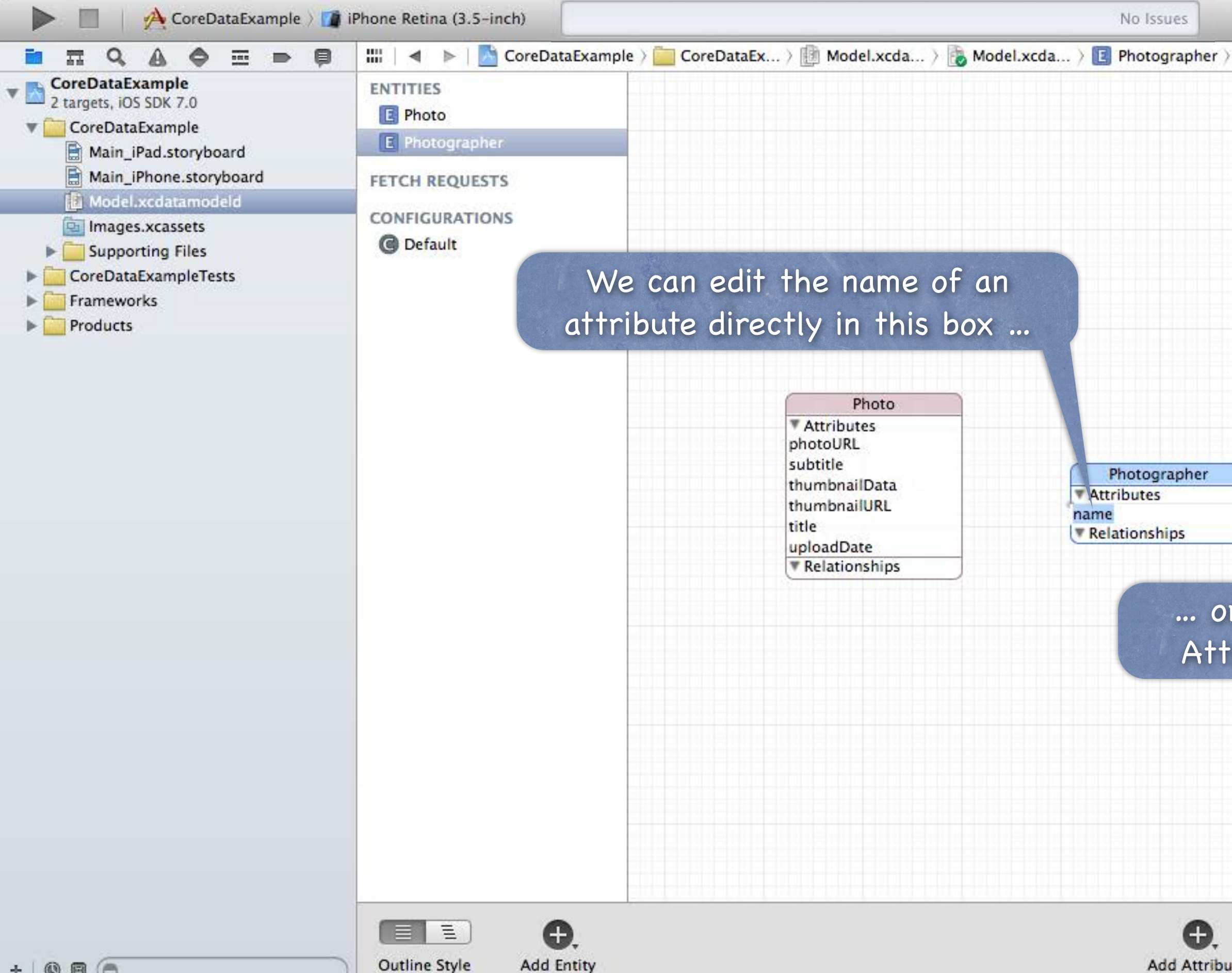

 $+ 0$ 80

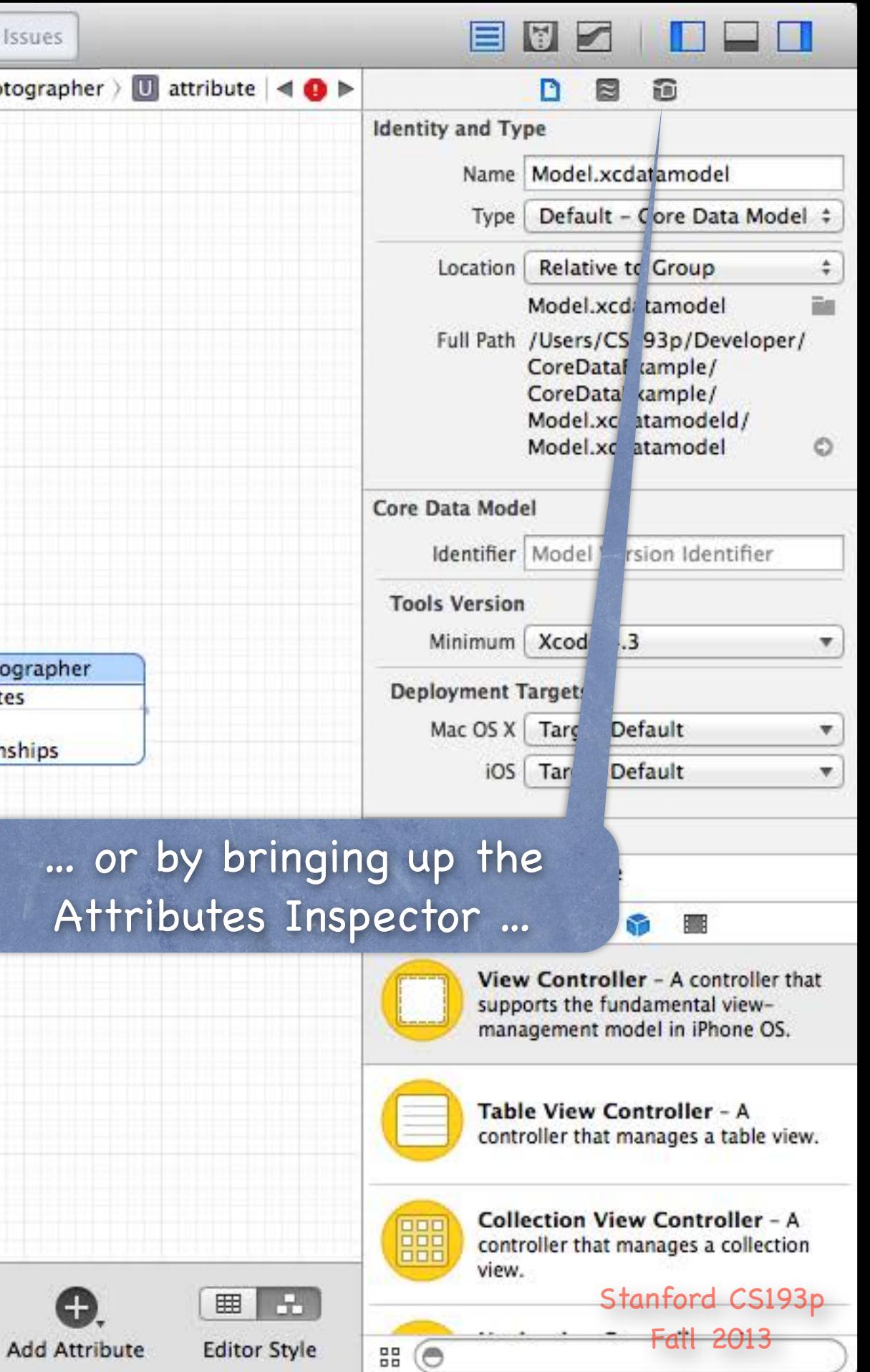

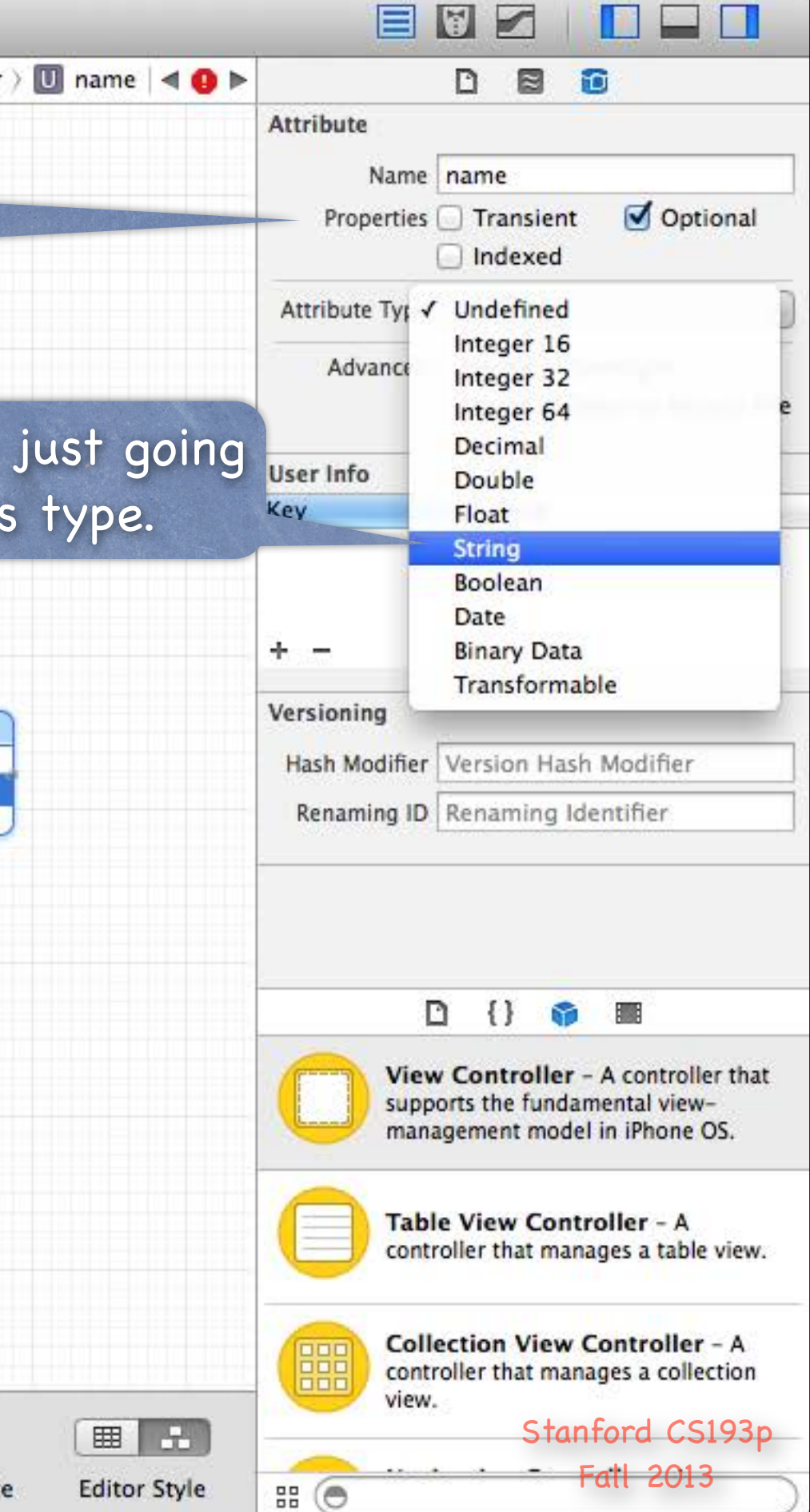

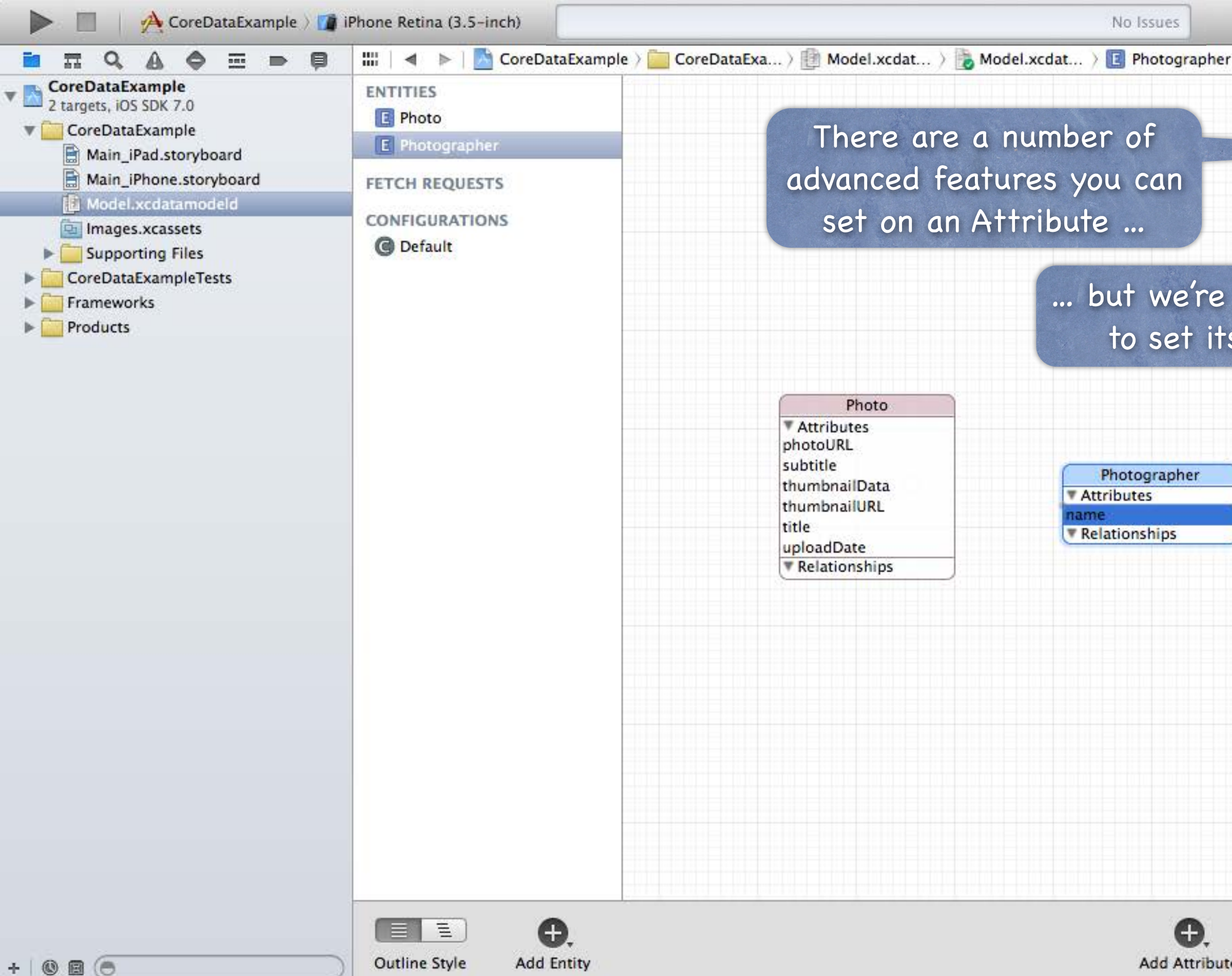

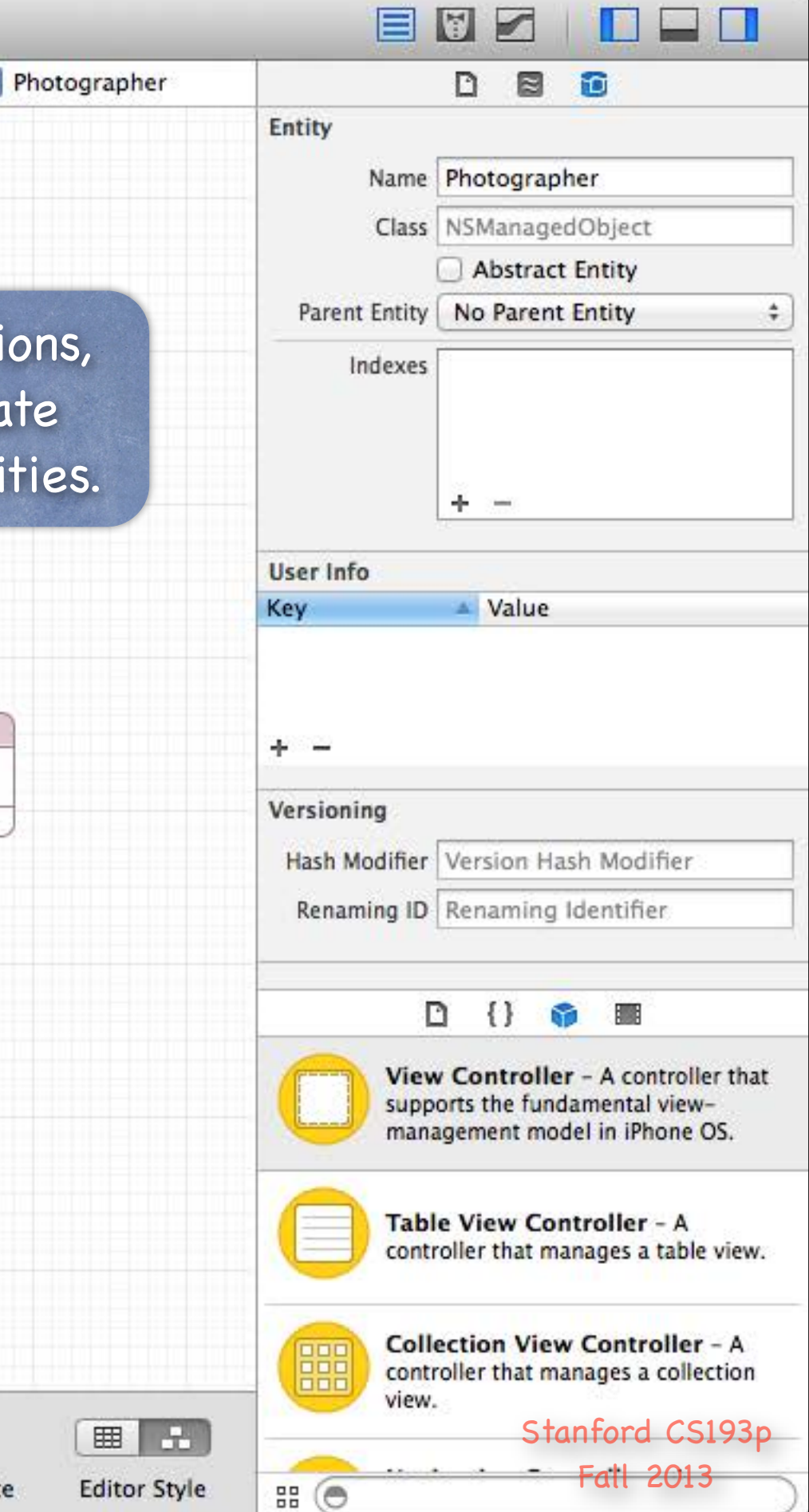

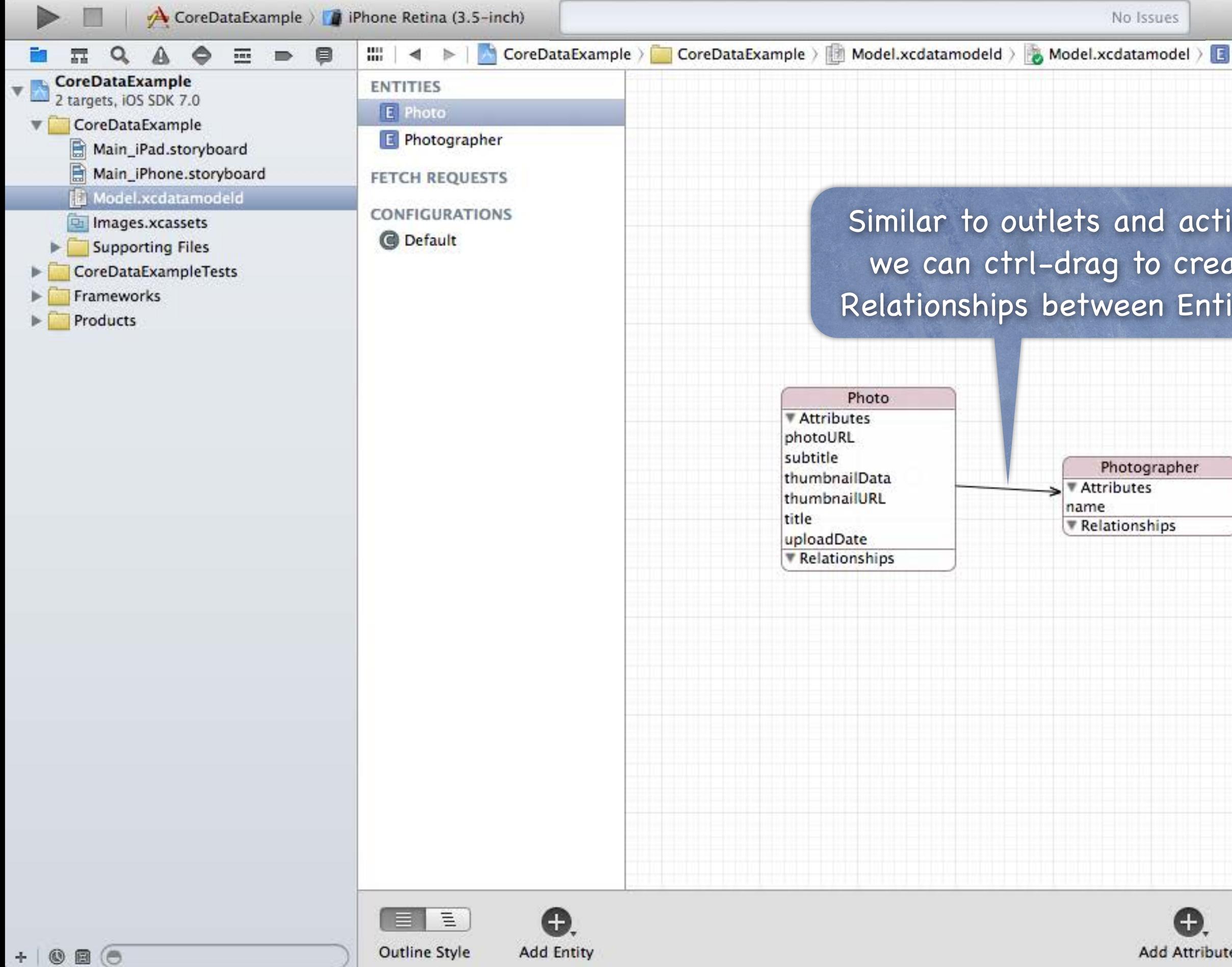

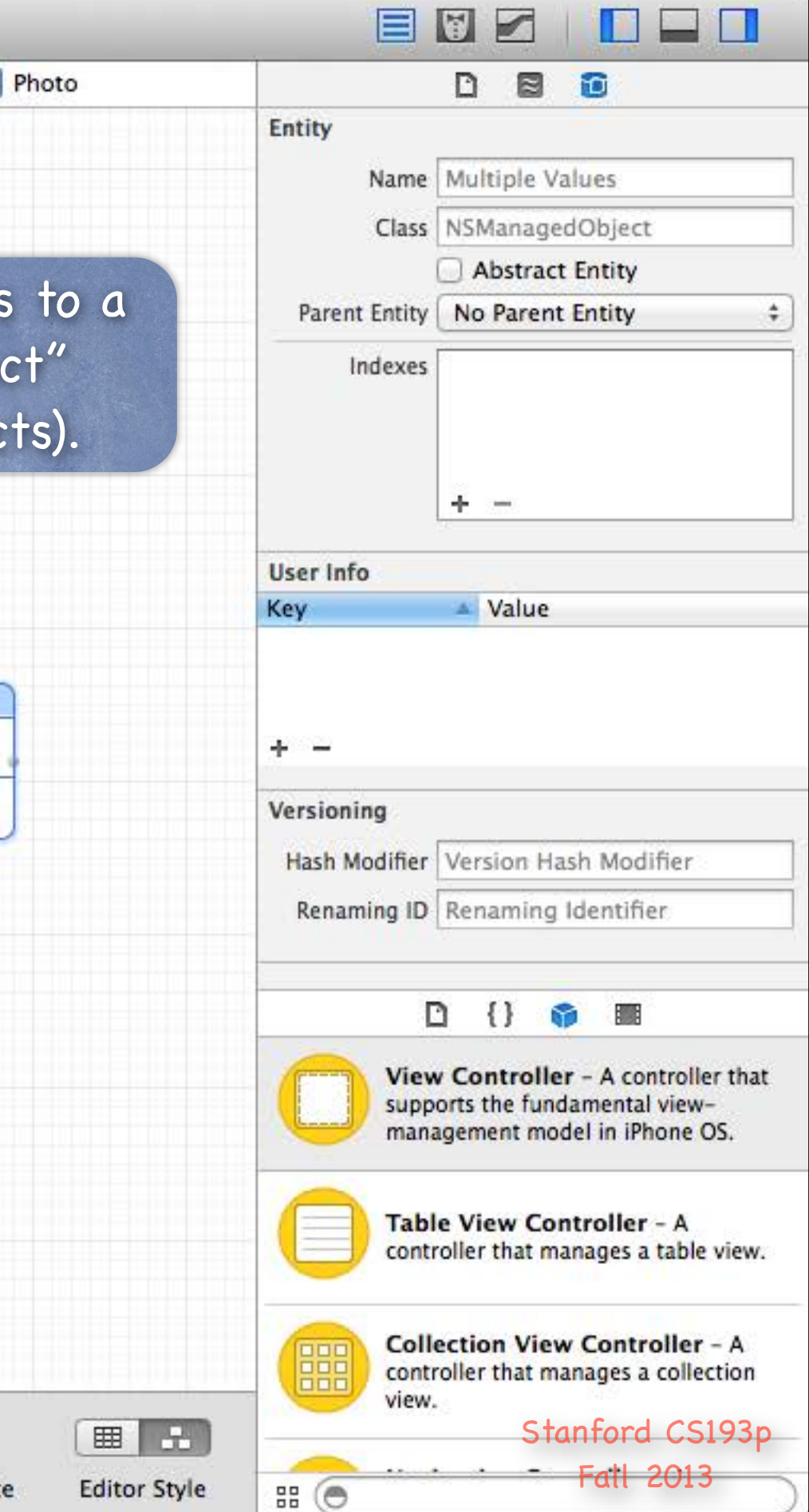

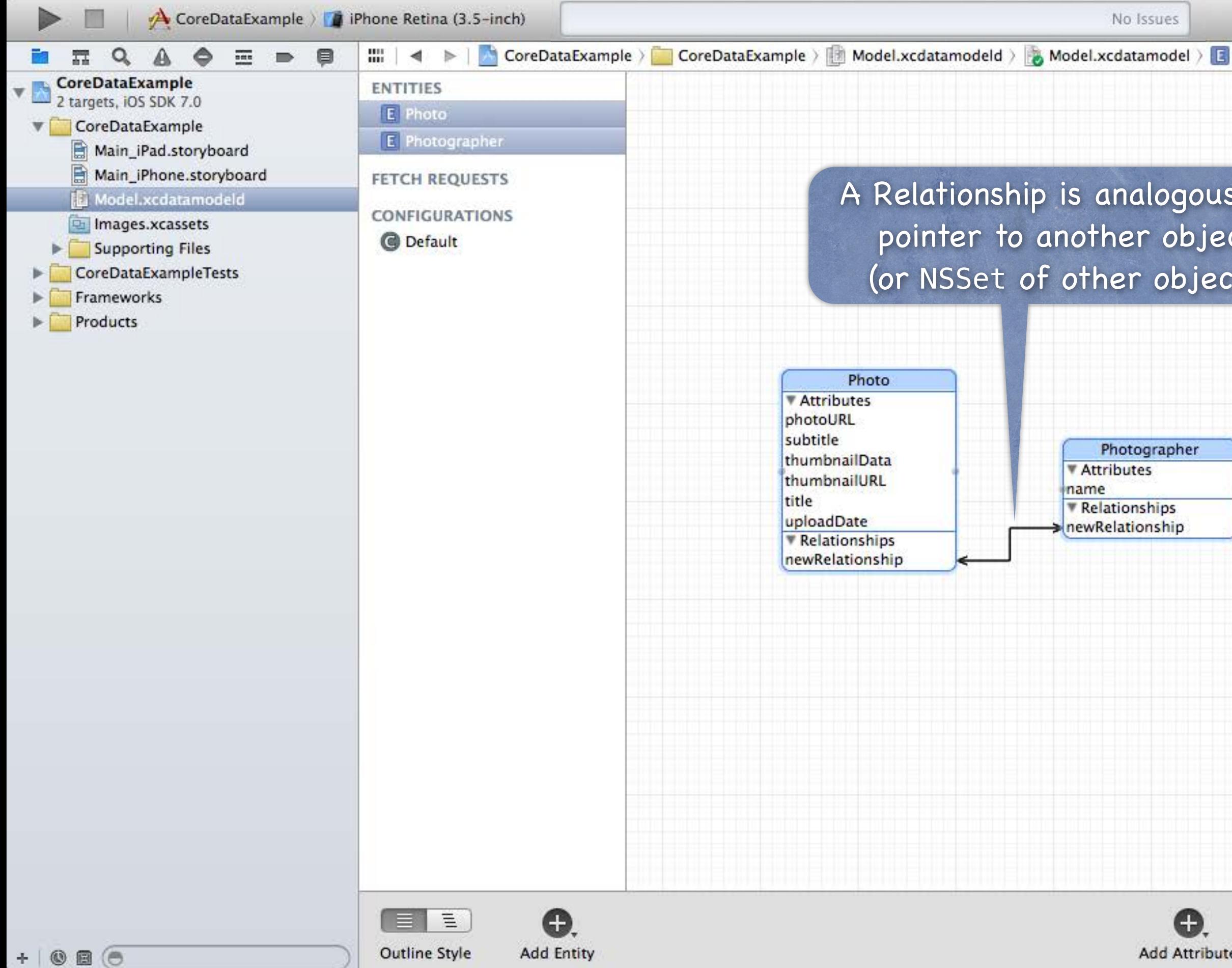

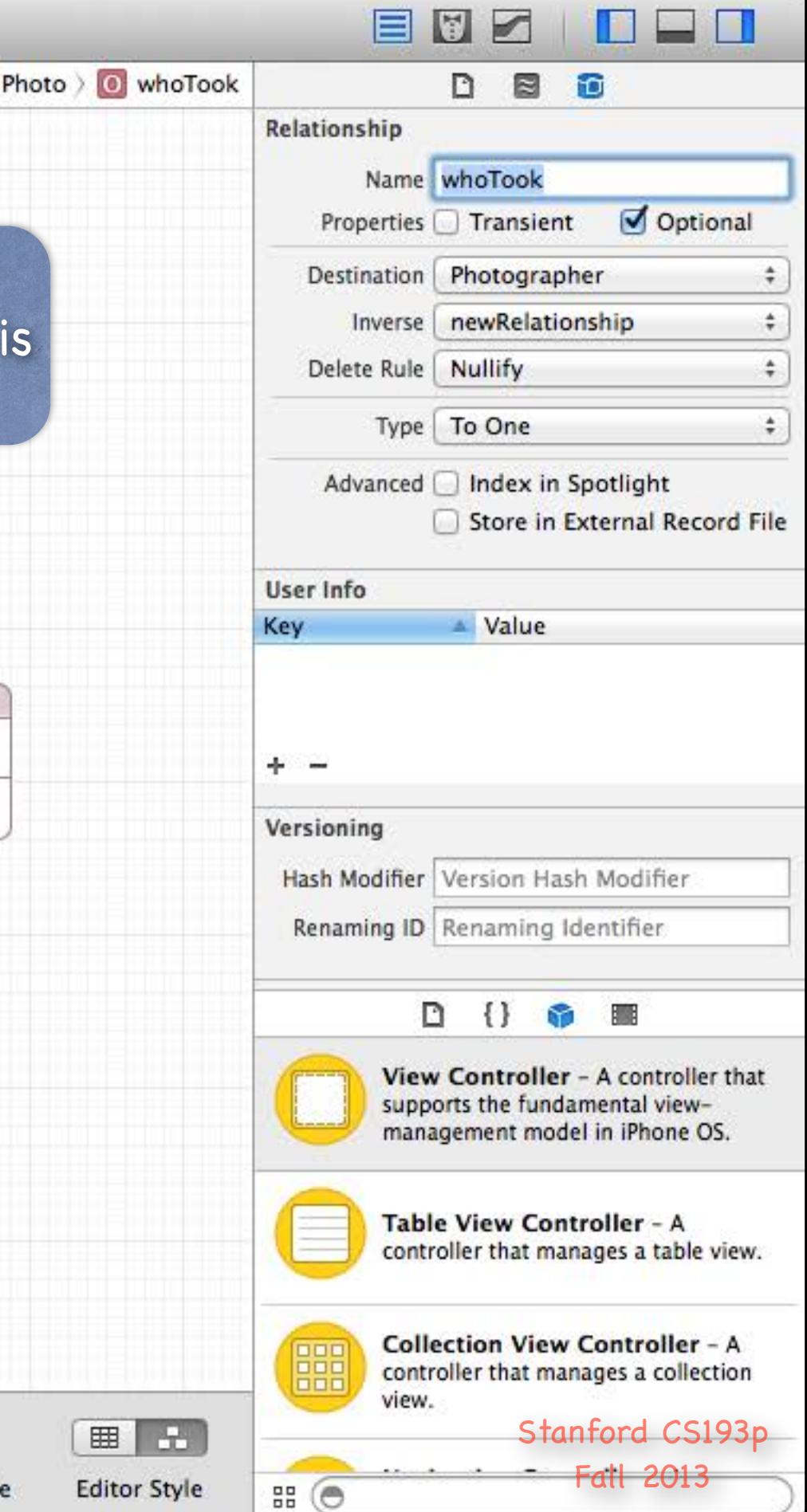

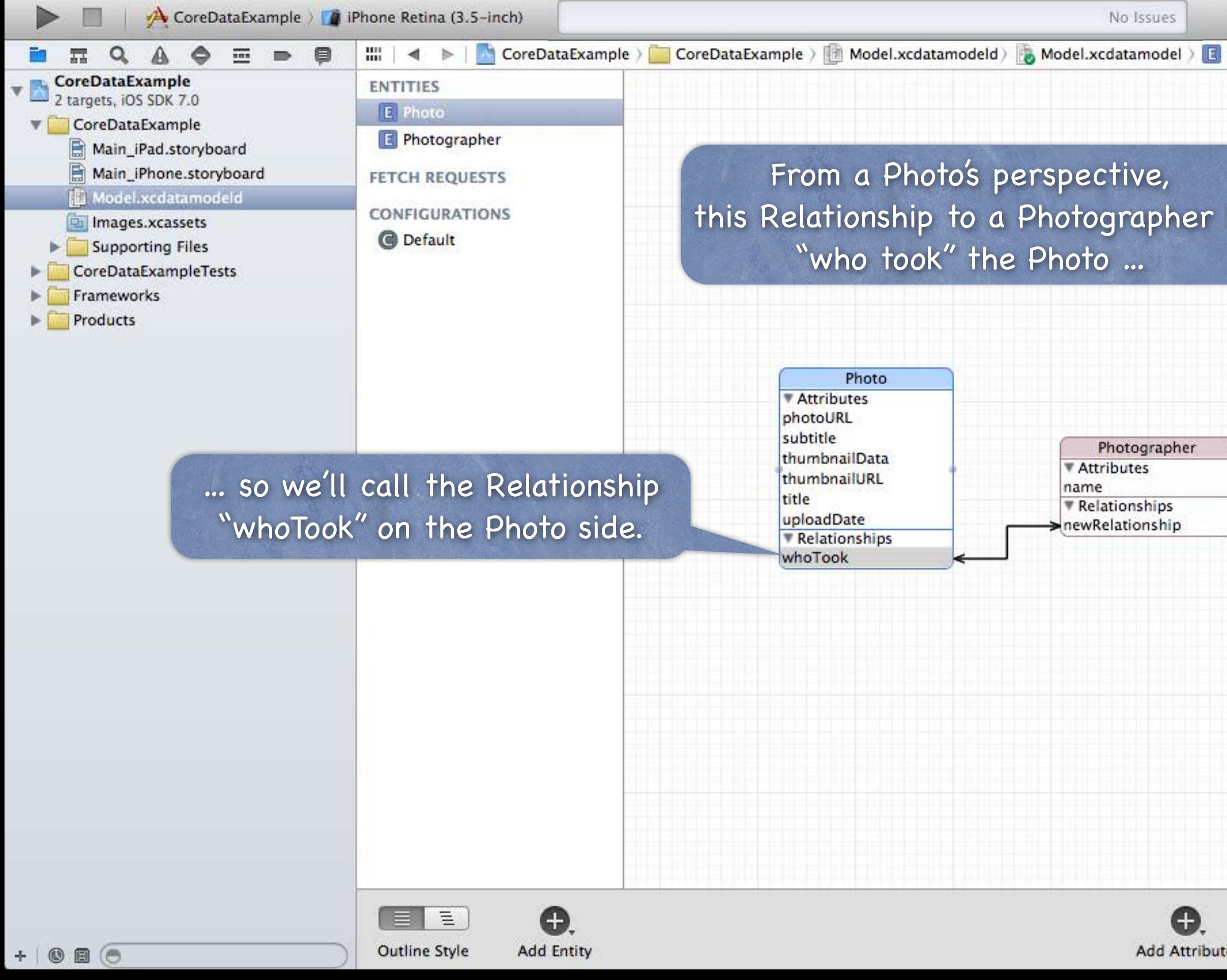

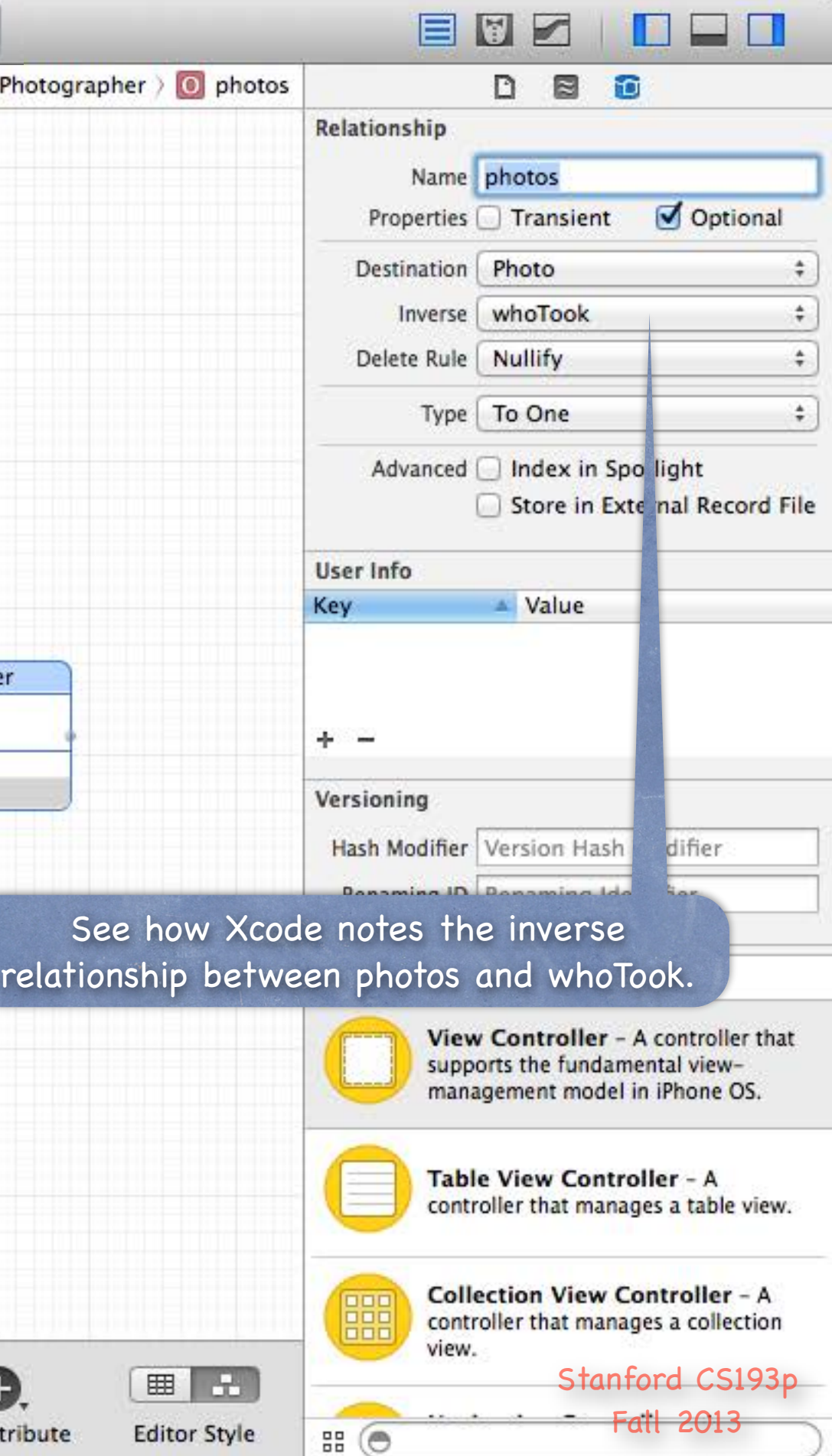

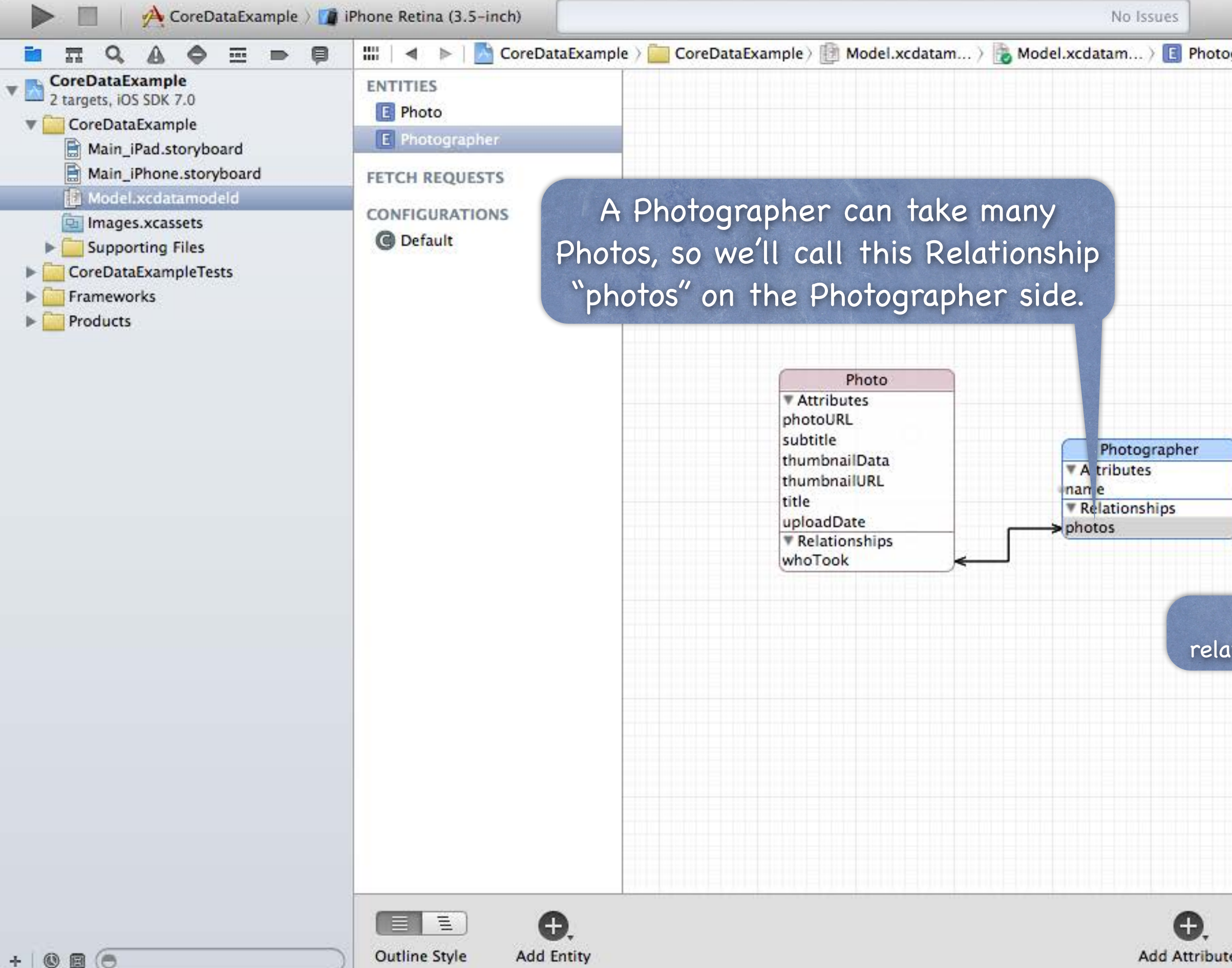

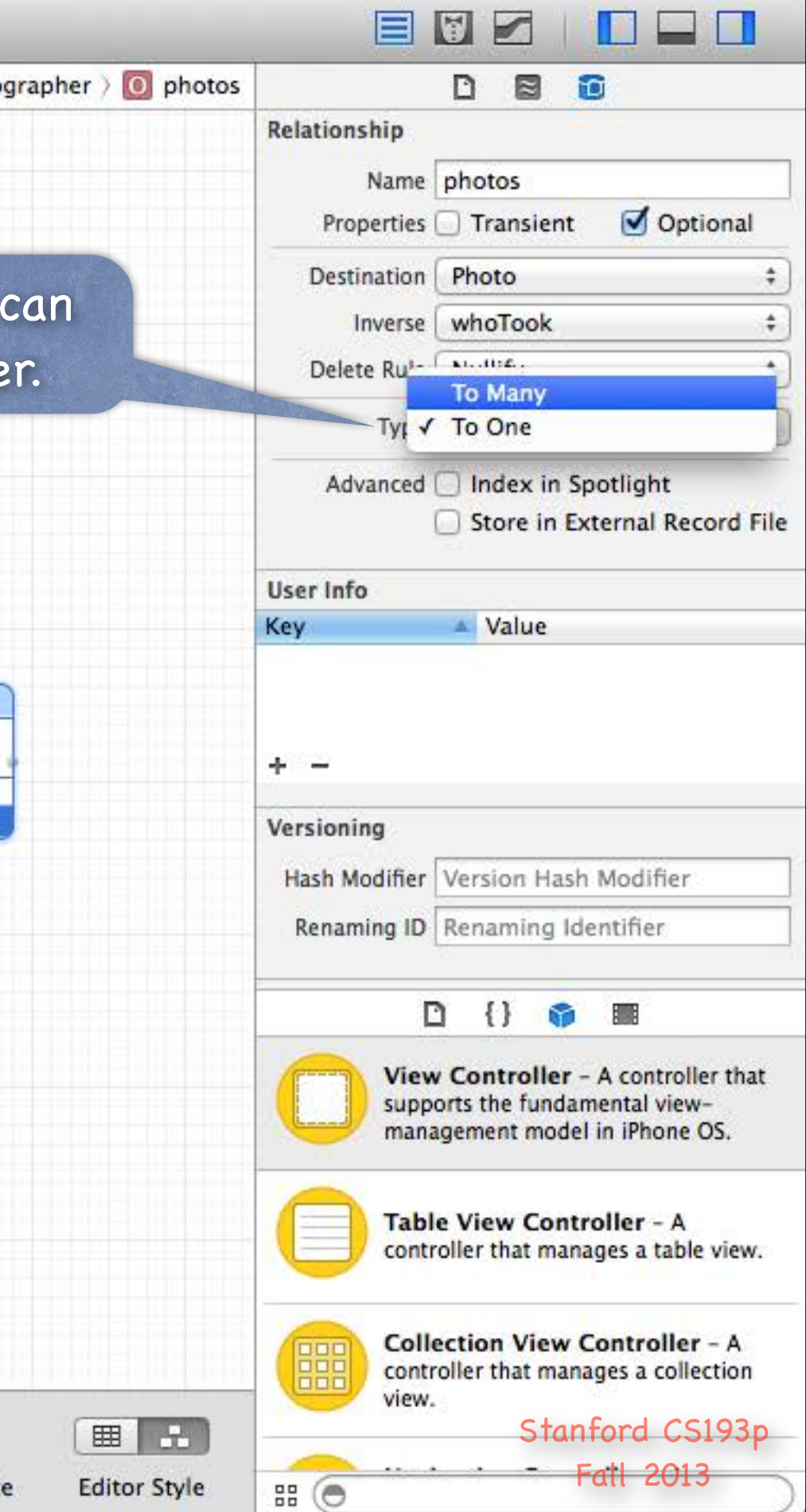

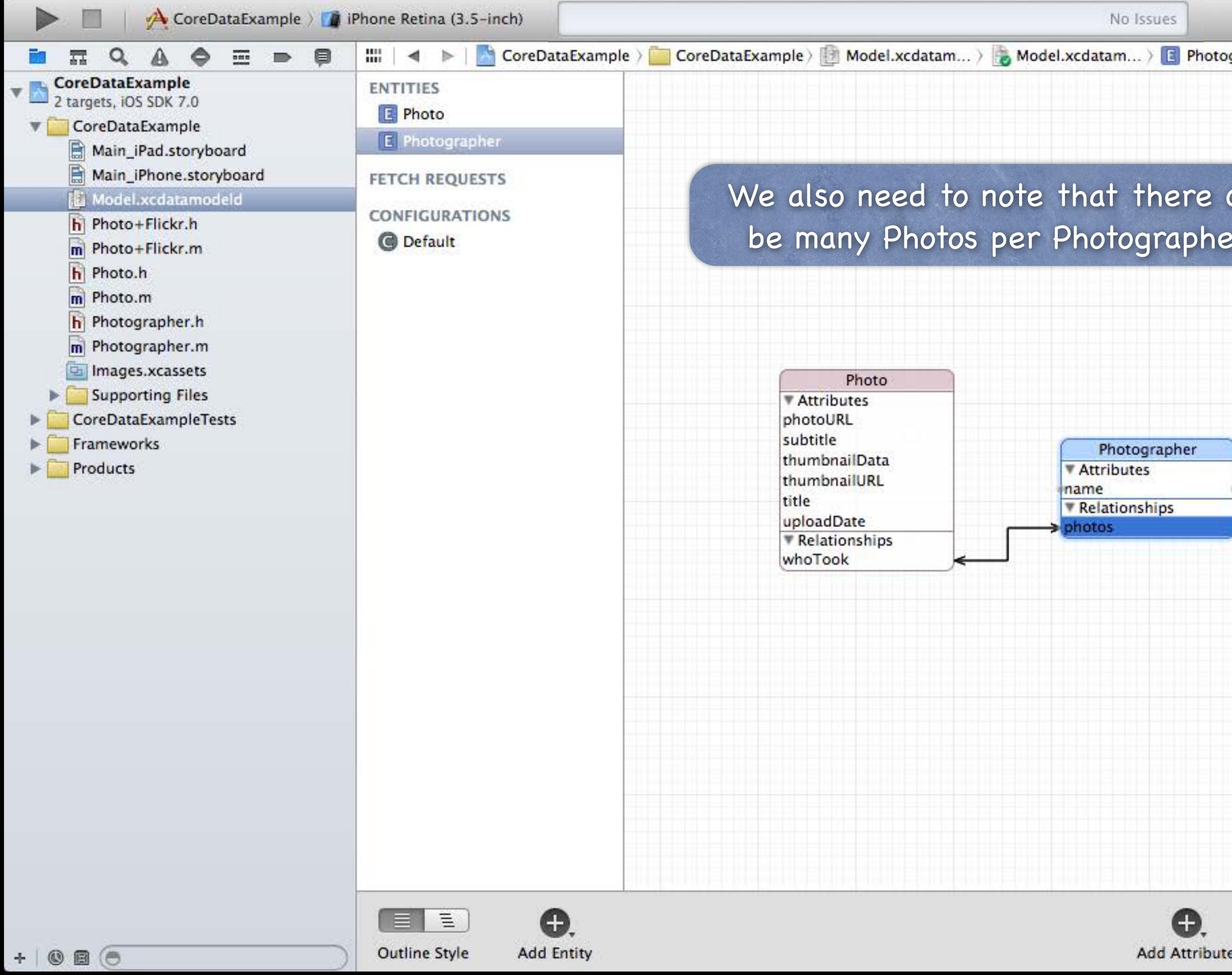

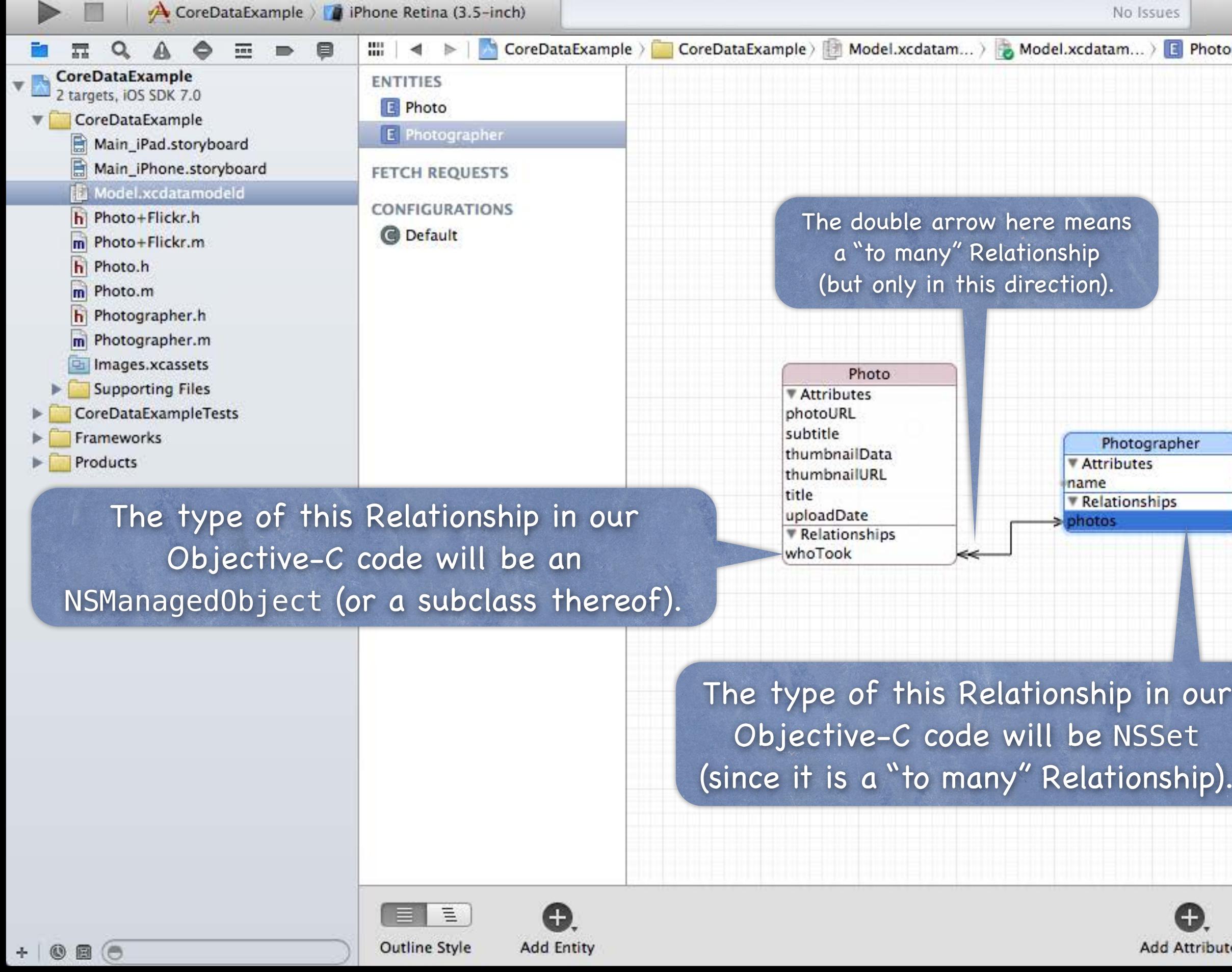

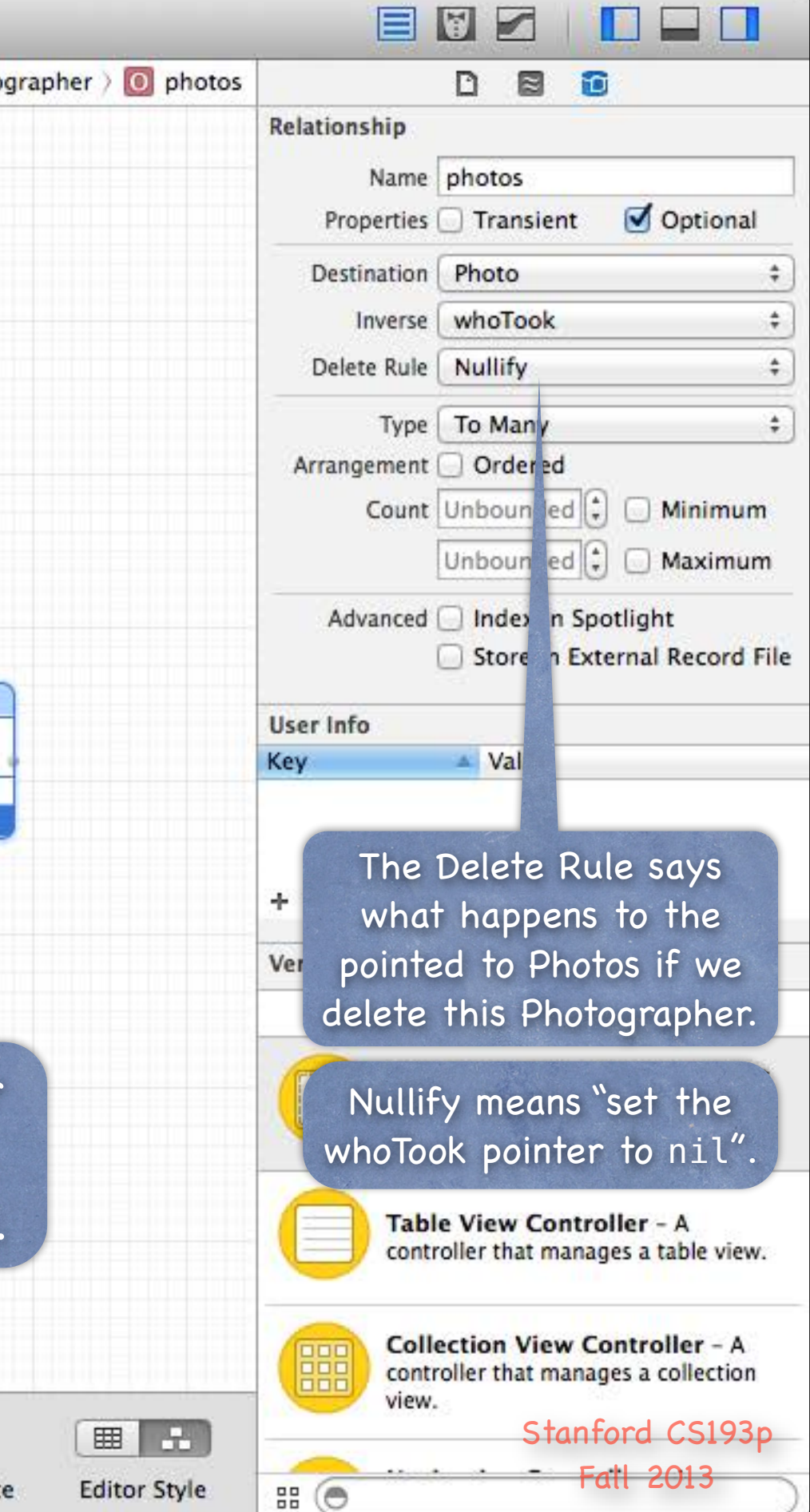

## Core Data

- There are lots of other things you can do But we are going to focus on creating Entities, Attributes and Relationships.
- So how do you access all of this stuff in your code? You need an NSManagedObjectContext. It is the hub around which all Core Data activity turns.

### How do I get one?

There are two ways ...

1. Create a UIManagedDocument and ask for its managedObjectContext (a @property). 2. Click the "Use Core Data" button when you create a project (only works with certain templates) (then your AppDelegate will have a managedObjectContext @property). If you study what the template (e.g. Master-Detail template) does, you'll get an idea how it works. We're going to focus on doing the first one.

## UIManagedDocument

### UIManagedDocument

It inherits from UIDocument which provides a lot of mechanism for the management of storage. If you use UIManagedDocument, you'll be on the fast-track to iCloud support. Think of a UIManagedDocument as simply a container for your Core Data database.

### Creating a UIManagedDocument

 $NSSt$ ring \*documentName = @"MyDocument"; NSURL \*url = [documentsDirectory URLByAppendingPathComponent:documentName]; UIManagedDocument \*document = [[UIManagedDocument alloc] initWithFileURL:url]; This creates the UIManagedDocument instance, but does not open nor create the underlying file.

NSFileManager \*fileManager = [NSFileManager defaultManager]; NSURL \*documentsDirectory = [[fileManager URLsForDirectory:NSDocumentDirectory inDomains:NSUserDomainMask] firstObject];

## UIManagedDocument

… if it does, open the document using ... [document openWithCompletionHandler:^(BOOL success) {  $/*$  block to execute when open  $*/$  }];

How to open or create a UIManagedDocument First, check to see if the UIManagedDocument's underlying file exists on disk ... BOOL fileExists = [[NSFileManager defaultManager] fileExistsAtPath:[url path]];

… if it does not, create the document using ... [document saveToURL:url // could (should?) use document.fileURL property here forSaveOperation:UIDocumentSaveForCreating competionHandler:^(BOOL success) {  $/*$  block to execute when create is done  $*/$  }];

### What is that completionHander?

Just a block of code to execute when the open/save completes. That's needed because the open/save is asynchronous (i.e. happens on its own queue). Do not ignore this fact!

## UIManagedDocument

### **& Example**

```
self.document = [[UIManagedDocument alloc] initWithFileURL:(URL *)url]; 
if ([[NSFileManager defaultManager] fileExistsAtPath:[url path]]) { 
     [document openWithCompletionHandler:^(BOOL success) { 
         if (success) [self documentIsReady]; 
         if (!success) NSLog(@"couldn't open document at %@", url); 
     }]; 
} else { 
     [document saveToURL:url forSaveOperation:UIDocumentSaveForCreating 
       completionHandler:^(BOOL success) { 
         if (success) [self documentIsReady]; 
         if (!success) NSLog(@"couldn't create document at %@", url); 
     }]; 
} 
// can't do anything with the document yet (do it in documentIsReady).
```
- Once document is open/created, you can start using it
	- But you might want to check the documentState when you do ...
	- (void)documentIsReady

## UIManagedDocument

### Other documentStates  $\odot$

{

 if (self.document.documentState == UIDocumentStateNormal) { // start using document

}

}

UIDocumentStateClosed (you haven't done the open or create yet) UIDocumentStateSavingError (success will be NO in completion handler) UIDocumentStateEditingDisabled (temporary situation, try again) UIDocumentStateInConflict (e.g., because some other device changed it via iCloud) We don't have time to address these (you can ignore in homework), but know that they exist.

Okay, document is ready to use, now what?  $\bigcirc$ Now you can get a managedObjectContext from it and use it to do Core Data stuff! - (void)documentIsReady

 $\{$ 

## UIManagedDocument

 if (self.document.documentState == UIDocumentStateNormal) { NSManagedObjectContext \*context = self.document.managedObjectContext; // start doing Core Data stuff with context

}

}

Okay, just a couple of more UIManagedDocument things before we start using that context …

Stanford CS Fall 2013

## UIManagedDocument

## Saving the document

UIManagedDocuments AUTOSAVE themselves! However, if, for some reason you wanted to manually save (asynchronous!) … [document saveToURL:document.fileURL

forSaveOperation:UIDocumentSaveForOverwriting

competionHandler:^(BOOL success) { /\* block to execute when save is done \*/ }]; Note that this is almost identical to creation (just UIDocumentSaveForOverwriting is different). This is a UIKit class and so this method must be called on the main queue.

Will automatically close if there are no strong pointers left to it. But you can explicitly close with (asynchronous!) …

### Closing the document

[self.document closeWithCompletionHandler:^(BOOL success) {

 if (!success) NSLog(@"failed to close document %@", self.document.localizedName); }];

UIManagedDocument's localizedName method …

@property (strong) NSString \*localizedName; // suitable for UI (but only valid once saved)

## UIManagedDocument

Multiple instances of UIManagedDocument on the same document This is perfectly legal, but understand that they will not share an NSManagedObjectContext. Thus, changes in one will not automatically be reflected in the other.

You'll have to refetch in other UIManagedDocuments after you make a change in one.

Conflicting changes in two different UIManagedDocuments would have to be resolved by you! It's exceedingly rare to have two "writing" instances of UIManagedDocument on the same file. But a single writer and multiple readers? Less rare. But you need to know when to refetch.

You can watch (via "radio station") other documents' managedObjectContexts (then refetch). Or you can use a single UIManagedDocument instance (per actually document) throughout.

## NSNotification

How would you watch a document's managedObjectContext?

- (void)viewDidAppear:(BOOL)animated

 $\{$ 

 [super viewDidAppear:animated]; [center addObserver:self selector:@selector(contextChanged:) name:NSManagedObjectContextDidSaveNotification object:document.managedObjectContext]; // don't pass nil here!

}

 $\{$ 

- (void)viewWillDisappear:(BOOL)animated

 [center removeObserver:self name:NSManagedObjectContextDidSaveNotification object:document.managedObjectContext]; [super viewWillDisappear:animated];

}
## NSNotification

## NSManagedObjectContextDidSaveNotification

- (void)contextChanged:(NSNotification \*)notification

{

 // The notification.userInfo object is an NSDictionary with the following keys: NSInsertedObjectsKey // an array of objects which were inserted NSUpdatedObjectsKey // an array of objects whose attributes changed NSDeletedObjectsKey // an array of objects which were deleted

}

## Merging changes

If you get notified that another NSManagedObjectContext has changed your database … … you can just refetch (if you haven't changed anything in your NSMOC, for example). … or you can use the NSManagedObjectContext method:

- (void)mergeChangesFromContextDidSaveNotification:(NSNotification \*)notification;

## Core Data

Okay, we have an NSManagedObjectContext, now what? We grabbed it from an open UIManagedDocument's managedObjectContext @property. Now we use it to insert/delete objects in the database and query for objects in the database.

### Inserting objects into the database  $\bigcirc$

## Core Data

NSManagedObjectContext \*context = aDocument.managedObjectContext;  $NSM$ anagedObject  $*$ photo =

 [NSEntityDescription insertNewObjectForEntityForName:@"Photo" inManagedObjectContext:context];

An instance of NSManagedObject is a manifestation of an Entity in our Core Data Model<sup>\*</sup>. Attributes of a newly-inserted object will start out nil (unless you specify a default in Xcode).

Note that this NSEntityDescription class method returns an NSManagedObject instance. All objects in the database are represented by NSManagedObjects or subclasses thereof.

\* i.e., the Data Model that we just graphically built in Xcode!

## Core Data

- How to access Attributes in an NSManagedObject instance
	- You can access them using the following two NSKeyValueCoding protocol methods ...
	- (id)valueForKey:(NSString \*)key;
	- (void)setValue:(id)value forKey:(NSString \*)key;
	- You can also use valueForKeyPath:/setValue:forKeyPath: and it will follow your Relationships!
- The key is an Attribute name in your data mapping For example, @"thumbnailURL" or @"title".
- The value is whatever is stored (or to be stored) in the database It'll be nil if nothing has been stored yet (unless Attribute has a default value in Xcode). Note that all values are objects (numbers and booleans are NSNumber objects). Binary data values are NSData objects. Date values are NSDate objects.

"To-many" mapped relationships are NSSet objects (or NS0rderedSet if ordered). Non-"to-many" relationships are NSManagedObjects.

## Core Data

### Changes (writes) only happen in memory, until you save Remember, UIManagedDocument autosaves.

When the document is saved, the context is saved and your changes get written to the database. UIManagedDocumentDidSaveNotification will be "broadcast" at that point.

Be careful during development where you press "Stop" in Xcode (sometimes autosave is pending).

## Core Data

But calling valueForKey:/setValue:forKey: is pretty ugly  $\bigcirc$ There's no type-checking. And you have a lot of literal strings in your code (e.g. @"thumbnailURL") What we really want is to set/get using @propertys! No problem ... we just create a subclass of NSManagedObject The subclass will have @propertys for each attribute in the database. We name our subclass the same name as the Entity it matches (not strictly required, but do it).

And, as you might imagine, we can get Xcode to generate both the header file @property entries, and the corresponding implementation code (which is not @synthesize, so watch out!).

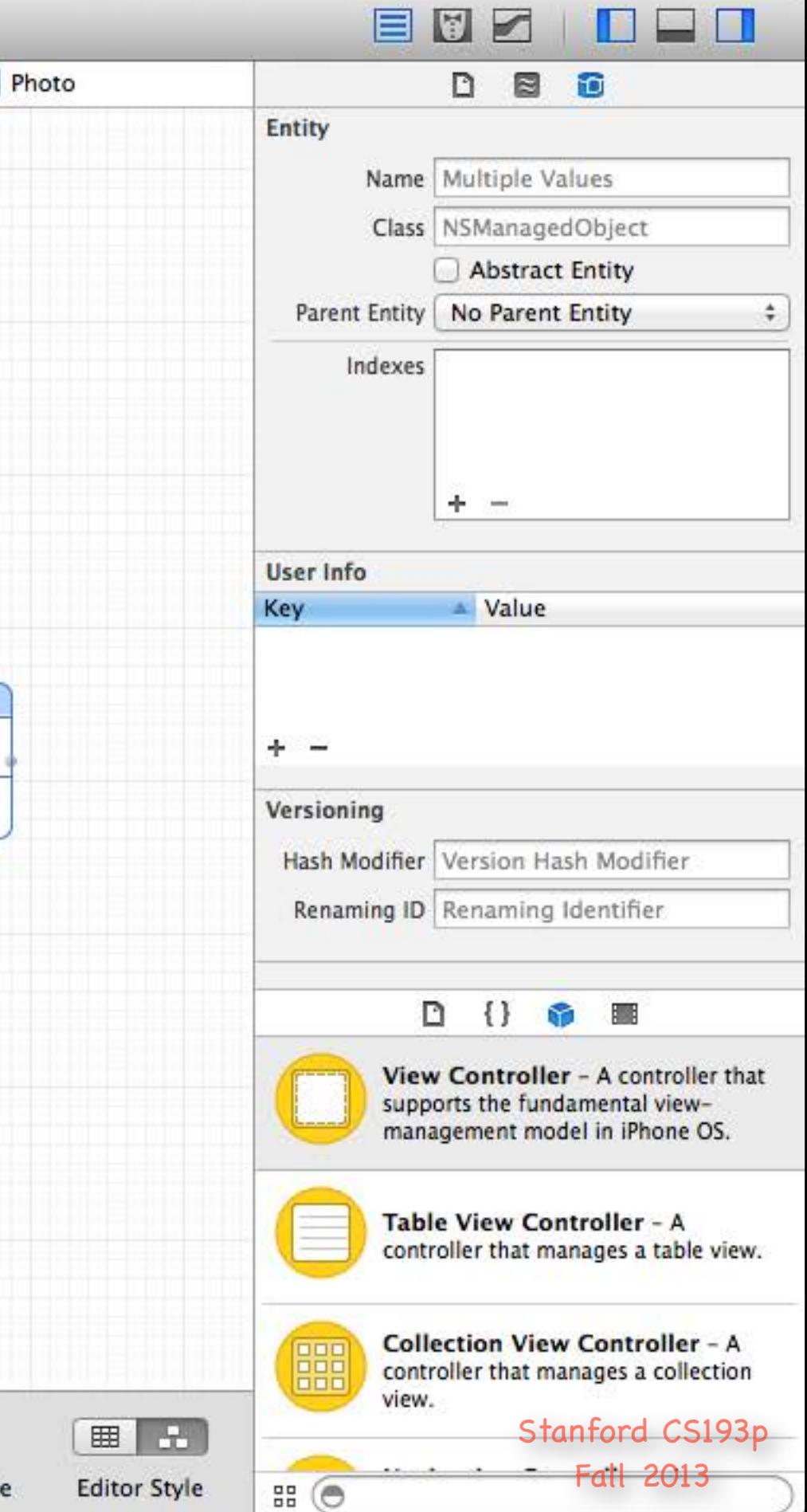

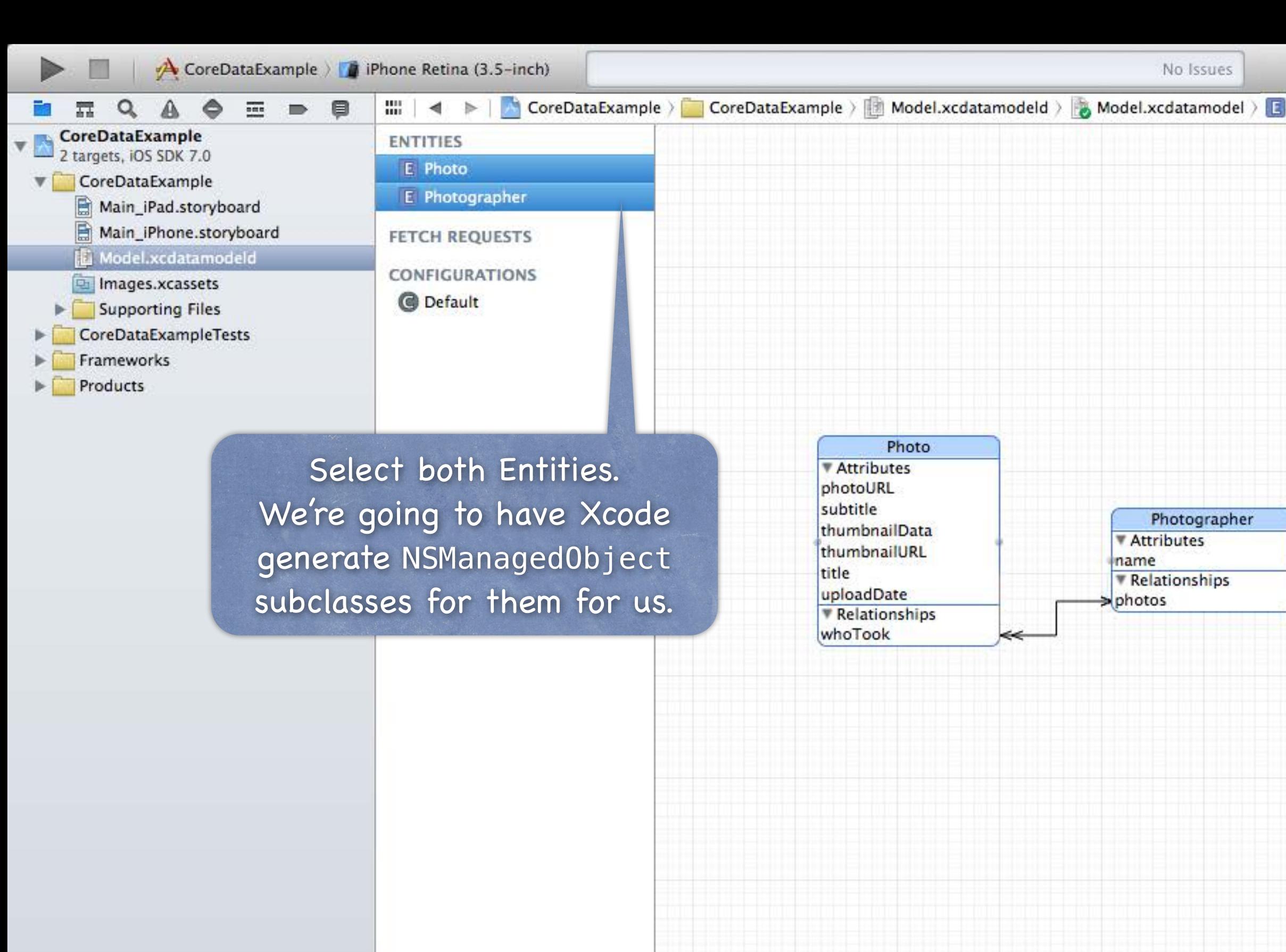

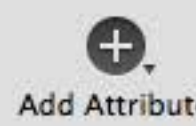

E E Outline Style

 $+ 0$ ao

Add Entity

0.

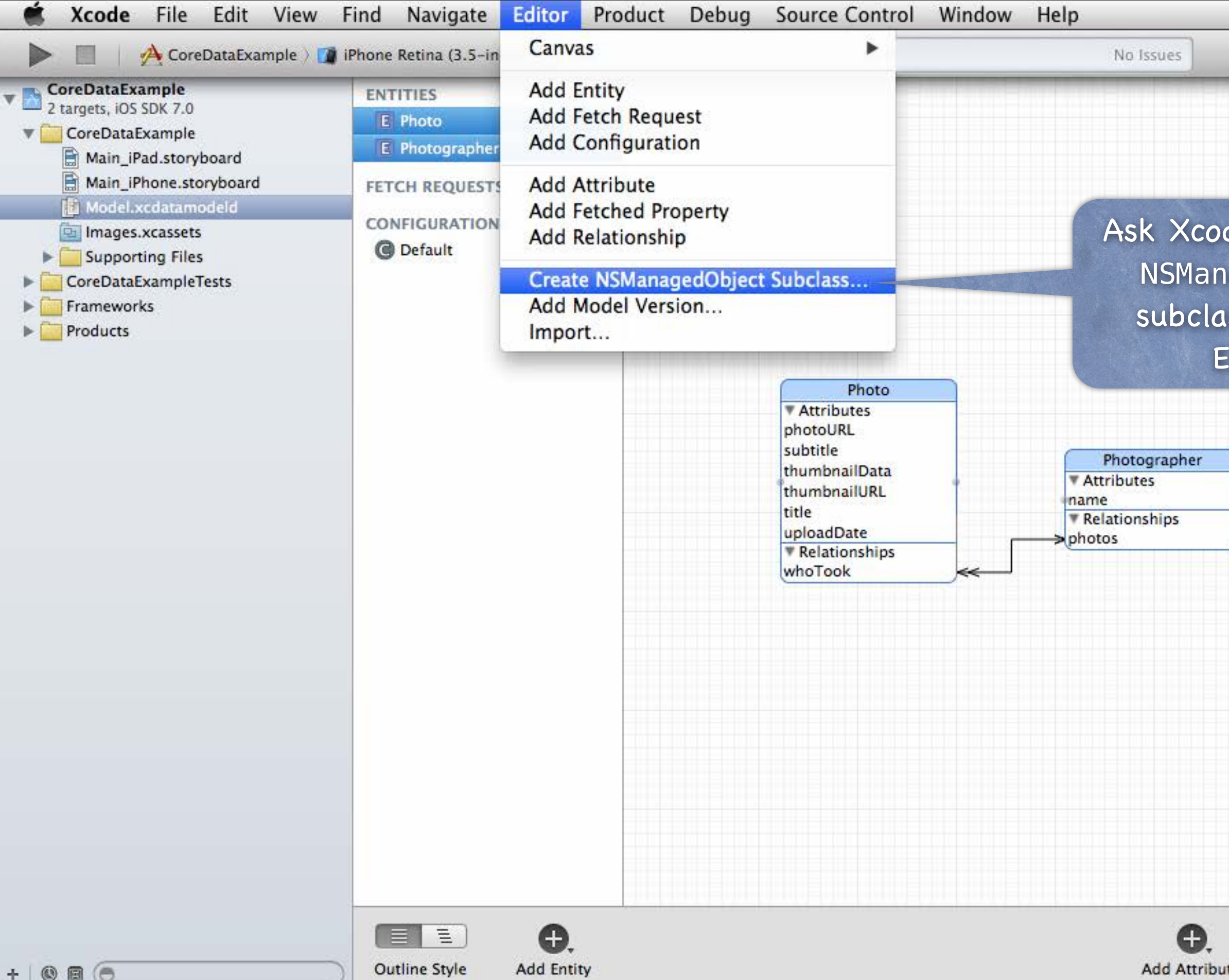

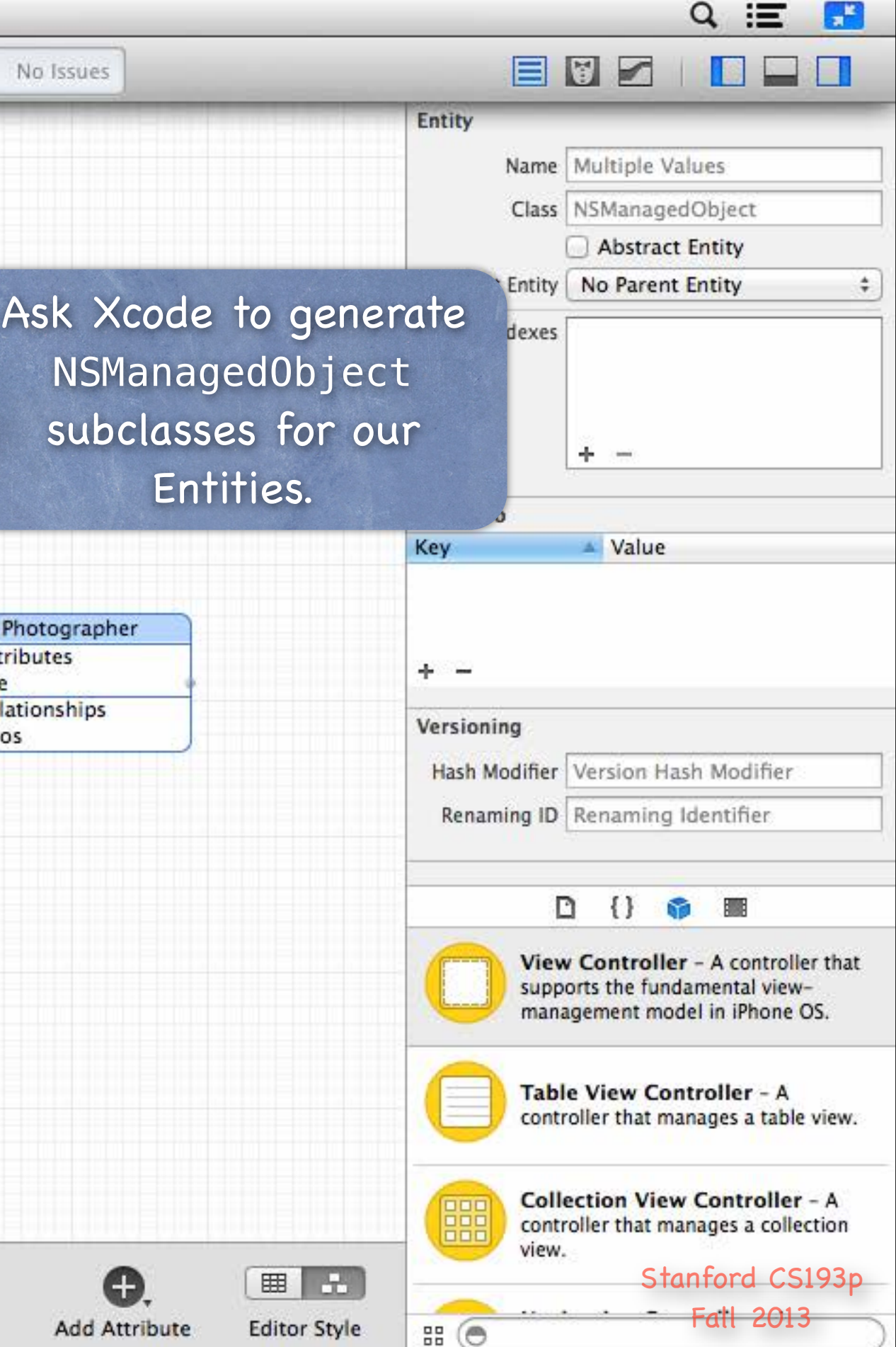

 $\overline{\phantom{a}}$ 

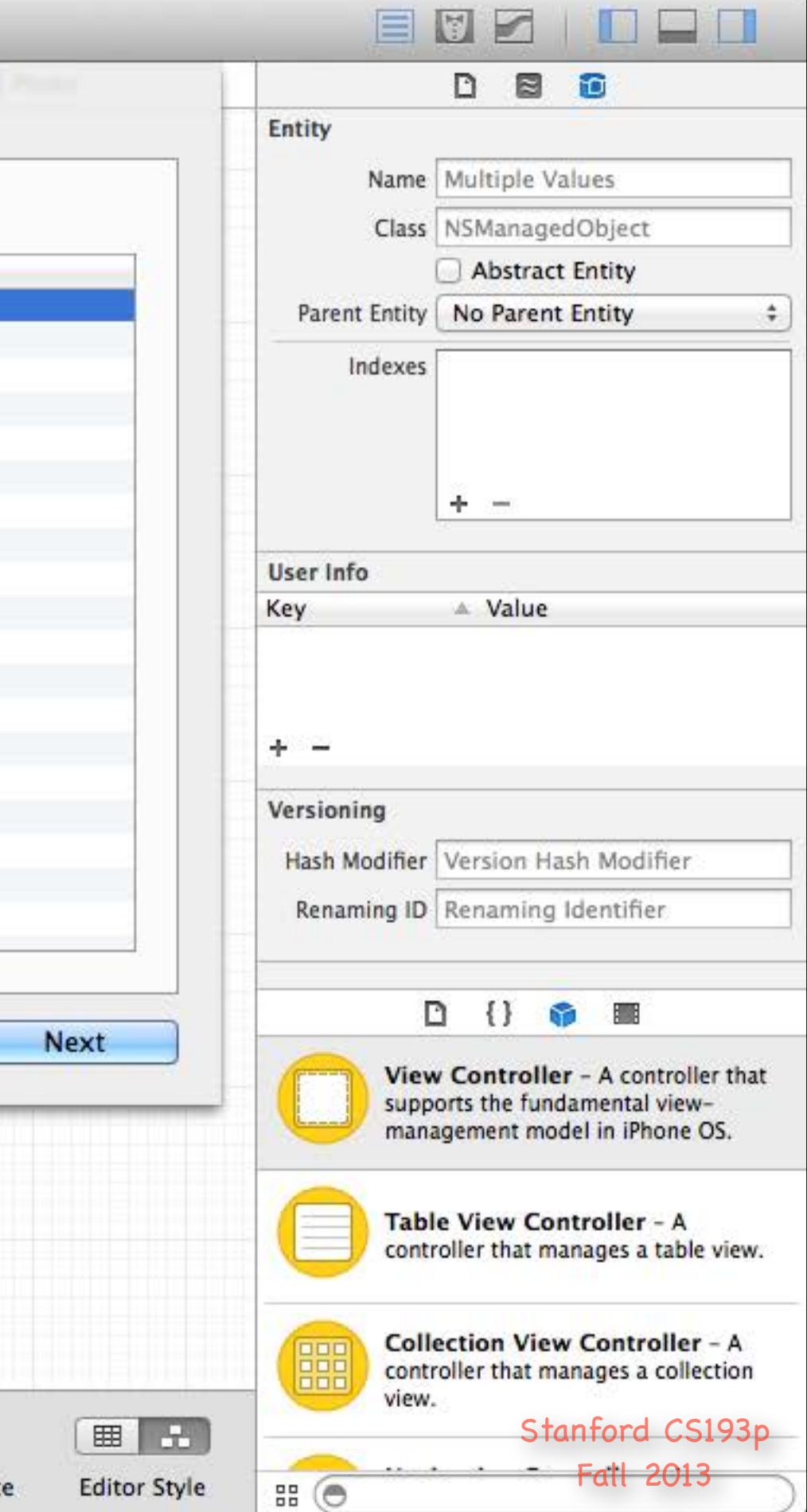

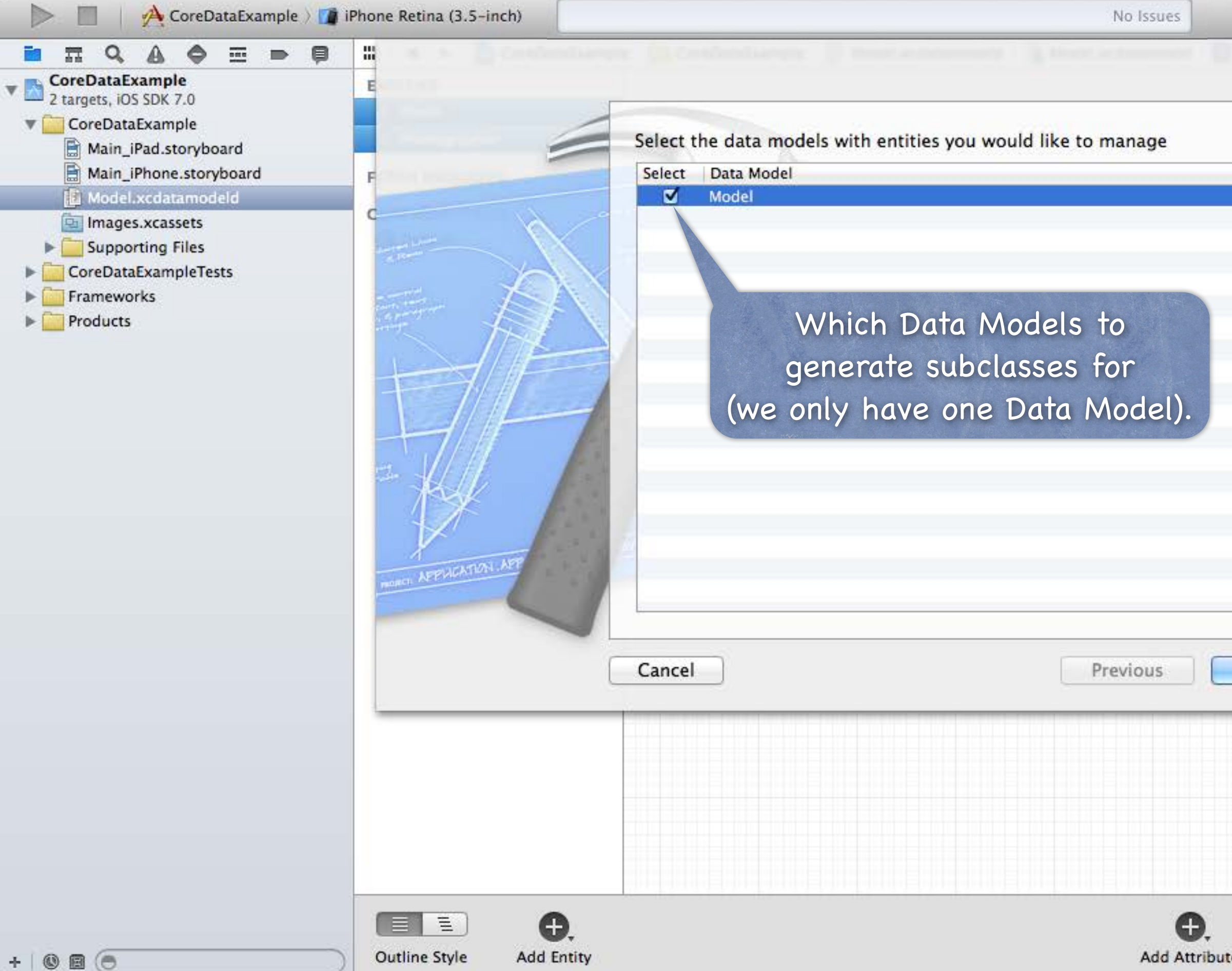

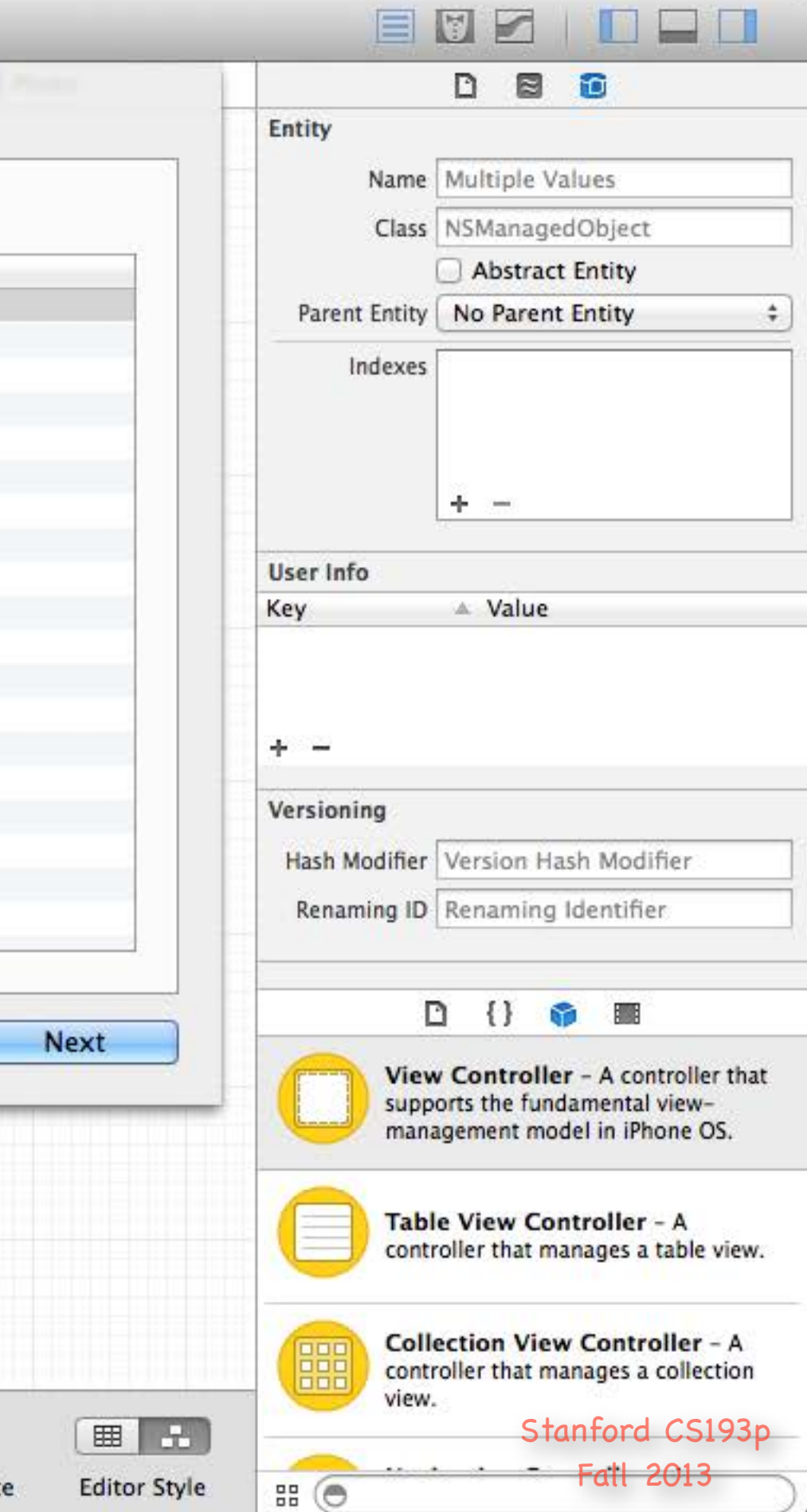

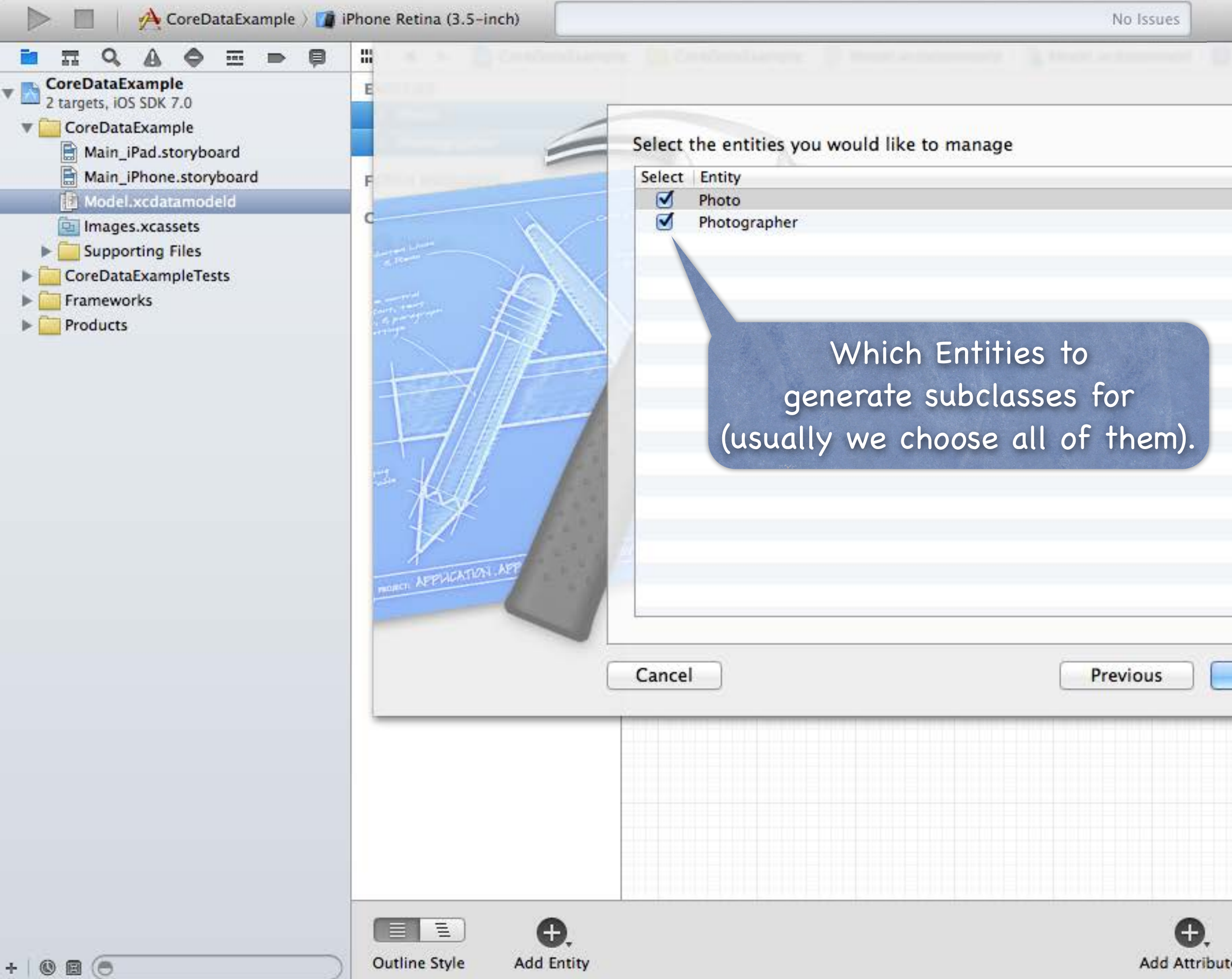

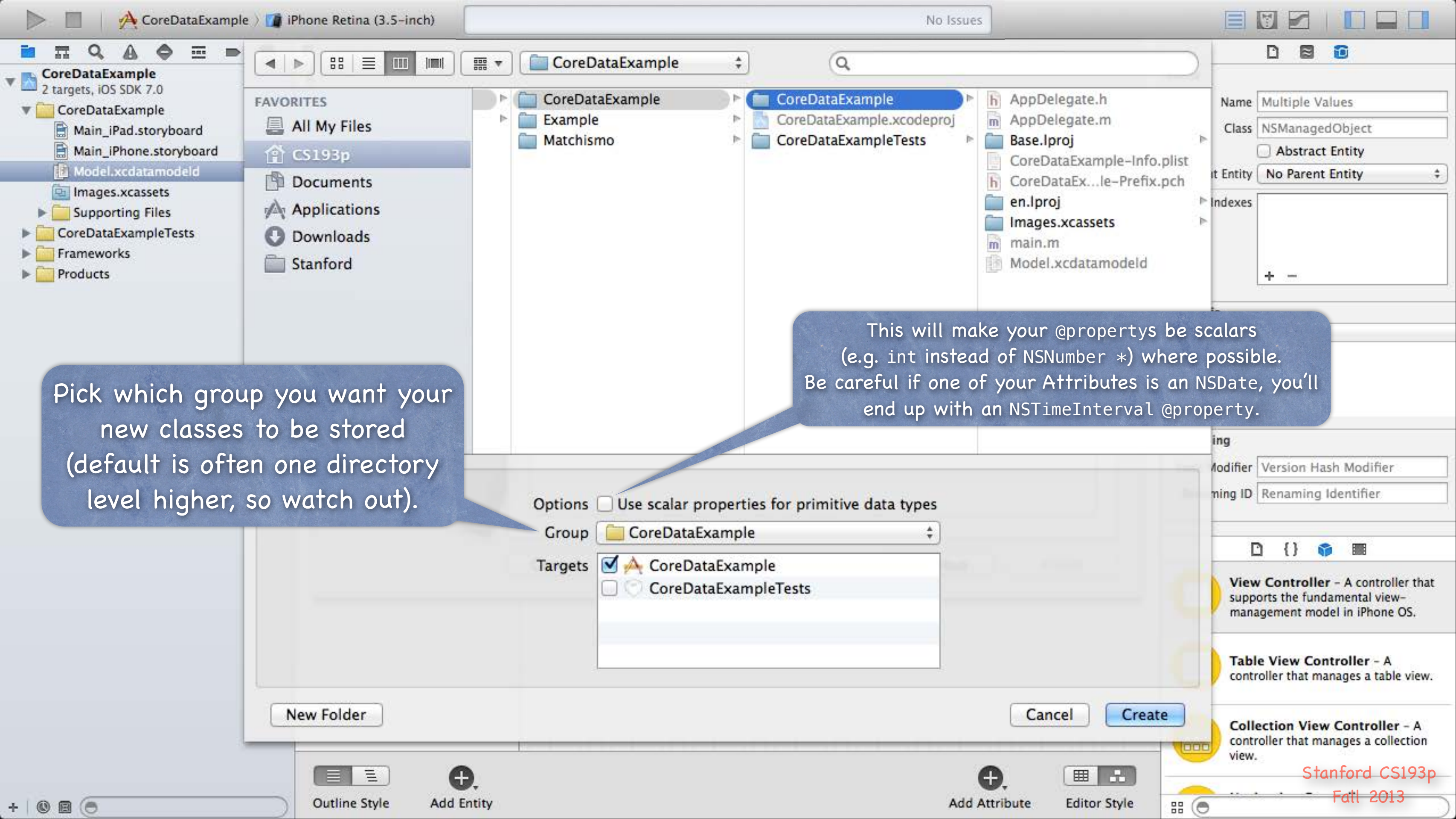

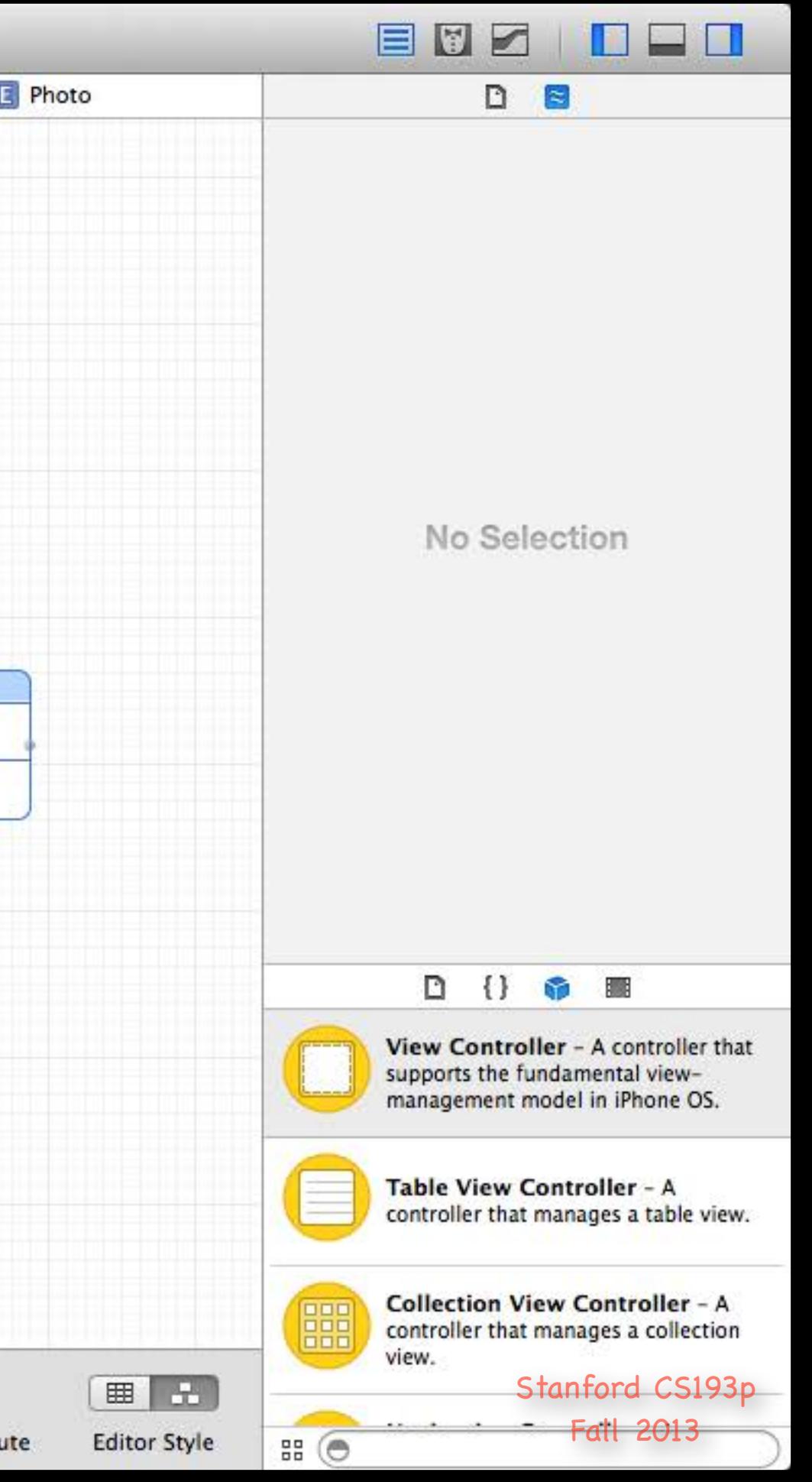

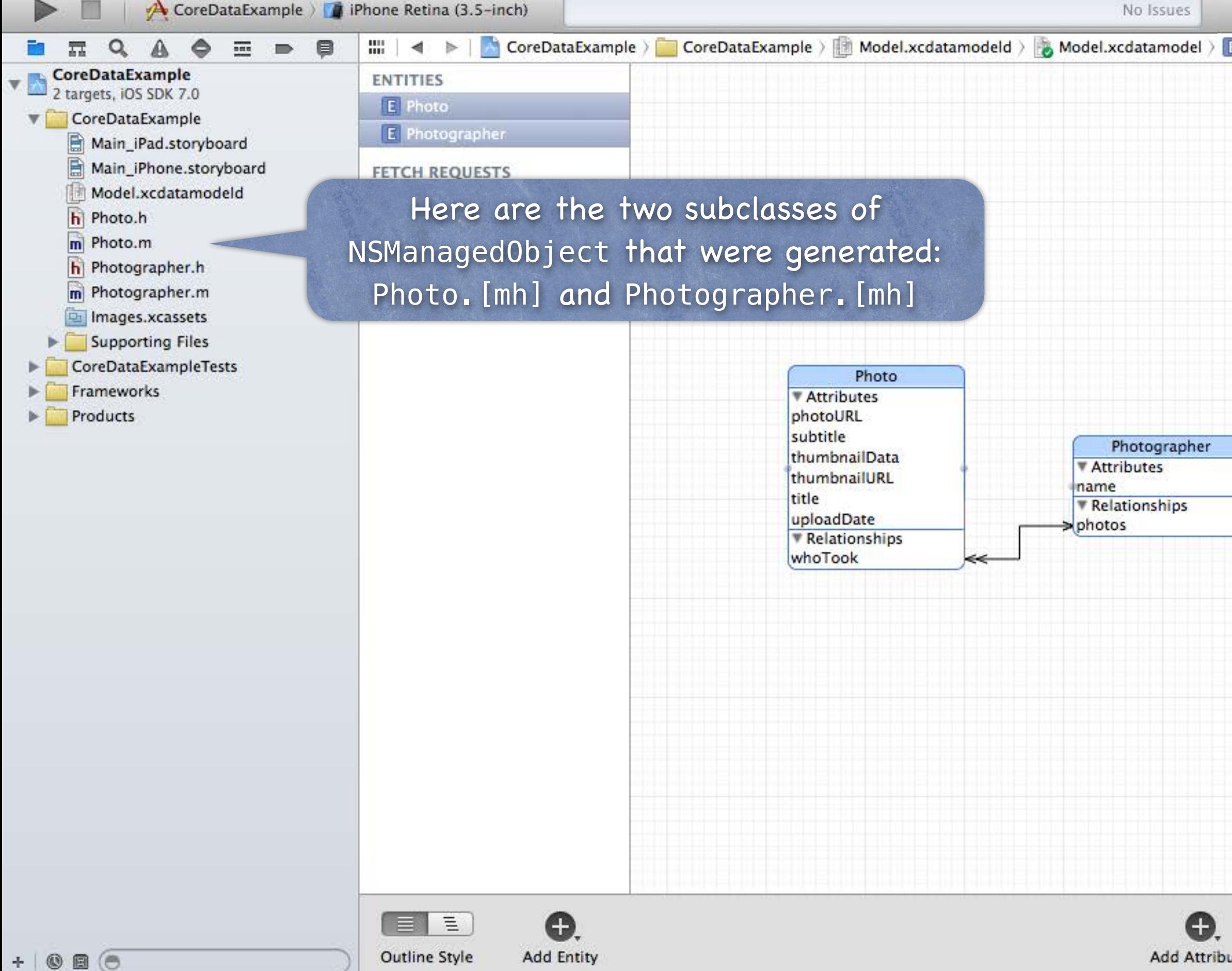

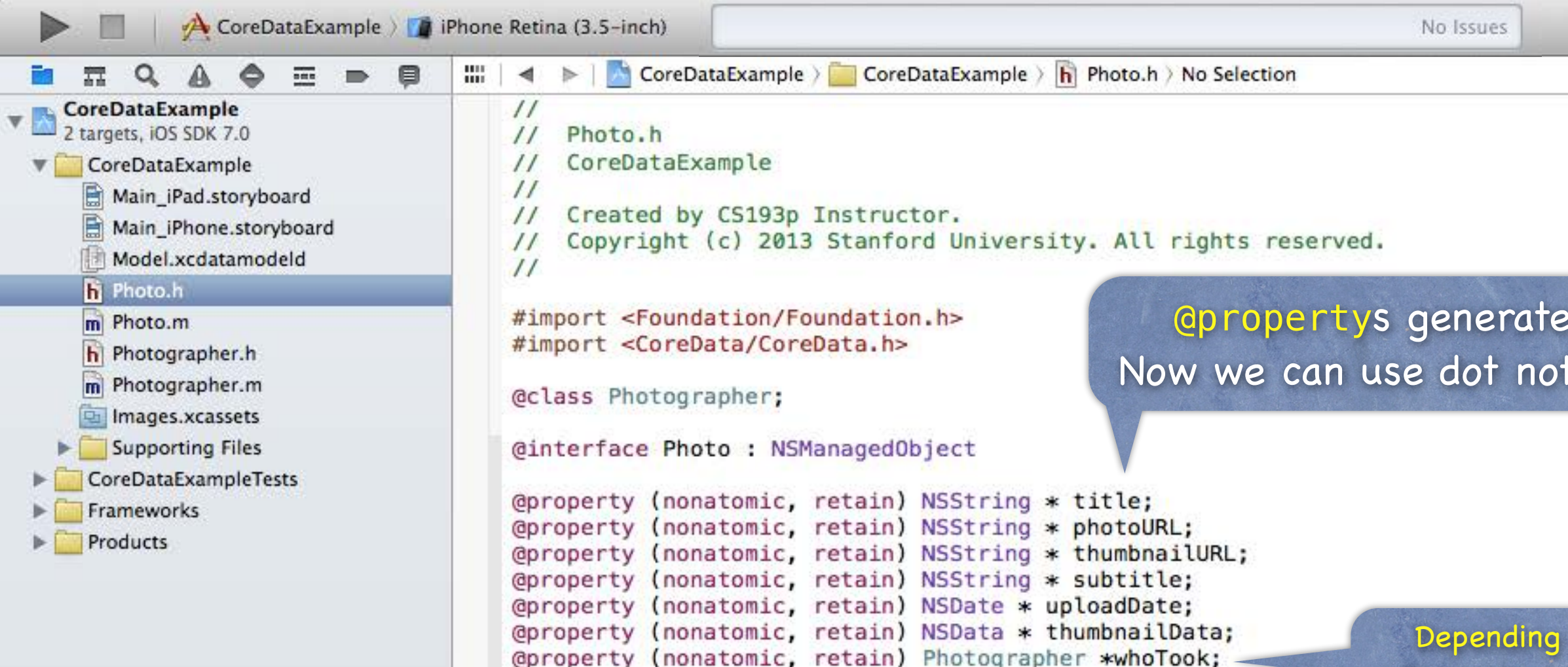

**Gend** 

 $\circ$ a $\circ$ 

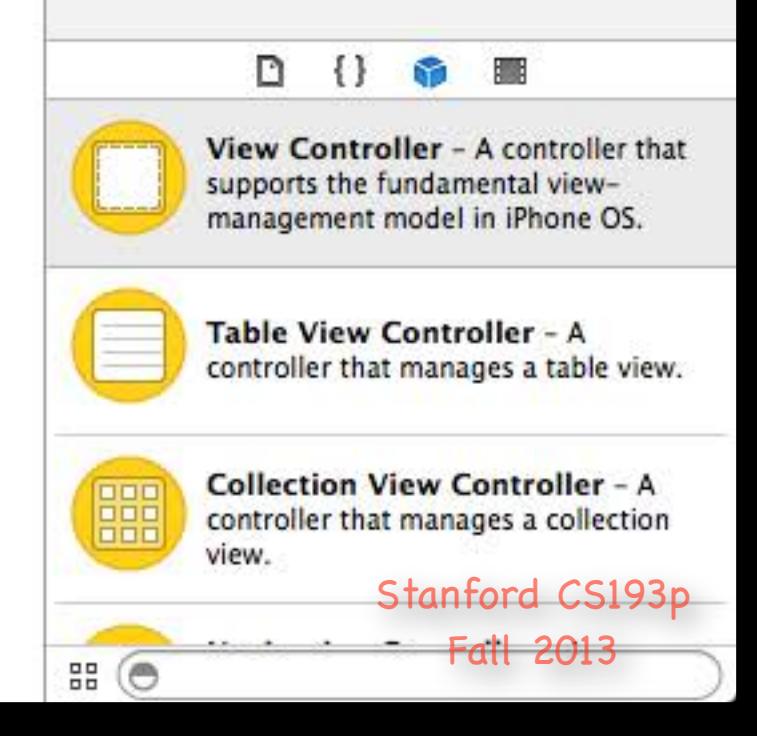

### @propertys generated for all of our Attributes! Now we can use dot notation to access these in code.

Depending on the order Xcode generated Photo and Photographer, it might not have gotten whoTook's type (Photographer  $\ast$ ) right (it might say NSManagedObject  $\ast$ ). If that happens, just generate again.

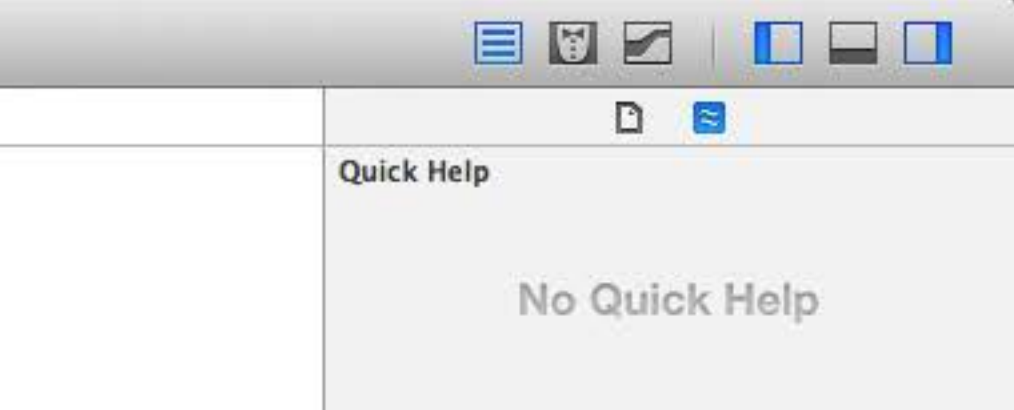

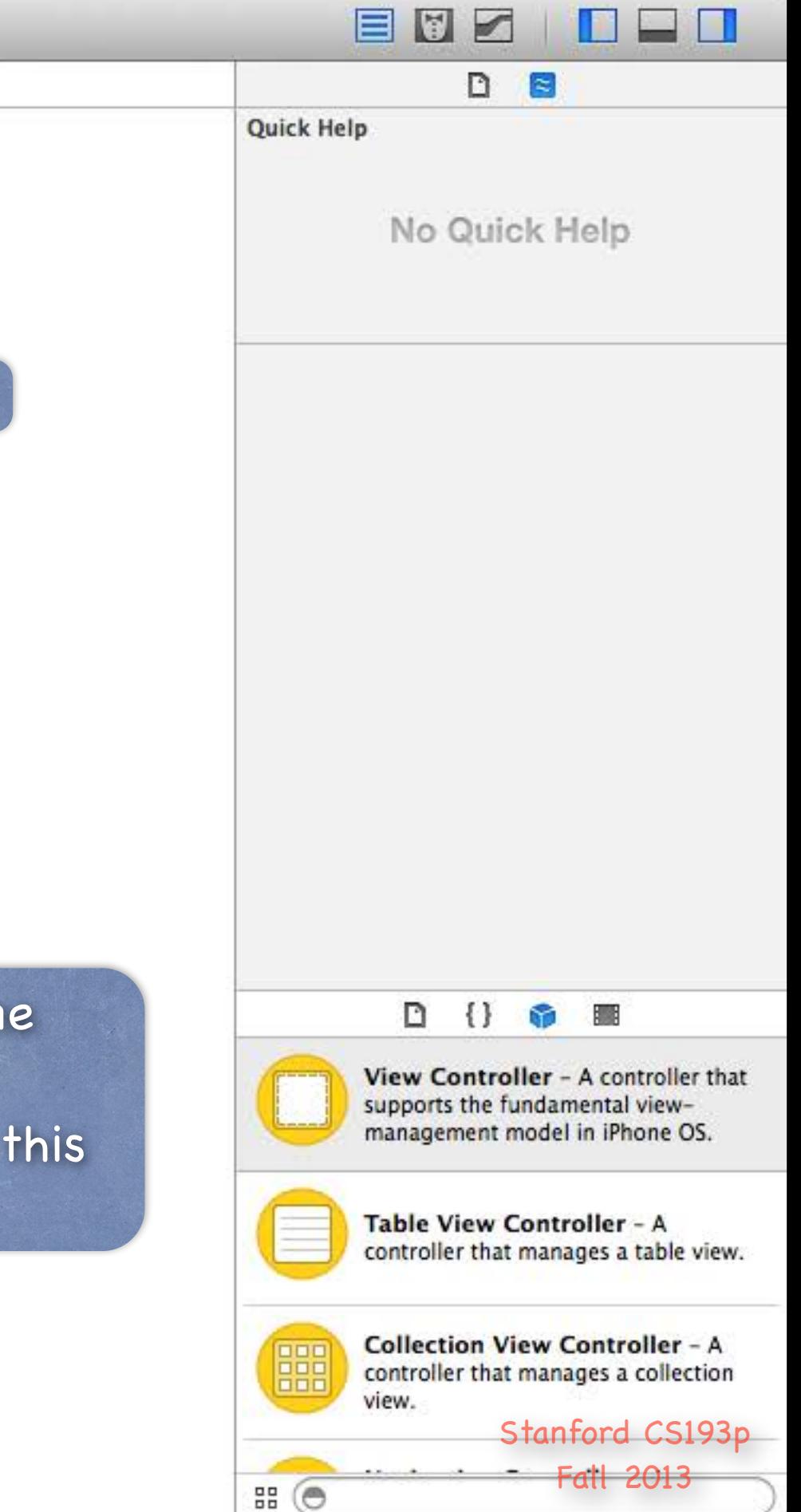

Photographer also got some convenient methods for adding/removing photos that this Photographer has taken.

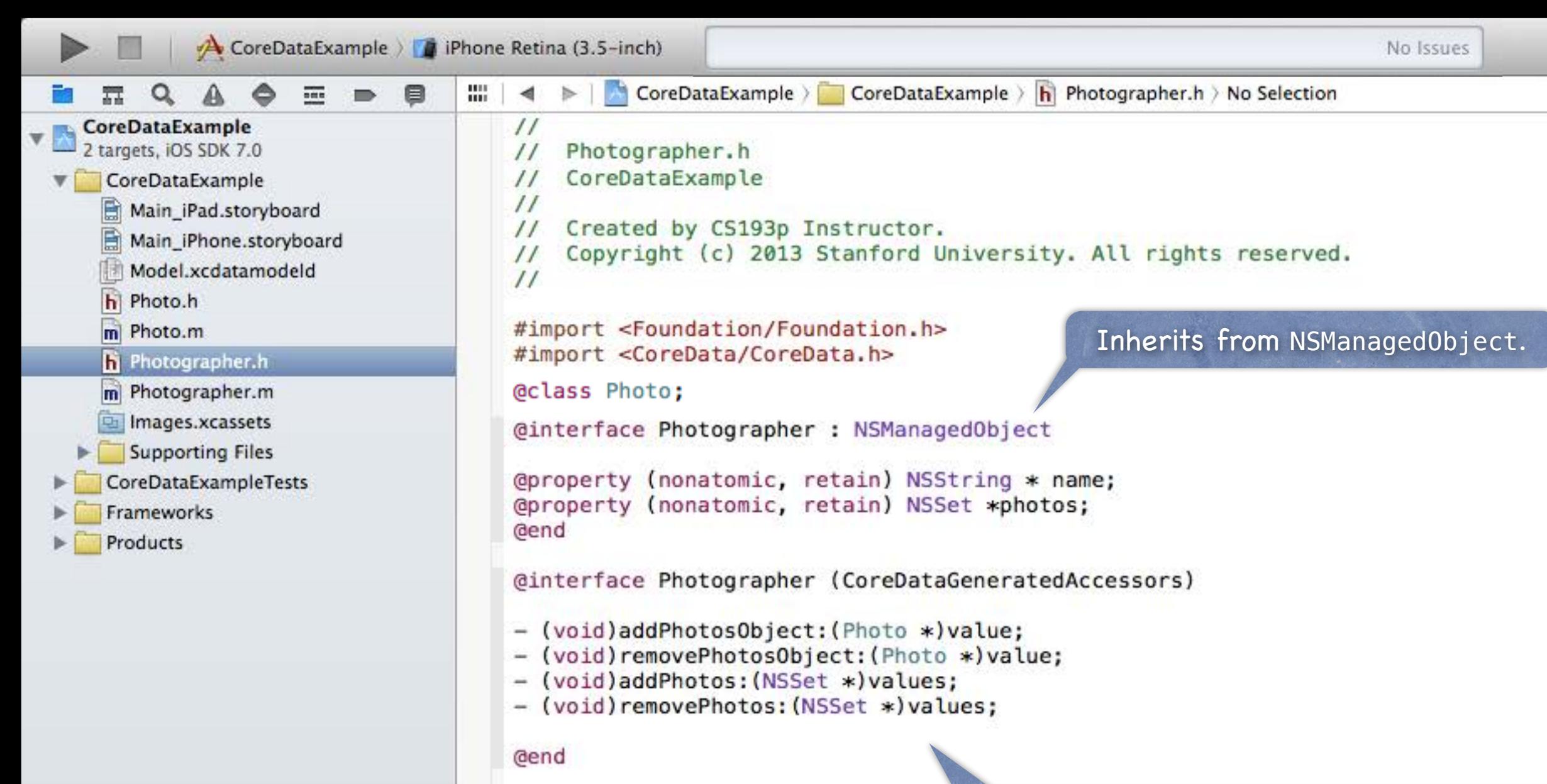

 $+ 0$ a $-$ 

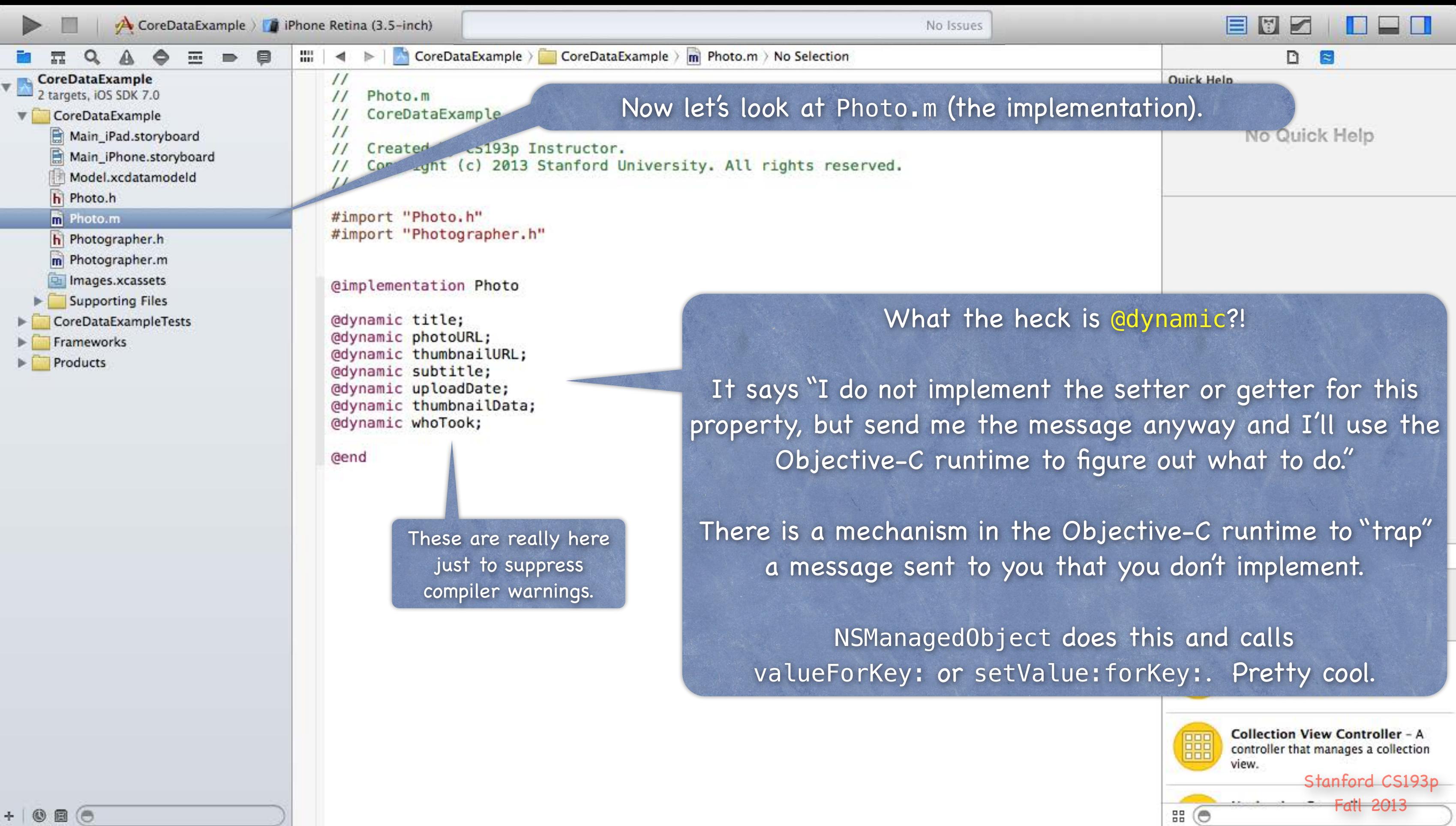

## Core Data

So how do I access my Entities' Attributes with dot notation? // let's create an instance of the Photo Entity in the database … NSManagedObjectContext \*context = document.managedObjectContext; Photo \*photo = [NSEntityDescription insertNewObjectForEntityForName:@"Photo" inManagedObjectContext:context];

// then set the attributes in our Photo using, say, an NSDictionary we got from Flickr ... e.g. photo.title = [flickrData objectForKey:FLICKR\_PHOTO\_TITLE]; // the information will automatically be saved (i.e. autosaved) into our document by Core Data

// now here's some other things we could do too …  $NSString *myThumbnail = photo.html$ photo.lastViewedDate = [NSDate date]; photo.whoTook = ...; // a Photographer object we created or got by querying photo.whoTook.name =  $@''CS193p$  Instructor"; // yes, multiple dots will follow relationships!

## Core Data

What if I want to add code to my NSManagedObject subclass? For example, we might want to add a method or two (to the @propertys added by Xcode).

It would be especially nice to add class methods to create and set up an object in the database (e.g. set all the properties of a Photo or Photographer using an NSDictionary from Flickr). Or maybe to derive new @propertys based on ones in the database (e.g. a UIImage based on a URL in the database).

But that could be a problem if we edited Photo.m or Photographer.m ... Because you might want to modify your schema and re-generate those. h and .m files from Xcode!

To get around this, we need to use an Objective-C feature called "categories". So let's take a moment to learn about that ...

### Categories are an Objective-C syntax for adding to a class ...  $\bigcirc$

# Categories

### Examples  $\odot$

Without subclassing it. Without even having to have access to the code of the class (e.g. you don't need its .m).

NSAttributedString's drawAtPoint: method.

- Added by UIKit (since it's a UI method) even though NSAttributedString is in Foundation. NSIndexPath's row and section properties (used in UITableView-related code).

- Added by UIKit too, even though NSIndexPath is also in Foundation.

Categories have their own .h and .m files (usually ClassName+PurposeOfExtension. [mh]). Categories cannot have instance variables!

## Syntax

@interface Photo (AddOn)

- (UIImage \*)image;

@property (readonly) BOOL isOld;

@end

### Implementation  $\bigodot$

# Categories

@implementation Photo (AddOn)

- (UIImage \*)image // image is not an attribute in the database, but photoURL is {

## - (BOOL) isOld // whether this Photo was uploaded more than a day ago {

return [self.uploadDate timeIntervalSinceNow] > -24\*60\*60; }

 NSURL \*imageURL = [NSURL URLWithString:self.photoURL]; NSData \*imageData = [NSData dataWithContentsOfURL:imageURL]; return [UIImage imageWithData:imageData];

}

### @end

Other examples ... sometimes we add @propertys to an NSManagedObject subclass via categories to make accessing BOOL attributes (which are NSNumbers) more cleanly. Or we add @propertys to convert NSDatas to whatever the bits represent. Any class can have a category added to it, but don't overuse/abuse this mechanism.

# Categories

### Most common category on an NSManagedObject subclass? Creation …

@implementation Photo (Create)

+ (Photo \*)photoWithFlickrData:(NSDictionary \*)flickrData inManagedObjectContext:(NSManagedObjectContext \*)context

{

Photo  $*$ photo =  $\ldots$ ; // see if a Photo for that Flickr data is already in the database if (!photo) { photo = [NSEntityDescription insertNewObjectForEntityForName:@"Photo" inManagedObjectContext:context]; // initialize the photo from the Flickr data

 // perhaps even create other database objects (like the Photographer) } return photo;

} @end

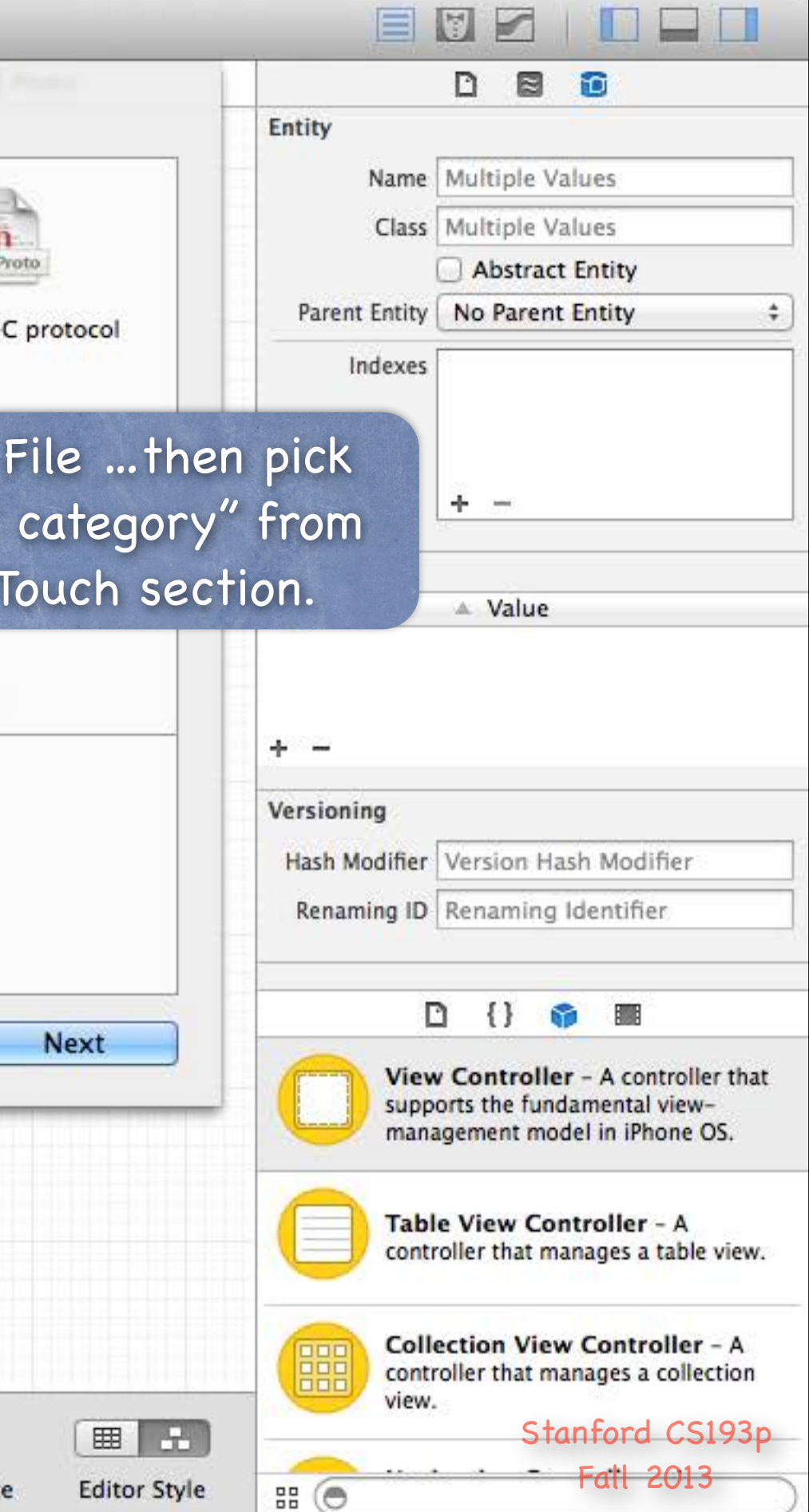

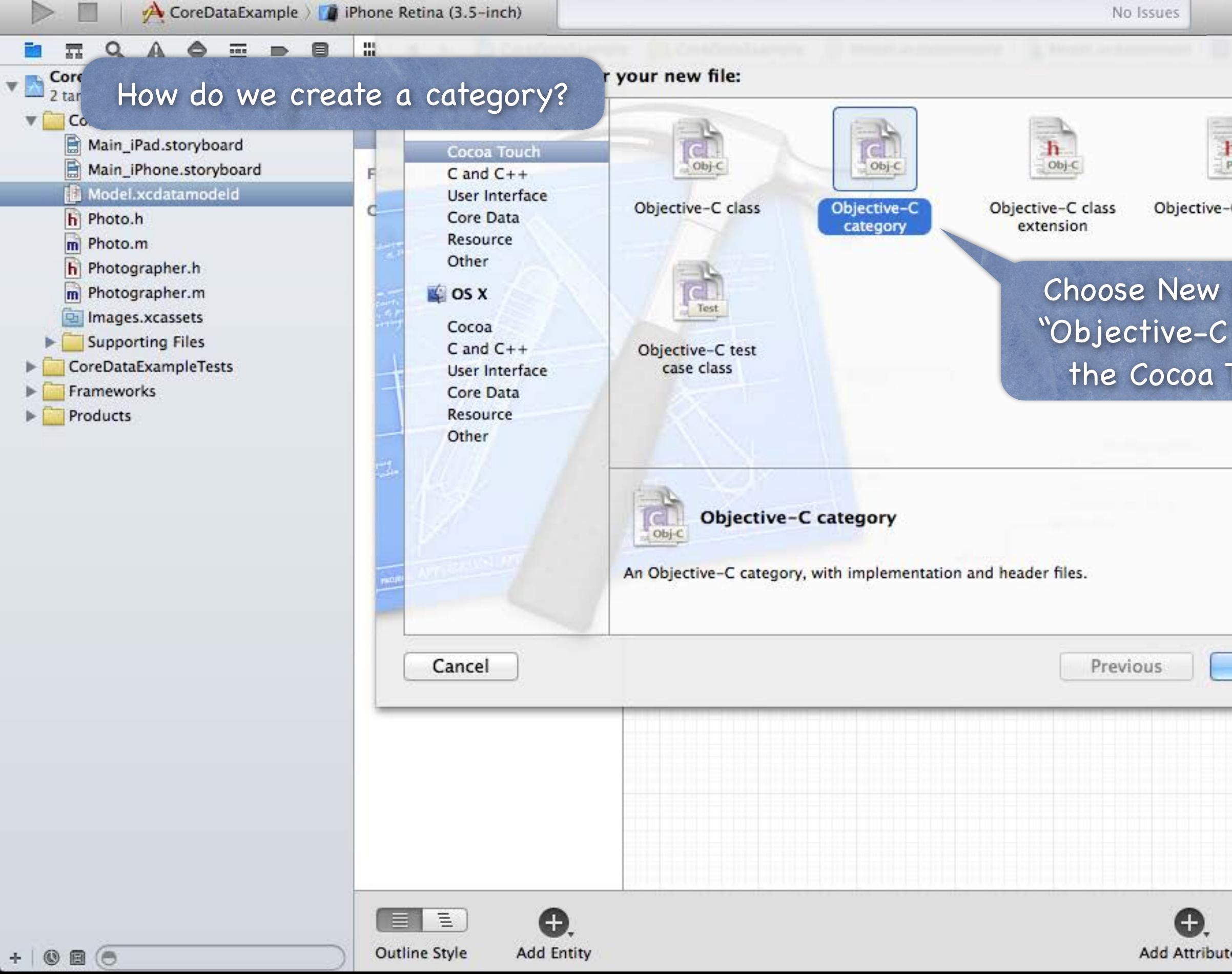

Stanford CS193p

Fall 2013

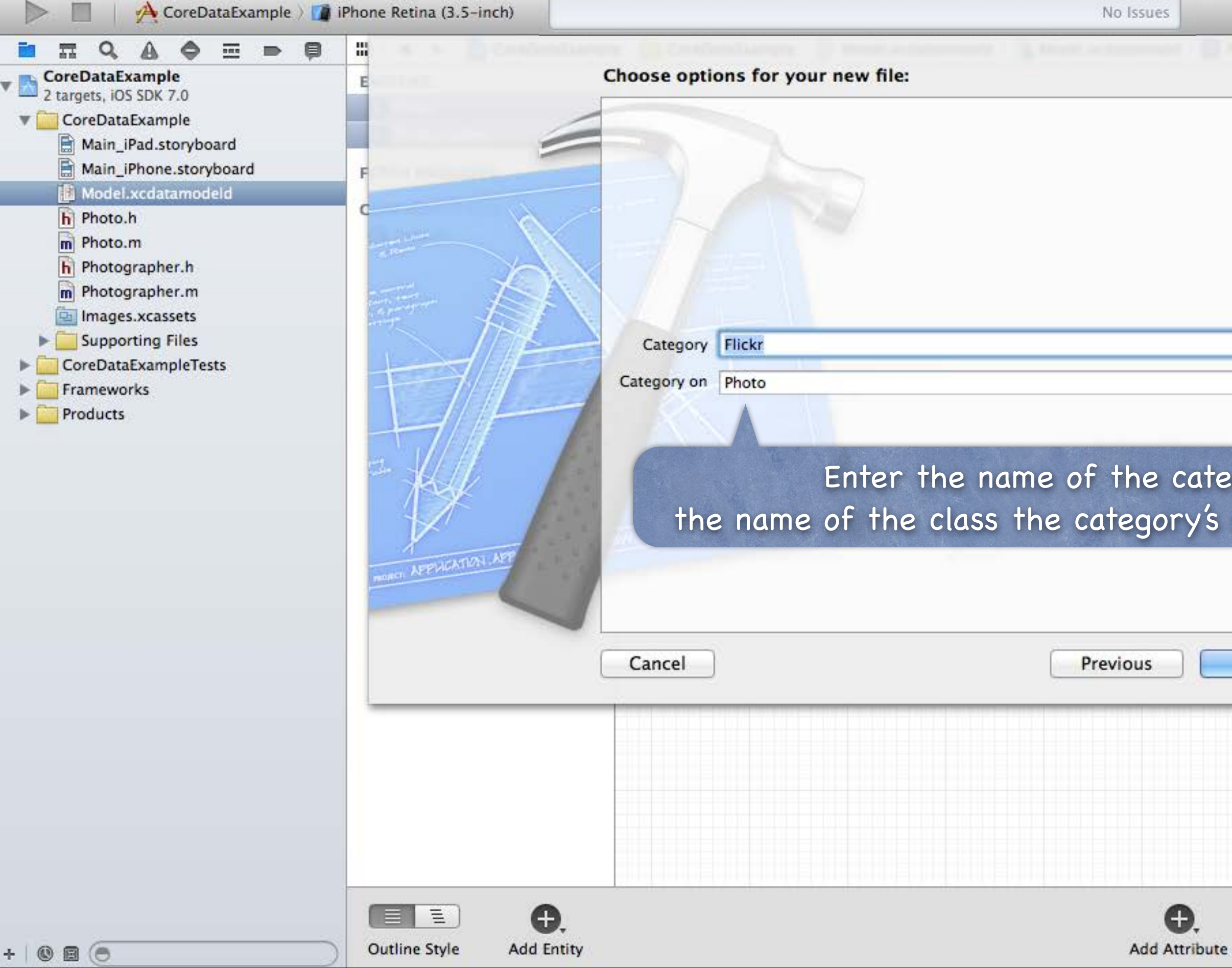

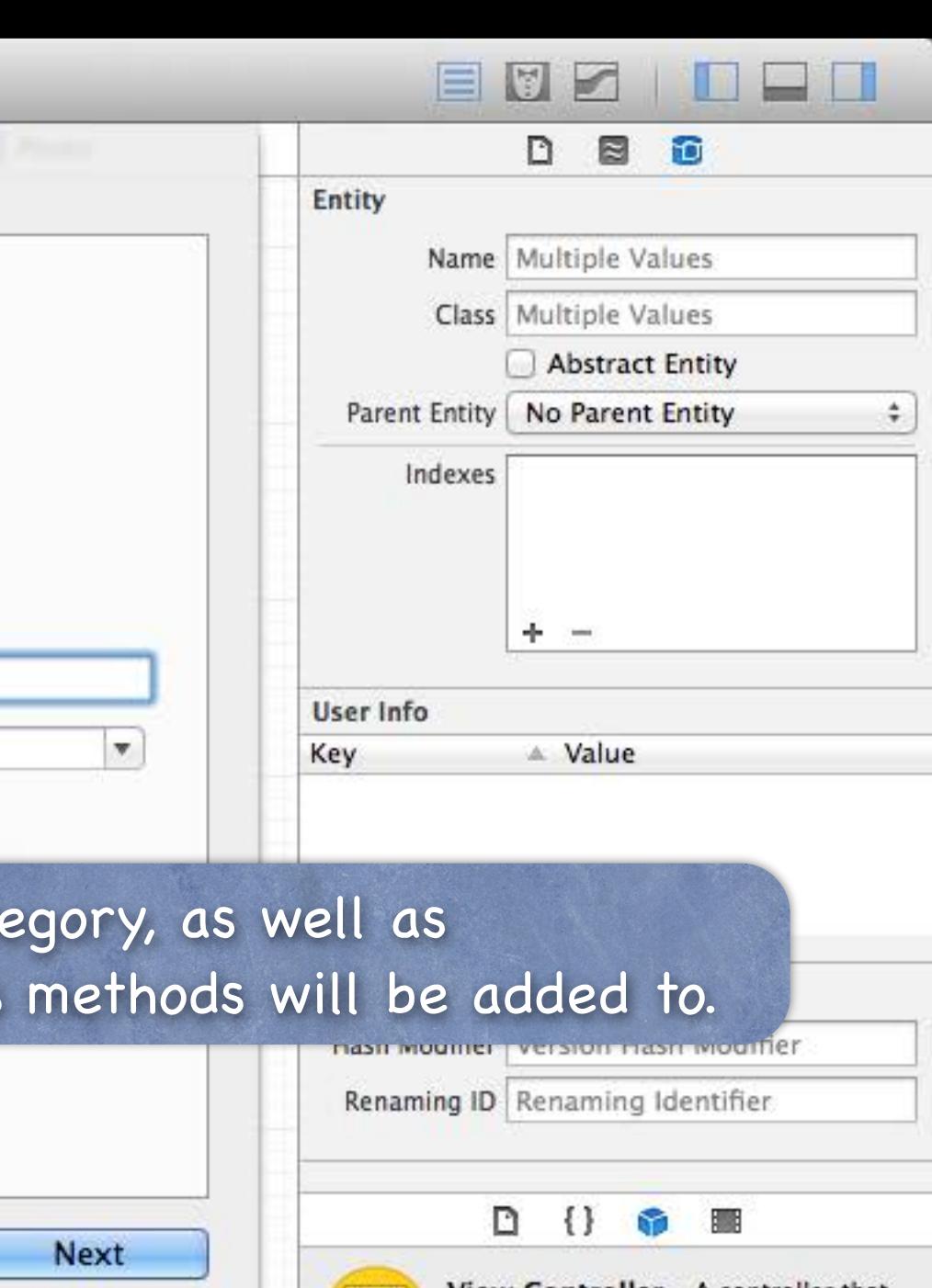

View Controller - A controller that supports the fundamental viewmanagement model in iPhone OS.

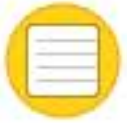

鼺

 $B = \Theta$ 

田品

**Editor Style** 

Table View Controller - A controller that manages a table view.

**Collection View Controller - A** controller that manages a collection view.

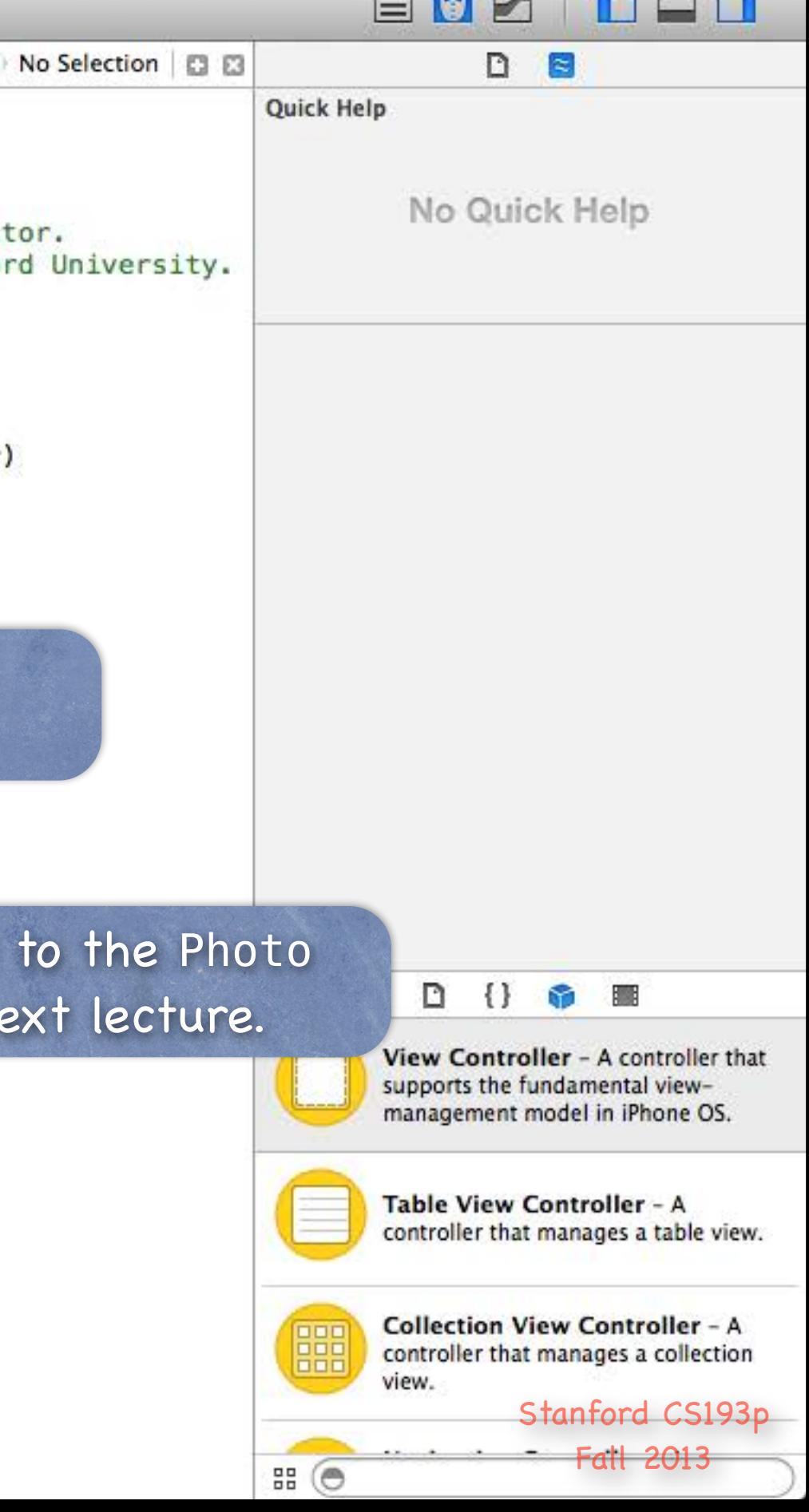

 $\equiv$   $\equiv$ 

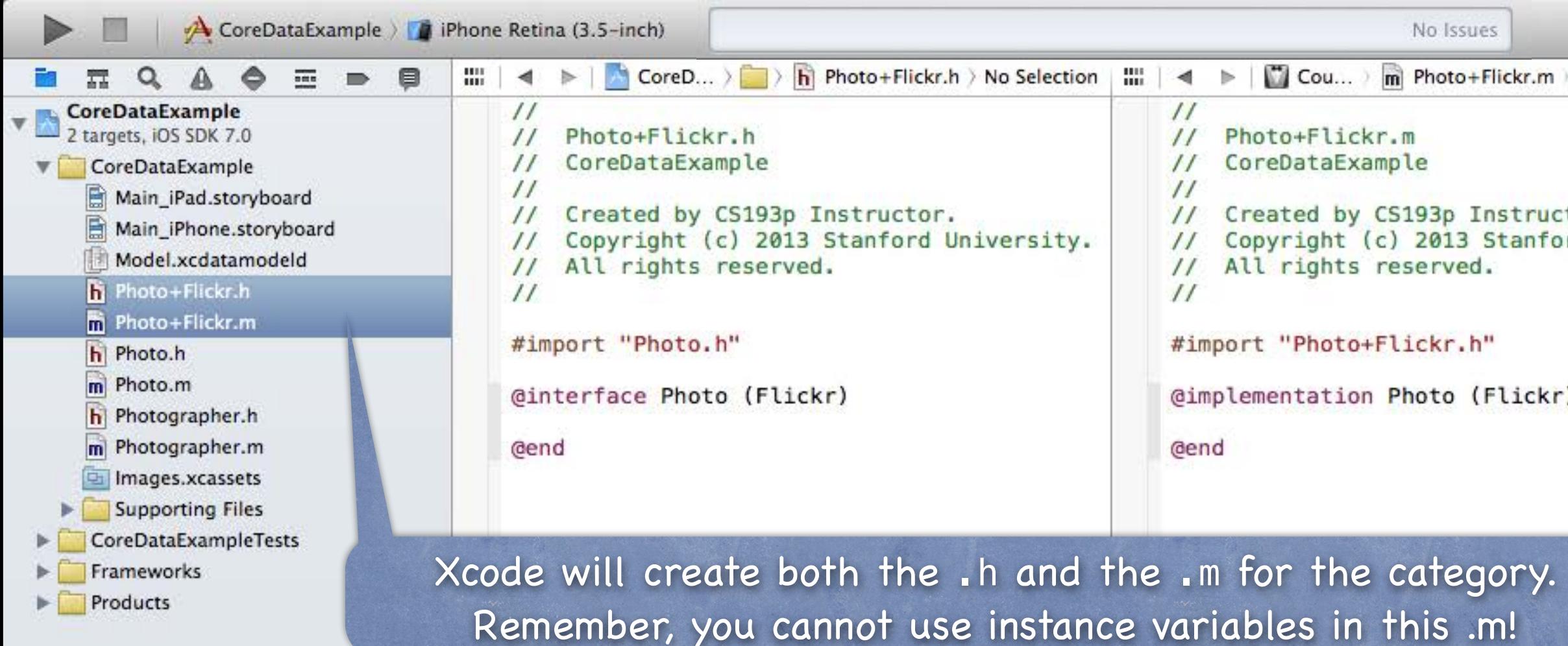

 $+ 0$ a $-$ 

We'll see an example of adding a method class using this category in the demo ne

### Deletion  $\bigcirc$

## Deletion

Deleting objects from the database is easy (sometimes too easy!) [aDocument.managedObjectContext deleteObject:photo]; Make sure that the rest of your objects in the database are in a sensible state after this. Relationships will be updated for you (if you set Delete Rule for relationship attributes properly). And don't keep any strong pointers to photo after you delete it!

 // we don't need to set our whoTook to nil or anything here (that will happen automatically) // but if Photographer had, for example, a "number of photos taken" attribute, // we might adjust it down by one here (e.g. self.whoTook.photoCount--).

### prepareForDeletion

This is another method we sometimes put in a category of an NSManagedObject subclass ... @implementation Photo (Deletion)

- (void)prepareForDeletion

{

}

@end

Create objects in the database with insertNewObjectForEntityForName:inManagedObjectContext:. Get/set properties with valueForKey:/setValue:forKey: or @propertys in a custom subclass. Delete objects using the NSManagedObjectContext deleteObject: method.

# Querying

## So far you can ...

One very important thing left to know how to do: QUERY Basically you need to be able to retrieve objects from the database, not just create new ones You do this by executing an NSFetchRequest in your NSManagedObjectContext

Four important things involved in creating an NSFetchRequest

- 1. Entity to fetch (required)
- 2. How many objects to fetch at a time and/or maximum to fetch (optional, default: all)
- 3. NSSortDescriptors to specify the order in which the array of fetched objects are returned
- 4. NSPredicate specifying which of those Entities to fetch (optional, default is all of them)

# Querying

## Creating an NSFetchRequest

We'll consider each of these lines of code one by one ... NSFetchRequest \*request = [NSFetchRequest fetchRequestWithEntityName:@"Photo"]; request.fetchBatchSize = 20;  $request.fetchLimit = 100;$ request.sortDescriptors = @[sortDescriptor]; request.predicate = ...;

## **Specifying the kind of Entity we want to fetch**

If you created a fetch that would match 1000 objects, the request above faults 20 at a time. And it would stop fetching after it had fetched 100 of the 1000.

A given fetch returns objects all of the same Entity. You can't have a fetch that returns some Photos and some Photographers (it's one or the other).

## Setting fetch sizes/limits

# Querying

### NSSortDescriptor

When we execute a fetch request, it's going to return an NSArray of NSManagedObjects. NSArrays are "ordered," so we should specify the order when we fetch.

We do that by giving the fetch request a list of "sort descriptors" that describe what to sort by. NSSortDescriptor \*sortDescriptor = [NSSortDescriptor sortDescriptorWithKey:@"title" ascending:YES selector:@selector(localizedStandardCompare:)];

We give an array of these NSSortDescriptors to the NSFetchRequest because sometimes we want to sort first by one key (e.g. last name), then, within that sort, by another (e.g. first name). Examples: @[sortDescriptor] or @[lastNameSortDescriptor, firstNameSortDescriptor]

The selector: argument is just a method (conceptually) sent to each object to compare it to others. Some of these "methods" might be smart (i.e. they can happen on the database side). localizedStandardCompare: is for ordering strings like the Finder on the Mac does (very common).

# Querying

### NSPredicate

This is the guts of how we specify exactly which objects we want from the database.

Creating one looks a lot like creating an NSString, but the contents have semantic meaning. NSString \*serverName = @"flickr-5";  $NSPredicate$  \*predicate =

### Predicate formats

### Examples  $\bigcirc$

[NSPredicate predicateWithFormat:@"thumbnailURL contains %@", serverName];

@"uniqueId = %@", [flickrInfo objectForKey:@"id"] // unique a photo in the database @"name contains[c] %@", (NSString \*) // matches name case insensitively @"viewed > %@", (NSDate  $*$ ) // viewed is a Date attribute in the data mapping @"whoTook.name = %@", (NSString  $*$ ) // Photo search (by photographer's name) @"any photos.title contains %@", (NSString \*) // Photographer search (not a Photo search) Many more options. Look at the class documentation for NSPredicate.

# Querying

### NSCompoundPredicate

You can use AND and OR inside a predicate string, e.g.  $@''(name = %@) OR (title = %@)''$ Or you can combine NSPredicate objects with special NSCompoundPredicates. NSArray  $*array = @[predicted, predicted]$ ; NSPredicate \*predicate = [NSCompoundPredicate andPredicateWithSubpredicates:array]; This predicate is "predicate1 AND predicate2". Or available too, of course.

Stanford CS193p Fall 2013

## Advanced Querying

## **& Key Value Coding**

Can actually do predicates like @"photos.@count > 5" (Photographers with more than 5 photos). @count is a function (there are others) executed in the database itself. <https://developer.apple.com/library/ios/documentation/cocoa/conceptual/KeyValueCoding/Articles/CollectionOperators.html>. By the way, all this stuff (and more) works on dictionaries, arrays and sets too … e.g. [propertyListResults valueForKeyPath:@"photos.photo.@avg.latitude"] on Flickr results returns the average latitude of all of the photos in the results (yes, really) e.g. @"photos.photo.title.length" would return an array of the lengths of the titles of the photos NSExpression

### Advanced topic. Can do sophisticated data gathering from the database. No time to cover it now, unfortunately.

If interested, for both NSExpression and Key Value Coding queries, investigate … NSFetchRequest \*request = [NSFetchRequest fetchRequestWithEntityName:@"…"]; [request setResultType:NSDictionaryResultType]; // fetch returns array of dicts instead of NSMO's [request setPropertiesToFetch:@[@"name", expression, etc.]];

# Querying

Putting it all together Let's say we want to query for all Photographers ... NSFetchRequest \*request = [NSFetchRequest fetchRequestWithEntityName:@"Photographer"]; ... who have taken a photo in the last 24 hours ... NSDate \*yesterday = [NSDate dateWithTimeIntervalSinceNow:-24\*60\*60]; request.predicate = [NSPredicate predicateWithFormat:@"any photos.uploadDate > %@", yesterday]; ... sorted by the Photographer's name ... request.sortDescriptors = @[[NSSortDescriptor sortDescriptorWithKey:@"name" ascending:YES]];

> Stanford C Fall 2013

# Querying

## Executing the fetch

NSManagedObjectContext \*context = aDocument.managedObjectContext; NSError \*error; NSArray \*photographers = [context executeFetchRequest:request error:&error];

Returns nil if there is an error (check the NSError for details). Returns an empty array (not nil) if there are no matches in the database. Returns an NSArray of NSManagedObjects (or subclasses thereof) if there were any matches. You can pass NULL for error: if you don't care why it fails.

That's it. Very simple really.

## Query Results

## Faulting

The above fetch does not necessarily fetch any actual data. It could be an array of "as yet unfaulted" objects, waiting for you to access their attributes. Core Data is very smart about "faulting" the data in as it is actually accessed. For example, if you did something like this ...

for (Photographer \*photographer in photographers) { NSLog(@"fetched photographer %@", photographer);

### }

You may or may not see the names of the photographers in the output

 (you might just see "unfaulted object", depending on whether it prefetched them) But if you did this ...

for (Photographer \*photographer in photographers) {

 NSLog(@"fetched photographer named %@", photographer.name); }

... then you would definitely fault all the Photographers in from the database. That's because in the second case, you actually access the NSManagedObject's data.

## Core Data Thread Safety

- NSManagedObjectContext is not thread safe Luckily, Core Data access is usually very fast, so multithreading is only rarely needed. Usually we create NSManagedObjectContext using a queue-based concurrency model. This means that you can only touch a context and its NSMO's in the queue it was created on.
- Thread-Safe Access to an NSManagedObjectContext [context performBlock:^{ // or performBlockAndWait: // do stuff with context in its safe queue (the queue it was created on) }];

Some contexts (including UIManagedDocument ones) have a parentContext (a @property on NSMOC). This parentContext will almost always be on a separate queue, but access the same database. This means you can performBlock: on it to access the database off the main queue (e.g.). But it is still a different context, so you'll have to refetch in the child context to see any changes.

Note that the Q might well be the main Q, so you're not necessarily getting "multithreaded."

## Parent Context (advanced)

## Core Data

### There is so much more (that we don't have time to talk about)! Optimistic locking (deleteConflictsForObject:) Rolling back unsaved changes Undo/Redo Staleness (how long after a fetch until a refetch of an object is required?)

# Coming Up

## Homework

Assignment 5 due Wednesday. Final homework (Assignment 6) will be assigned Wednesday, due the next Wednesday.

## Wednesday

Final Project Requirements Core Data and UITableView Core Data Demo

## **O** Next Week

Multitasking Advanced Segueing Map Kit?